# Alibaba Cloud

Security Center Precautions

Document Version: 20220704

C-J Alibaba Cloud

# Legal disclaimer

Alibaba Cloud reminds you to carefully read and fully understand the terms and conditions of this legal disclaimer before you read or use this document. If you have read or used this document, it shall be deemed as your total acceptance of this legal disclaimer.

- You shall download and obtain this document from the Alibaba Cloud website or other Alibaba Cloudauthorized channels, and use this document for your own legal business activities only. The content of this document is considered confidential information of Alibaba Cloud. You shall strictly abide by the confidentiality obligations. No part of this document shall be disclosed or provided to any third party for use without the prior written consent of Alibaba Cloud.
- 2. No part of this document shall be excerpted, translated, reproduced, transmitted, or disseminated by any organization, company or individual in any form or by any means without the prior written consent of Alibaba Cloud.
- 3. The content of this document may be changed because of product version upgrade, adjustment, or other reasons. Alibaba Cloud reserves the right to modify the content of this document without notice and an updated version of this document will be released through Alibaba Cloud-authorized channels from time to time. You should pay attention to the version changes of this document as they occur and download and obtain the most up-to-date version of this document from Alibaba Cloud-authorized channels.
- 4. This document serves only as a reference guide for your use of Alibaba Cloud products and services. Alibaba Cloud provides this document based on the "status quo", "being defective", and "existing functions" of its products and services. Alibaba Cloud makes every effort to provide relevant operational guidance based on existing technologies. However, Alibaba Cloud hereby makes a clear statement that it in no way guarantees the accuracy, integrity, applicability, and reliability of the content of this document, either explicitly or implicitly. Alibaba Cloud shall not take legal responsibility for any errors or lost profits incurred by any organization, company, or individual arising from download, use, or trust in this document. Alibaba Cloud shall not, under any circumstances, take responsibility for any indirect, consequential, punitive, contingent, special, or punitive damages, including lost profits arising from the use or trust in this document (even if Alibaba Cloud has been notified of the possibility of such a loss).
- 5. By law, all the contents in Alibaba Cloud documents, including but not limited to pictures, architecture design, page layout, and text description, are intellectual property of Alibaba Cloud and/or its affiliates. This intellectual property includes, but is not limited to, trademark rights, patent rights, copyrights, and trade secrets. No part of this document shall be used, modified, reproduced, publicly transmitted, changed, disseminated, distributed, or published without the prior written consent of Alibaba Cloud and/or its affiliates. The names owned by Alibaba Cloud shall not be used, published, or reproduced for marketing, advertising, promotion, or other purposes without the prior written consent of Alibaba Cloud. The names owned by Alibaba Cloud and/or its affiliates Cloud include, but are not limited to, "Alibaba Cloud", "Aliyun", "HiChina", and other brands of Alibaba Cloud and/or its affiliates, which appear separately or in combination, as well as the auxiliary signs and patterns of the preceding brands, or anything similar to the company names, trade names, trademarks, product or service names, domain names, patterns, logos, marks, signs, or special descriptions that third parties identify as Alibaba Cloud and/or its affiliates.
- 6. Please directly contact Alibaba Cloud for any errors of this document.

# **Document conventions**

| Style        | Description                                                                                                    | Example                                                                                                    |
|--------------|----------------------------------------------------------------------------------------------------|----------------------------------------------------------------------------------------------------|
| A Danger     | A danger notice indicates a situation that<br>will cause major system changes, faults,<br>physical injuries, and other adverse<br>results. | Danger:<br>Resetting will result in the loss of user<br>configuration data.                                          |
| O Warning    | A warning notice indicates a situation<br>that may cause major system changes,<br>faults, physical injuries, and other adverse<br>results. | Warning:<br>Restarting will cause business<br>interruption. About 10 minutes are<br>required to restart an instance. |
| ☐) Notice    | A caution notice indicates warning<br>information, supplementary instructions,<br>and other content that the user must<br>understand.      | Notice:<br>If the weight is set to 0, the server no<br>longer receives new requests.                                 |
| ? Note       | A note indicates supplemental instructions, best practices, tips, and other content.                                                       | Onte:<br>You can use Ctrl + A to select all files.                                                                   |
| >            | Closing angle brackets are used to indicate a multi-level menu cascade.                                                                    | Click Settings> Network> Set network<br>type.                                                                        |
| Bold         | Bold formatting is used for buttons ,<br>menus, page names, and other UI<br>elements.                                                      | Click OK.                                                                                                    |
| Courier font | Courier font is used for commands                                                                                                    | Run the cd /d C:/window command to enter the Windows system folder.                                                  |
| Italic       | Italic formatting is used for parameters and variables.                                                                                    | bae log listinstanceid<br>Instance_ID                                                                                |
| [] or [a b]  | This format is used for an optional value, where only one item can be selected.                                                            | ipconfig [-all -t]                                                                                                   |
| {} or {a b}  | This format is used for a required value, where only one item can be selected.                                                             | switch {active stand}                                                                                                |

# Table of Contents

| 1.Vulnerabilities                                                 | 06  |
|-------------------------------------------------------------------|-----|
| 1.1. Overview                                                     | 06  |
| 1.2. Use the quick scan feature                                   | 11  |
| 1.3. View and handle Linux software vulnerabilities               | 13  |
| 1.4. View and handle Windows system vulnerabilities               | 24  |
| 1.5. View and handle Web-CMS vulnerabilities                      | 31  |
| 1.6. View and handle application vulnerabilities                  | 41  |
| 1.7. View and handle urgent vulnerabilities                       | 48  |
| 1.8. View and handle container image vulnerabilities              | 51  |
| 1.9. Configure vulnerability settings                             | 51  |
| 1.10. Fix software vulnerabilities                                | 55  |
| 1.11. Troubleshoot vulnerability fix failures                     | 56  |
| 2.Baseline check                                                  | 62  |
| 2.1. Overview                                                     | 62  |
| 2.2. Baseline checks                                              | 67  |
| 2.3. Create baseline check policies                               | 80  |
| 2.4. Run a baseline check                                         | 88  |
| 2.5. View baseline check results and handle baseline risks        | 90  |
| 2.6. Add a check item to the whitelist                            | 94  |
| 3.Cloud platform configuration assessment                         | 97  |
| 3.1. Overview                                                     | 97  |
| 3.2. Perform configuration checks on cloud services 1             | 106 |
| 3.3. View the check results of configuration assessment for you 1 | 107 |
| 4.Image security scans 1                                          | 110 |
| 4.1. Overview 1                                                   | 110 |
| 4.2. Enable container image scan 1                                | 111 |

|   | 4.3. | Add image repositories to Security Center | 113 |
|---|------|-------------------------------------------|-----|
|   | 4.4. | Scan images                               | 116 |
|   | 4.5. | View image scan results                   | 120 |
| 5 | .FAQ |                                           | 126 |

# 1.Vulnerabilities 1.1. Overview

This topic provides an overview of the vulnerability fixing feature of Security Center. You can use Security Center to detect and fix common vulnerabilities with a few clicks. You can enable Security Center to automatically scan servers for vulnerabilities on a regular basis. You can also manually perform quick scan tasks to scan servers for vulnerabilities. You can view the overall security status of your assets. If vulnerabilities are detected, you can use the vulnerability fixing feature to fix the vulnerabilities.

# Context

When you fix a Linux software vulnerability in the Security Center console with a few clicks, the YUM utility of Linux automatically downloads, installs, and deletes the patch that is required to fix the vulnerability. The YUM utility of Linux deletes the patch three days after the vulnerability is fixed. No manual operations are required.

When you fix a Windows system vulnerability in the Security Center console with a few clicks, the Security Center agent automatically downloads, installs, and deletes the patch that is required to fix the vulnerability. No manual operations are required. If the Security Center agent does not delete the patch three days after the vulnerability is fixed, you can manually delete the patch package. For more information, see How do I delete the patch that is required to fix a Windows system vulnerability from the directory of the Security Center agent?

# Limits

The following symbols are used in the table:

- $\sqrt{1}$ : indicates that the feature is supported.
- ×: indicates that the feature is not supported.

| Vulnerability type    | Feature                        | Basic<br>edition | Ant i-virus<br>edition | Advanced<br>edition | Enterprise<br>edition | Ultimate<br>edition |
|-----------------------|--------------------------------|------------------|------------------------|---------------------|-----------------------|---------------------|
| Linux software        | Vulnerabil<br>ity<br>detection | $\checkmark$     | V                      | V                   | $\checkmark$          | $\checkmark$        |
| vulnerability         | Vulnerabil<br>ity fixing       | ×                | ×                      | V                   | V                     | $\checkmark$        |
| Windows system        | Vulnerabil<br>ity<br>detection | V                | 1                      | V                   | $\checkmark$          | $\checkmark$        |
| vulnerability         | Vulnerabil<br>ity fixing       | ×                | ×                      | V                   | V                     | $\checkmark$        |
|                       | Vulnerabil<br>ity<br>detection | V                | 1                      | V                   | $\checkmark$          | V                   |
| Web-CMS vulnerability | Vulnerabil<br>ity fixing       | ×                | ×                      | $\checkmark$        | $\checkmark$          | $\checkmark$        |

| Vulnerability type        | Feature                        | Basic<br>edition | Anti-virus<br>edition | Advanced<br>edition | Enterprise<br>edition | Ultimate<br>edition |
|---------------------------|--------------------------------|------------------|-----------------------|---------------------|-----------------------|---------------------|
| Urgent vulnerability      | Vulnerabil<br>ity<br>detection | $\checkmark$     | $\checkmark$          | $\checkmark$        | $\checkmark$          | V                   |
|                           | Vulnerabil<br>ity fixing       | ×                | ×                     | ×                   | ×                     | ×                   |
| Application vulnerability | Vulnerabil<br>ity<br>detection | ×                | ×                     | ×                   | $\checkmark$          | $\checkmark$        |
|                           | Vulnerabil<br>ity fixing       | ×                | ×                     | ×                   | ×                     | ×                   |

**Note** Security Center can detect urgent vulnerabilities and application vulnerabilities, but cannot fix these types of vulnerabilities. If you want to fix these types of vulnerabilities, you must log on to the server on which the vulnerabilities are detected and manually fix the vulnerabilities based on the fix suggestions that are provided on the details pages of the vulnerabilities.

# Supported operating systems of vulnerability detection and vulnerability fixing

| Operating system    | Version                                                                                                    |
|---------------------|----------------------------------------------------------------------------------------------------|
| CentOS              | CentOS 5, CentOS 6, CentOS 7, and CentOS 8. For CentOS 5, CentOS 6, and<br>CentOS 8, Security Center can detect and fix only the vulnerabilities that are<br>disclosed before their respective end of life (EOL) date.                   |
| Redhat              | Redhat 5, Redhat 6, Redhat 7, and Redhat 8. For Redhat 5 and Redhat 6,<br>Security Center can detect and fix only the vulnerabilities that are disclosed<br>before their respective EOL date.                                            |
| Ubuntu              | Ubuntu 12, Ubuntu 14, Ubuntu 16, Ubuntu 18, Ubuntu 20, and Ubuntu 21.<br>For Ubuntu 12, Ubuntu 14, and Ubuntu 16, Security Center can detect and<br>fix only the vulnerabilities that are disclosed before their respective EOL<br>date. |
| Windows Server      | Windows Server 2008, Windows Server 2012, Windows Server 2016, and Windows Server 2019. For Windows Server 2008, Security Center can detect and fix only the vulnerabilities that are disclosed before the EOL date.                     |
| Alibaba Cloud Linux | Alibaba Cloud Linux 2.1903 and Alibaba Cloud Linux 3.                                                                                                    |
| Anolis OS           | Anolis OS 7.9 and Anolis OS 8.                                                                                                    |

# Easily exploitable vulnerabilities

The **Show only real risk vulnerabilities** switch is added to the upper-right corner of the vulnerability list on the Vulnerabilities page. After you turn on the switch, Security Center displays only the vulnerabilities whose urgency score is high in the vulnerability list. After you turn off the switch, Security Center displays all vulnerabilities in the vulnerability list.

| Vulnerabilities         | 5                        |                        |                     |               |                               |                        |                     | Settings                       |
|-------------------------|--------------------------|------------------------|---------------------|---------------|-------------------------------|------------------------|---------------------|--------------------------------|
| Recommended Fix (C      | VE) Vul Servers          | Fixing                 | Fixed Today         | Total Fixed 💮 | Disclosed Vulnerabilities (?) | Latest System Vul Time |                     |                                |
| 558                     | 512                      | 0                      | 0                   | 1760          | 40137                         | 2022-01-28 14:14:30    | Scan now            |                                |
| Linux Software 3        | Windows System           | 8 Web CMS 5            | Application 8       | Emergency 3   |                               |                        | Show on             | ly real risk vulnerabilities ③ |
| Degree of urgency (High | h Me low ~               | Handled or Not Unha    | ndled 🗸 🛛 Filter Se | lect          | ✓ Enter the name/CVEID        | Q                      |                     | 0 ¥                            |
| Vulnerability           |                          |                        |                     |               |                               | Affected Assets        | Latest Scan Time    | Actions                        |
| USN-3817-1: Pyth        | on vulnerabilities Explo | it Exists Code Executi | on 🦁 10,000         |               |                               | 7                      | 2022-01-28 10:36:07 | Fix                            |

After you turn on the switch, Security Center automatically analyzes vulnerabilities on your system, and detects and displays easily exploitable vulnerabilities. In addition, the Vulnerabilities page displays only vulnerabilities whose urgency score is greater than or equal to 13.5. If you want to view only vulnerabilities whose urgency score is high, we recommend that you turn on the switch.

**?** Note The urgency score of a vulnerability helps you determine whether to immediately fix the vulnerability. If the urgency score of a vulnerability is greater than or equal to 13.5, the vulnerability is critical and must be immediately fixed. For more information, see Priorities to fix vulnerabilities.

# **Vulnerability statistics**

You can log on to the Security Center console and view vulnerability statistics in the upper part of the **Vulnerabilities** page.

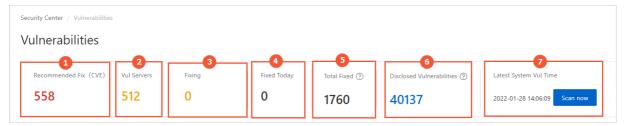

- Recommended Fix (CVE) (marked 1 in the preceding figure)
- Vul Servers (marked 2 in the preceding figure)
- Fixing (marked 3 in the preceding figure)
- Fixed Today (marked 4 in the preceding figure)
- Total Fixed (marked 5 in the preceding figure)
- Disclosed Vulnerabilities (marked 6 in the preceding figure)
- Latest System Vul Time (marked 7 in the preceding figure)

# Recommended Fix (CVE)

Click the number below **Recommended Fix (CVE)** to go to the **Recommended Fix (CVE)** panel. In the panel, you can view all types of vulnerabilities with the high priority. For more information about how to fix vulnerabilities, see View and handle Linux software vulnerabilities, View and handle Windows system vulnerabilities, View and handle Web-CMS vulnerabilities, View and handle application vulnerabilities, and View and handle urgent vulnerabilities.

| Linux Software 13 | Windows System 39                                                                                                    | Web CMS <mark>5</mark> Appli               | cation 11 Emergency 490                          |         |                            |
|-------------------|----------------------------------------------------------------------------------------------------|--------------------------------------------|--------------------------------------------------|---------|----------------------------|
| Filter Select     | ∨ Sea                                                                                                    | rch server                                 | Q                                                |         | Ċ                          |
| Priority?         | Vulnerability                                                                                                    | Latest /First Scan Time                    | Affected Assets                                  | Status  | Actions                    |
| High              | 2021-August<br>Cumulative Update for<br>Windows Server 2016,<br>Suitable for x64-based<br>Systems (KB5005043) -<br>Pre-patch KB5001402<br>Required | 2022-01-27 20:16:33<br>2021-11-18 20:20:45 | zz-old-ali<br>121.41.1 Public 192.168<br>Private | Unfixed | Fix   Verify   Details   : |
| High              | 2021-August<br>Cumulative Update for<br>Windows Server 2016,<br>Suitable for x64-based<br>Systems (k85005043) -<br>Pre-patch K85001402<br>Required | 2022-01-27 22:32:48<br>2021-12-29 21:36:26 | alinet Public 192.168 Private                    | Unfixed | Fix   Verify   Details   1 |
| High              | 2021-09 service stack<br>update for Windows<br>Server 2016, suitable for                                                                           | 2022-01-27 13:07:37<br>2022-01-19 13:11:29 | att-v<br>116.62. <sup>-</sup> Public 192.1       | Unfixed | Fix Verify Details         |

# **Vul Servers**

Click the number below **Vul Servers** to go to the **Server(s)** tab of the **Assets** page. On the Server(s) tab, you can view the details about the servers on which vulnerabilities are detected.

| Assets                   |        |                                            |                      |                                                                                                    |              |                |        |                 |          |         |            |        |    |
|--------------------------|--------|--------------------------------------------|----------------------|----------------------------------------------------------------------------------------------------|--------------|----------------|--------|-----------------|----------|---------|------------|--------|----|
| Overview Serve           | er 599 | Container 14 Website 1 Cloud               | Product 39           |                                                                                                    |              |                |        |                 |          |         |            |        |    |
| 9 You have 216 assets at | risk.  |                                            |                      |                                                                                                    |              |                |        |                 |          |         |            |        |    |
| All server               | 599    | Automatic Y Enter                          | Q                    | Frequent search conditions                                                                                      | $\checkmark$ |                |        |                 |          | Synchro | nize Asset | * *    | 8  |
|                          | _      | OR Search item: Vul problems: Yes × (Total | 179 servers) Save Cl | ear                                                                                                    |              |                |        |                 |          |         |            |        |    |
| Risky server             | 216    | Server information                         | Tag                  | VPC                                                                                                    | System       | Region         | Agent  | Vulnerabilities | Baseline | Alert   | Risk State | Action | IS |
| Unprotected server       | 252    |                                            |                      | vpc-                                                                                                    | Linux        | China(Hohhot)  | Enable | 134             |          | 8       | At-risk    | Fi     | iv |
| Inactive server          | 69     |                                            | •                    | The second second second second second second second second second second second second second second second se | Cinux        | china(nonitoty | chabic |                 |          | Ŭ.      | 0.00       |        |    |
| New Server               | 42     | · · · · · · · · · · · · · · · · · · ·      | •                    | vpc-                                                                                                    | 👌 Linux      | China(Hohhot)  | Enable | 115             |          | 2       | At-risk    | Fi     | ix |

# Fixing

Click the number below **Fixing** to go to the **Fixing** panel. In the panel, you can view the list of vulnerabilities that are being fixed and the fix progress.

| Security Center / Vulnerabilities                                                                                                    | Fixing         |                                     |                 |                 | ×                             |
|----------------------------------------------------------------------------------------------------|----------------|-------------------------------------|-----------------|-----------------|-------------------------------|
| Vulnerabilities                                                                                                    | Linux Software | Windows System Web CMS 3            |                 |                 |                               |
| Vul Servers         Recommended Fix (CVE)         Fixing         Fit           223         393         3         0                                                                         | G 🕌            |                                     | Urgency Level   | ✓ Asset Group ✓ | Search by server IP or name Q |
|                                                                                                    | Priority 🙆     | Vulnerability                       | Affected Assets | Status          | Actions                       |
| Linux Software 676 Windows System 63 Web CMS 6 Ar                                                                                                    | High           | DedeCMS SQL Injection Vulnerability | Private         | Fix Failed (?)  | Fix   Verify   Details   :    |
| Vulnerability                                                                                                    | High           | DedeCMS SQL Injection Vulnerability | Privat          | Fix Failed (?)  | Fix   Verify   Details        |
| RHSA-2017/2930-important: kernel security and bug fix update         Restart fi           RHSA-2017/3263-Moderate: curl security update         Ø 254,700                                  | High           | DedeCMS SQL Injection Vulnerability | Public Private  | Fix Failed 🕥    | Fix   Verify   Details   🚦    |
| USN-3334-1: GNU C Library vulnerabilities         (Bevation of Privilege)         0           RHSA-2018.0805-Moderate: glibc security, bug fix, and enhancement update         1         1 |                |                                     |                 | Page 10 20 50   | < Previous 1 Next >           |

# **Fixed Today**

Click the number below **Fixed Today** to go to the **Fixed Today** panel. In the Fixed Today panel, you can view information about the assets affected by the vulnerabilities that are fixed on the current day.

You can perform the following operations in the panel:

• View related processes: Click the process column to view the processes

or service systems that may be affected when Security Center fixes the vulnerability.

• View the details about the Alibaba Cloud vulnerability library: Click a CVE ID in the Vul (cve) column to view details about the vulnerability in the Alibaba Cloud vulnerability library. If multiple vulnerabilities are detected on an asset, the number of vulnerabilities is displayed in the Vul (cve) column. If you want to view the details about a vulnerability, move the pointer over the displayed CVE ID and click the CVE ID.

| Priority 🕖 | Affected Assets | Related process | Vul (cve)                                               | Status  | Actions                    |
|------------|-----------------|-----------------|---------------------------------------------------------|---------|----------------------------|
| High       | Private         | Þ               | CVF_2017_11176_T_112<br>CVE-2017-11176<br>CVE-2017-7542 | Unfixed | Fix   Verify   Details   1 |
| High       | Private         | Þ               | CVE-2017-9074                                           | Unfixed | Fix   Verify   Details     |

- View the details about a vulnerability fix: Click Details in the Actions column to view the descriptions and risks of the vulnerability fix.
- Undo a vulnerability fix: If you have created a snapshot for an asset, you can undo the fixes of vulnerabilities on the asset. To undo a fix, click Undo Fix in the Actions column, select the snapshot that you have created, and then click OK.

**?** Note The snapshot of an asset allows you to undo the fixes of the Linux software vulnerabilities and Windows system vulnerabilities that are detected on the asset.

# **Total Fixed**

Click the number below **Total Fixed** to go to the **Total Fixed** panel. In the Total Fixed panel, you can view information about the assets affected by vulnerabilities that are fixed.

# **Disclosed Vulnerabilities**

Click the number below **Disclosed Vulnerabilities** to go to the **Detectable Vulnerabilities** panel. In the Detectable Vulnerabilities panel, you can view the list of and details about the vulnerabilities that can be detected by Security Center. The details include CVE IDs, vulnerability names, vulnerability detection methods, and vulnerability disclosure time. In the panel, you can also enter a CVE ID or vulnerability name above the vulnerability list to search for a specific vulnerability. This way, you can check whether the vulnerability can be detected by Security Center. You can click the CVE ID of a vulnerability to view details about the vulnerability in the Alibaba Cloud vulnerability library.

| etectable Vulnera          | abilities                                                                   |                    |               |
|----------------------------|-----------------------------------------------------------------------------|--------------------|---------------|
| Enter the CVE ID of a vulr | nerability Vulnerability Name Search                                        |                    |               |
| CVE ID                     | Vulnerability Name                                                          | Detection Method   | Released At   |
| CVE-2022-21371             | WebLogic Server Directory Traversal Vulnerability (CVE-2022-21371)          | POC Verification   | 2022-02-10    |
| CVE-2022-0470              | Chromium: CVE-2022-0470 Out of bounds memory access in V8                   | Version Comparison | 2022-02-02    |
| CVE-2022-0469              | Chromium: CVE-2022-0469 Use after free in Cast                              | Version Comparison | 2022-02-02    |
| CVE-2022-0468              | Chromium: CVE-2022-0468 Use after free in Payments                          | Version Comparison | 2022-02-02    |
| CVE-2022-0467              | Chromium: CVE-2022-0467 Inappropriate implementation in Pointer Lock        | Version Comparison | 2022-02-02    |
| CVE-2022-0466              | Chromium: CVE-2022-0466 Inappropriate implementation in Extensions Platform | Version Comparison | 2022-02-02    |
| CVE-2022-0465              | Chromium: CVE-2022-0465 Use after free in Extensions                        | Version Comparison | 2022-02-02    |
| CVE-2022-0464              | Chromium: CVE-2022-0464 Use after free in Accessibility                     | Version Comparison | 2022-02-02    |
| CVE-2022-0463              | Chromium: CVE-2022-0463 Use after free in Accessibility                     | Version Comparison | 2022-02-02    |
| CVE-2022-0462              | Chromium: CVE-2022-0462 Inappropriate implementation in Scroll              | Version Comparison | 2022-02-02    |
|                            | Items per Page 10 V Total: 40219 < Previou                                  | s 1 2 3 4          | ••• 4022 Next |

# Latest System Vul Time

View the time when a vulnerability scan task was last performed below Latest System Vul Time.

(?) Note If you want to manually scan newly purchased Elastic Compute Service (ECS) instances at an unscheduled time, click Scan now to start the scan task. For more information, see Use the quick scan feature.

# 1.2. Use the quick scan feature

Security Center supports automatic periodic scan tasks and manual scan tasks. This topic describes how to run a manual scan task.

# Context

If you want to run a scan task on a server at an unscheduled point in time, you can click **Scan now** in the Security Center console to start a manual scan task.

For more information about the intervals at which automatic tasks scan for different types of vulnerabilities, see Vulnerability detection cycle.

You can configure an automatic periodic scan task. For more information, see Configure vulnerability settings.

# Limits

The following table describes the check items that are supported by each edition of Security Center.

⑦ Note The following symbols are used in the table:

- ×: This edition does not support this check item.
- $\sqrt{:}$  This edition supports this check item.
- O: The Basic and Anti-virus editions of Security Center support only the automatic detection of vulnerabilities. These editions do not support quick scan for vulnerabilities or fixing of vulnerabilities. Before you can use Security Center to run manual scan tasks, you must upgrade Security Center to the Advanced, Enterprise, or Ultimate edition. If you want to use Security Center to fix detected vulnerabilities, you must upgrade Security Center to the Advanced, Enterprise, or Ultimate edition.

| Vulnerabilities                   |              |              |              |              |              |
|-----------------------------------|--------------|--------------|--------------|--------------|--------------|
| Linux software<br>vulnerabilities | 0            | 0            | $\checkmark$ | $\checkmark$ | $\checkmark$ |
| Windows system<br>vulnerabilities | 0            | 0            | $\checkmark$ | $\checkmark$ | $\checkmark$ |
| Web-CMS<br>vulnerabilities        | 0            | 0            | $\checkmark$ | $\checkmark$ | $\checkmark$ |
| Application<br>vulnerabilities    | ×            | ×            | ×            | $\checkmark$ | $\checkmark$ |
| Urgent vulnerabilities            | $\checkmark$ | $\checkmark$ | $\checkmark$ | $\checkmark$ | $\checkmark$ |

# Procedure

1.

2.

3. On the **Vulnerabilities** page, click **Scan now**.

Before you click **Scan now**, click **Settings** in the upper-right corner of the page. In the **Settings** panel, click **Manage** to the right of each check item and check whether the servers that you want to scan are displayed in the Assets section.

4. In the **Scan for vulnerabilities** dialog box, select the type of vulnerabilities that you want to scan for and click **OK**.

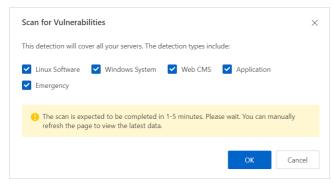

**?** Note After you click Scan now, Security Center scans all protected assets. The time required to complete the scan is approximately 30 minutes. Wait until the scan is complete. You can refresh the page to view the most recent statistics.

After the scan is complete, you can click a tab on the Vulnerabilities page to view the most recent scan results. For more information about vulnerability scan results, see Vulnerability statistics.

# 1.3. View and handle Linux software vulnerabilities

Security Center can detect Linux software vulnerabilities and allows you to fix the vulnerabilities with a few clicks. This topic describes how to view and handle Linux software vulnerabilities.

# Limits

The and editions of Security Center detect but do not fix vulnerabilities. To use Security Center to fix vulnerabilities with a few clicks, you must purchase the , , or edition. For more information about the features supported by different Security Center editions, see Features.

# View the basic information about a vulnerability

- 1.
- 2.
- 3. On the Vulnerabilities page, click the Linux Software tab.
- 4. On the Linux Software tab, view the Linux software vulnerabilities that are detected by Security Center. In most cases, the name of a Linux software vulnerability starts with USN, RHSA, or CVE.
  - View vulnerabilities

| Security Center / Vul                                                               | nerabilities                     |                        |                     |                       | Quick vul fixing guide 5                                                                    | ettings |
|-------------------------------------------------------------------------------------|----------------------------------|------------------------|---------------------|-----------------------|---------------------------------------------------------------------------------------------|---------|
| Vulnerabi                                                                           |                                  |                        |                     |                       |                                                                                             |         |
| Vul Servers<br>263                                                                  | Recommended Fix (CVE)            | Fixing<br>5            | Fixed Today<br>32   | Total Fixed<br>4330   | Latest System Vul Time                                                                      |         |
| 205                                                                                 | 107                              | J                      | 32                  | 4550                  | Aug 25, 2020, 1422-56 Scan now                                                              |         |
| Linux Software 6                                                                    | Windows System 3                 | 8 Web CMS 5            | Application 2       | Emergency 1           |                                                                                             |         |
| G 7                                                                                 |                                  |                        |                     |                       | Unhandled V HL X Me X Low X V Asset Group V All Labels V All VPC V Enter the vul name or CV | E C     |
| Vulnerability                                                                       |                                  |                        |                     |                       | Affected Assets Latest Scan Time                                                            | Action  |
| RHSA-2019:2                                                                         | 136-Moderate: libssh2 security,  | bug fix, and enhanceme | nt update Remotely  | Exploitable 🛛 🗇 92,90 | 4 Aug 25, 2020, 08:47:19                                                                    | Fi      |
| RHEA-2018:0                                                                         | 1705 - Product Enhancement Adv   | isory 🛛 36,900         |                     |                       | 4 Aug 25, 2020, 08:47:16                                                                    | Fi      |
| RH5A-2020.0000-Modestet: nyslog security, bug fix, and enhancement update 🧭 119,000 |                                  |                        |                     |                       | Fi                                                                                          |         |
| RHSA-2019:1                                                                         | 884-Moderate: libssh2 security ( | update Remotely Exp    | loitable) 🛛 565,900 |                       | 4 Aug 25, 2020, 0847/14                                                                     | F       |

 $\circ\,$  View the priorities of vulnerabilities and the number of affected assets

The priorities of vulnerabilities are displayed in different colors in the Affected Assets column. The number in each row of the column indicates the total number of the assets affected by a vulnerability. The following list describes the relationship between colors and priorities:

- Red: High
- Orange: Medium
- Gray: Low

| RHSA-2018/0849-Low gcc security, bug fix, and enhancement update                                                                       | 106   | Jul 31, 2019, 10:15:09 |
|----------------------------------------------------------------------------------------------------|-------|------------------------|
| RHSA-20183092-Moderate: glibc security, bug fix, and enhancement update (Code Execution) (Elevation of Privilege)                      | 140 8 | Jul 31, 2019, 10:15:09 |
| RHSA-20183083-Important: kernel security; bug fix, and enhancement update (Restart Required) (Exploit Exists) (Elevation of Privilege) | 171 8 | Jul 31, 2019, 10:15:08 |
| RHSA-20180805-Moderate: glibc security, bug fix, and enhancement update (Exploit Exists) Code Execution                                | 107   | Jul 31, 2019, 10:15:07 |
| RHSA-20180151-Important: kernel security and bug fix update (Restart Required) (Exploit Exists) (Elevation of Privilege)               | 101 6 | Jul 31, 2019, 10:15:06 |
| RHSA-20180158-Moderate: dhcp security update                                                                                           | 108   | Jul 31, 2019, 10:15:06 |

**Note** We recommend that you fix the vulnerabilities that have the **High** priority at the earliest opport unity.

## • Add vulnerabilities to the whitelist

On the Linux Software tab, select one or more vulnerabilities that you want to add to the whitelist and click Add to Whitelist below the vulnerability list. After you add the vulnerabilities to the whitelist, Security Center no longer generates alerts for the vulnerabilities.

| Linux Software 687 Windows System 38 Web CMS 5 Application 2 Emergency 1                                   |             |           |       |                        |                 |                   |                             |
|----------------------------------------------------------------------------------------------------|-------------|-----------|-------|------------------------|-----------------|-------------------|-----------------------------|
| C 7                                                                                                    | Unhandled 🗸 | Hi X Me X | Low X | Asset Group 🗸 🗸        | All Labels 🗸 🗸  | All VPC 🗸         | Enter the vul name or CVE Q |
| Vulnerability                                                                                              |             |           |       |                        | Affected Assets | Latest Scan Time  | Actions                     |
| RHSA-2019:2136-Moderate: libssh2 security, bug fix, and enhancement update (Remotely Exploitable) 😳 92,900 |             |           |       |                        | 4               | Aug 25, 2020, 08: | 47:19 Fix                   |
| RHEA-2018.0705 - Product Enhancement Advisory 36,900                                                       |             |           |       |                        | 4               | Aug 25, 2020, 08: | 47:16 Fix                   |
| RHSA-2020:1000-Moderate: rsyslog security, bug fix, and enhancement update 🛛 119,800                       |             |           |       |                        | 4               | Aug 25, 2020, 08: | 47:15 Fix                   |
| RHSA-2019:1884-Moderate: libssh2 security update (Remotely Exploitable) 🦁 565,900                          |             |           |       |                        | 4               | Aug 25, 2020, 08: | 47:14 Fix                   |
| RHSA-2017/2836-Critical: dnsmasq security update (Exploit Exists) Code Execution) 🦁 136,700                |             |           |       |                        | 4               | Aug 25, 2020, 08  | 47:13 Fix                   |
| RHSA-2020:1176-Low: avahi security update (Remotely Exploitable) 🧭 144,200                                 |             |           |       |                        | 3               | Aug 25, 2020, 08: | 47:21 Fix                   |
| RHSA-2017:3263-Moderate: curl security update 🦁 298,500                                                    |             |           |       |                        | 3               | Aug 25, 2020, 08: | 47:20 Fix                   |
| RHSA-2018:3157-Moderate: curl and nss-pern security and bug fix update 🛛 💬 370,400                         |             |           |       |                        | 3               | Aug 25, 2020, 08: | 47:13 Fix                   |
| RHSA-2017:1860-Moderate: libtasn1 security, bug fix, and enhancement update 📀 114,200                      |             |           |       |                        | 3 68            | Aug 25, 2020, 05: | 43:02 Fix                   |
| RHSA-2019:0710-Important: python security update 🛛 💬 411,200                                               |             |           |       |                        | 3               | Aug 24, 2020, 17: | 17:48 Fix                   |
| Add to Whitelist Batch Repair                                                                              |             |           | To    | otal: 687 Items per Pa | ige 10 🗡        | < Previous 1 2    | 3 4 69 Next ) 💬             |

Vulnerabilities that are added to the whitelist are removed from the vulnerability list on the Linux Software tab. You can click Settings in the upper-right corner of the page to view the vulnerabilities in the Vul Whitelist section.

If you want Security Center to detect and generate alerts for a vulnerability that is added to the whitelist, select the vulnerability in the Vul Whitelist section in the **Settings** panel and click **Remove**.

| Settings                          |          |                                      | >       |
|-----------------------------------|----------|--------------------------------------|---------|
| inux Software:                    |          | Total : 92, Scan-Disabled : 0        | Manage  |
| Vindows System :                  |          | Total : 92, Scan-Disabled : 0        | Manage  |
| Veb CMS:                          |          | Total : 92, Scan-Disabled : 0        | Manage  |
| mergency:                         |          | Total : 92, Scan-Disabled : 0        | Manage  |
| Application:                      |          | Scan cycle 🕐 🛛 Two weeks 🗸 🗸         |         |
| 'UM/APT Source Configurati        | on 🔽     | Priority to use Alibaba Cloud source |         |
| canning Modes                     | Full ru  | le scan mode \vee 🕐                  |         |
| etain Invalid Vul for:            | 7Day(s   | s) 🗸                                 |         |
| /ul scan level :                  | 🔽 High   | 🗹 Medium 🔽 Low                       |         |
| /ul Whitelist:                    |          |                                      |         |
| <ul> <li>Vulnerability</li> </ul> |          |                                      | Actions |
| ✓ Oracle WebLogic w               | ls9-asyn |                                      | Remove  |
| RHSA-2018:3059-                   |          |                                      | Remove  |
| RHSA-2019:0109                    |          |                                      | Remove  |
| RHSA-2019:0717                    |          |                                      | Remove  |
| 2                                 |          |                                      |         |

• Fix multiple vulnerabilities at a time

If you fix multiple vulnerabilities at a time, Security Center automatically identifies affected assets and fixes the vulnerabilities on these assets. On the Linux Software tab, you can select the vulnerabilities that you want to fix at a time and click Batch Repair. In the Batch Repair dialog box, view the affected assets, select Create snapshots automatically and fix or Skip snapshot backup and fix directly, and then click Fix Now.

| Batch Repair                           |                                                                                                    | ×  |
|----------------------------------------|----------------------------------------------------------------------------------------------------|----|
| Assets                                 |                                                                                                    |    |
| zz-brok                                |                                                                                                    |    |
| wgd-lin                                |                                                                                                    |    |
| zz-brok                                |                                                                                                    |    |
| wgd-lin                                |                                                                                                    |    |
| wgd-lin                                |                                                                                                    |    |
| zz-brok                                |                                                                                                    |    |
| <ul> <li>Create snapshots a</li> </ul> | utomatically and fix                                                                                                    |    |
| Snapshot Name                          | Vulnerability_repair_oval_com.redhat.rhsa_def_20162098_and_so_on_1_a                                                                                                    | v  |
| Snapshot save                          | (1-365) days                                                                                                    |    |
| time                                   | Please fill in the snapshot saving time                                                                                                    | _  |
| snapshot pr                            | napshot will incur a certain amount of fees, which will be charged by the<br>oduct (40 GB of the system disk, Snapshot storage costs about \$0.005 a day )<br>ormation about the billing method, see Price page on the official website .                                                                     | ). |
| <ul> <li>Skip snapshot back</li> </ul> | up and fix directly                                                                                                    |    |
| interruption. We<br>vulnerability. The | system failure when you fix the vulnerability, which may lead to service<br>recommend that you back up a snapshot of the system before you fix the<br>e snapshot supports system rollback, fast Recovery, for more information<br>ty Fix guidelines, see best practices for server software vulnerability fix |    |
|                                        | Fix Now Cancel                                                                                                    |    |

# ✓ Notice

- You can select the vulnerabilities only on the current page. A total of 10, 20, or 50 vulnerabilities can be displayed on each page. Therefore, you can fix up to 50 vulnerabilities at a time.
- For outdated or commercial operating systems, you must manually upgrade the operating systems to fix vulnerabilities. Security Center cannot fix multiple vulnerabilities that are detected on the operating systems at a time. After you use the Batch Repair feature to fix the vulnerabilities, Security Center ignores the vulnerabilities. If you use one of the following operating systems, you must upgrade your operating system to fix multiple vulnerabilities at a time:
  - Red Hat 5, Red Hat 6, Red Hat 7, and Red Hat 8
  - Cent OS 5
  - Ubuntu 12
- The system may fail to fix a vulnerability. Before you click Fix Now, we recommend that you select Create snapshots automatically and fix to create a snapshot of the system. For more information about Elastic Compute Service (ECS) snapshots, see Snapshot overview.
- You are charged based on the billing methods of the snapshot service.For example, if the size of the system disk is 40 GB, the fees for snapshot storage are USD 0.005 per day. For more information, see Snapshots.

#### • Search for vulnerabilities

On the Linux Software tab, you can search for vulnerabilities by using or combining the following methods:

- Search for vulnerabilities by priority. The priority can be **High**, **Medium**, or **low**.
- Search for vulnerabilities by status. The status can be **Handled** or **Unhandled**.
- Search for vulnerabilities by Asset group, VPC, or Tags.
- Enter the name or Common Vulnerabilities and Exposures (CVE) ID of a vulnerability in the search box.

**?** Note If you search for vulnerabilities by name, fuzzy match is supported.

| Degree of urgency (High Me low) V Handled or Not Unhandled V Filter Select                                                                                                    | ✓ Enter the name/CVEID | Q                   | 0 ¥     |
|----------------------------------------------------------------------------------------------------|------------------------|---------------------|---------|
| Vulnerability                                                                                                    | Affected Assets        | Latest Scan Time    | Actions |
| RHSA-2017.0184-Important: mysql security update       Exploit Exists       Elevation of Privilege       Code Execution         Image: Code Execution       Image: Code Execution       Image: Code Execution       Image: Code Execution | 16 7                   | 2021-12-27 14:44:54 | Fix     |
| USN-3817-1: Python vulnerabilities Exploit Exists Code Execution 🤡 10,000                                                                                                    | 11 6 17                | 2021-12-27 15:04:28 | Fix     |

### • Export vulnerabilities

In the upper-right corner of the Linux Software tab, you can click the 👱 icon to export and

save all detected vulnerabilities to your computer. The exported file is in the Excel format.

**?** Note The time that is required to export the vulnerabilities varies based on the size of vulnerability data.

# View and handle vulnerabilities

1.

2.

- 3. On the Vulnerabilities page, click the Linux Software tab.
- 4. On the Linux Software tab, find the vulnerability that you want to view. Click the vulnerability name in the **Vulnerability** column or **Fix** in the **Actions** column. The panel that shows the vulnerability details appears.
- 5. In the panel, view and handle the vulnerability.

| RHSA-2017:0184-       | HSA-2017:0184-Important: mysql security update |                              |                              |                    |                        |              |        |         |
|-----------------------|------------------------------------------------|------------------------------|------------------------------|--------------------|------------------------|--------------|--------|---------|
| Detail Pending        | vulnerability                                  |                              |                              |                    |                        |              |        |         |
| CVE ID                | Impact (?)                                     | Vulnerability                |                              |                    |                        |              |        |         |
| CVE-2016-5616         | 5.3                                            | MySQL/MariaDB/PerconaDB      | 5.5.x/5.6.x/5.7.x - ('mysql' | System User) F     | rivilege Escalation/Ra | ce Condition |        |         |
| CVE-2016-6662         | 9.4                                            | MariaDB Logging my.cnf acc   | ess control                  |                    |                        |              |        |         |
| CVE-2016-6663         | 2.3                                            | MySQL / MariaDB / Perconal   | DB Elevation/Conditional C   | Competitive Vu     | Inerability            |              |        |         |
| Emergency level (High | Me Iow V Hand                                  | ed or Not Unhandled 🗸 Filter | Select                       | ~                  | Search server          | C            | ł      | 0 ¥     |
| Priority ?            | Latest /First Scan Time                        | Affected Assets              | Vul (cve)                    | Related<br>process | Status                 | Actions      |        |         |
| High                  | 2021-12-27 14:44:54<br>2021-10-21 20:00:49     | ch<br>12<br>Pr               | CVE-2016-<br>5616 Total 3    | P                  | Unfixed                | Fix          | Verify | Details |
| High                  | 2021-12-27 13:57:36<br>2021-11-15 17:43:47     | ali<br>11<br>Private         | CVE-2016-<br>5616 Total 3    | Å                  | Unfixed                | Fix          | Verify | Details |

You can perform the following operations:

- View vulnerability details
  - On the **Det ail** tab, view all vulnerabilities that are associated with the vulnerability and all
    assets that are affected by the vulnerability. You can also analyze all vulnerabilities and
    handle multiple vulnerabilities at a time.
  - On the **Pending vulnerability** tab, view the assets that are affected by the vulnerability. You can view all assets that are affected by the vulnerability and the status of the vulnerability that affects specific assets. You can fix a vulnerability, ignore a vulnerability, or add a vulnerability to a whitelist. You can also verify or undo a vulnerability fix.

On the Detail tab, click an asset in the Affected Assets column to go to the Vulnerabilities tab of the Assets page. On this tab, you can view the information about all Linux software vulnerabilities that are associated with this asset.

| s |                      | / chenqing-vul-07 120.26                         |                |               | rivate                                   |                           |                  |               |            |           |
|---|----------------------|--------------------------------------------------|----------------|---------------|------------------------------------------|---------------------------|------------------|---------------|------------|-----------|
|   | Basic Information    | Vulnerabilities 148                              | Alerts         | Baseline Risl | ks 4 Asset Finge                         | erprints 562              | Configuration A: | ssessment 3   |            |           |
| - | Linux Software 148   | Web CMS Applica                                  | tion Er        | nergency      |                                          |                           |                  |               |            |           |
|   | Emergency level High | Me Iow Y Har                                     | ndled or Not   | Unhandled 🗸   | Filter Select                            |                           | ∽ Enter t        | he name/CVEID | Q          | ¢ ¥       |
| < | Priority ?           | Vulnerability                                    |                | L             | atest /First Scan Time                   | Vul (cve)                 | Related process  | Status        | Actions    |           |
|   | High                 | RHSA-2017:0184-Import<br>update                  | ant: mysql seo | ·             | 021-12-27 14:44:54<br>021-10-21 20:00:49 | CVE-2016-<br>5616 Total 3 | P                | Unfixed       | Fix Verify | Details   |
|   | Medium               | RHSA-2015:1081-Import<br>fix, and enhancement up |                | , , ,         | 021-12-27 14:45:03<br>021-10-21 20:00:49 | CVE-2014-<br>9419 Total 5 | D                | Unfixed       | Fix Verify | Details i |

• View the details about the Alibaba Cloud vulnerability library

On the **Detail** tab, click the ID of a vulnerability that you want to fix in the **CVE ID** column to go to the Alibaba Cloud vulnerability library.

| 🛱 USN-3707-1: NTP vi      | ulnerabilities ( 🧭 | More than 20,700 has been fixed |
|---------------------------|--------------------|---------------------------------|
| Detail Pending vulnerabil | ity 15             |                                 |
| CVE ID                    | Impact 2           | Vulnerability                   |
| CVE-2018-7182             | 7.5                | Denial of Service               |
| CVE-2018-7183             | 9.8                | Buffer Overflow Code Execution  |

This library displays detailed information about the vulnerability, including the vulnerability description, basic information, and solution.

• View vulnerability priorities

Vulnerability priorities are marked in different colors:

- Red: High
- Orange: Medium
- Gray: Low

**?** Note We recommend that you fix the vulnerabilities that have the High priority at the earliest opportunity.

#### • View the processes related to vulnerability fixes

On the Pending vulnerability tab, click the 🍃 icon in the **Related process** column to view the

processes that are related to the vulnerability. In the panel that appears, you can view the processes or business systems that may be affected by the vulnerability fix.

#### • View the vulnerability status

The status of a vulnerability can be Handled or Unhandled.

- Handled
  - Handled: The vulnerability is fixed.
  - Ignored: The vulnerability is ignored. Security Center no longer generates alerts on this vulnerability.

**?** Note You can use snapshots to undo a vulnerability fix for a Handled vulnerability. After you undo a vulnerability fix, the status of the vulnerability changes to Unhandled.

- Unhandled
  - Unfixed: The vulnerability is to be fixed.
  - Fixing: The vulnerability is being fixed.
  - Fix Failed: Security Center failed to fix the vulnerability. The file that contains the vulnerability data may have been modified or does not exist.
  - Handled (To Be Restarted): The vulnerability is fixed. You must restart the system for the fix to take effect.
  - Verifying: The vulnerability has been fixed. If a system restart is required, you can verify the fix after you restart the system.

#### • Handle the vulnerabilities of the affected assets

On the Pending vulnerability tab, you can fix or ignore a vulnerability. You can also verify or undo a vulnerability fix.

(?) Note If you want to handle the vulnerability on all affected assets, select all affected assets and perform the required operations. To select all affected assets with a few clicks, you can select the check box next to Vulnerability.

#### You can perform the following operations based on your business requirements:

Fix vulnerabilities

Fix vulnerabilities based on the following scenarios:

The Fix button is available

Select one or more associated vulnerabilities and click **Fix**. Security Center can automatically create snapshots and fix vulnerabilities. You can select **Create snapshots automatically and fix** or **Skip snapshot backup and fix directly** based on your business requirements.

# ? Note

- The system may fail to fix a vulnerability. Before you click Fix Now, we recommend that you select Create snapshots automatically and fix to create a snapshot of the system. For more information about Elastic Compute Service (ECS) snapshots, see Snapshot overview.
- You are charged based on the billing methods of the snapshot service.For example, if the size of the system disk is 40 GB, the fees for snapshot storage are USD 0.005 per day. For more information, see Snapshots.

#### • The **Fix** button is dimmed

The button is dimmed in the following scenarios:

 For outdated or commercial operating systems, you must manually upgrade the operating systems to fix vulnerabilities.

(?) Note If you use one of the following operating systems, you must upgrade your operating system to fix vulnerabilities:

- Red Hat 5, Red Hat 6, Red Hat 7, and Red Hat 8
- Cent OS 5
- Ubuntu 12
- Linux software vulnerabilities may fail to be fixed due to issues, such as insufficient disk space on your server or unauthorized access to files. Before you fix Linux software vulnerabilities in the Security Center console, you must manually handle the issues on the server. The following list describes these issues and solutions:
  - The disk space is smaller than 3 GB.
  - The apt-get or APT/YUM process is running.
     Solution: Wait until the process is complete, or manually stop the process. Then, fix the vulnerability again in the Security Center console.
  - Insufficient permissions to run the APT, YUM, or RPM command.
     Solution: Check and manage access permissions on the files. We recommend that you set file permissions to 755, and make sure that the file owner is the root user. Then, fix the vulnerability again in the Security Center console.

(?) Note After you set file permissions to 755, the file owner has the read, write, and execute permissions on the file. Other users and the user group to which the file owner belongs have read and execute permissions on the file.

To view server issues, move the pointer over the **Fix** button. The suggestions are provided by Security Center.

#### Restart the system

After you fix Linux kernel vulnerabilities, you must restart the system. You can use one of the following methods to restart the system:

• (Recommended) Click **Restart** on the Detail tab.

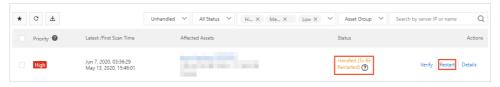

(?) Note If the system has vulnerabilities that are in the fixing or verifying state, you cannot restart the system. In this case, if you click **Restart**, an error message appears. The error message indicates that the system restart fails. Before you restart a system, make sure that no vulnerabilities are in the fixing or verifying state.

Run the required command in the Linux system.

### • Verify a vulnerability fix

Select a vulnerability or multiple associated vulnerabilities and click **Verify** to check whether the vulnerabilities are fixed.

After you click **Verify**, the **Status** of the vulnerability changes to **Verifying**. The fix can be verified after several seconds.

Ignore a vulnerability

Find the vulnerability that you want to ignore, click the 🚦 icon in the Actions column, and

then select **Ignore**. In the dialog box that appears, enter the description for the ignore operation and click **OK**. After a vulnerability is ignored, Security Center no longer generates alerts for the vulnerability.

Search for **Handled** vulnerabilities, find the vulnerability that is ignored, and then click the vulnerability to go to the panel that shows the vulnerability details. In the panel, move the

pointer over the ⑦ icon in the Status column to view the description of the ignore operation.

(?) Note The state of this vulnerability changes to Ignored. If you want Security Center to generate alerts on an ignored vulnerability, find the vulnerability in the Handled vulnerability list and click Unignore in the panel.

### Undo a vulnerability fix

Find the vulnerability for which you want to undo the fix, click **Rollback** in the **Actions** column. In the **Rollback** dialog box, select the snapshot that you want to use to undo the fix and click OK.

#### Search for affected assets

On the Pending vulnerability tab, you can search for affected assets by vulnerability priority, VPC name, asset group, vulnerability status, server IP address, or server name. The vulnerability priority can be high, medium, or low. The vulnerability status can be handled or unhandled.

**Note** If you search for affected assets by server IP address or name, fuzzy match is supported.

#### • Export affected assets

In the upper-left corner of the Pending vulnerability tab, click the 👱 icon to export and save

all affected assets to your computer. The exported file is in the Excel format.

(?) Note The time that is required to export the vulnerabilities varies based on the size of asset data.

# Description of the panel that shows the vulnerability details

| Parameter | Description                                                                                                    |
|-----------|----------------------------------------------------------------------------------------------------|
| CVE ID    | The CVE ID of the vulnerability. The CVE system provides a reference method for publicly known information-security vulnerabilities and exposures. You can use CVE IDs, such as <i>CVE-2018-1123</i> , to query relevant information about vulnerability fixes in databases that are compatible with CVE. This way, security issues can be resolved. |

| Parameter       | Description                                                                                                    |
|-----------------|----------------------------------------------------------------------------------------------------|
| Impact          | <ul> <li>The value of the Impact parameter is a Common Vulnerability Scoring System (CVSS) score. The CVSS score follows the widely accepted industry standard and is calculated by using the formula that depends on several attributes of the vulnerability. This score is used to determine the severity of the vulnerability.</li> <li>The following list describes the severity rating scale in CVSS v3.0:</li> <li>0: none</li> <li>0.1 to 3.9: low</li> <li>Vulnerabilities that cause local DDoS attacks</li> <li>Vulnerabilities that cause local DDoS attacks</li> <li>Vulnerabilities that affect users only when the system and user interacts</li> <li>Vulnerabilities that affect users only when the system and user interacts</li> <li>Vulnerabilities that attackers can exploit to perform unauthorized operations</li> <li>Vulnerabilities that attackers can exploit to indirectly obtain permissions on your server and application systems</li> <li>Vulnerabilities that cause sensitive data leaks</li> <li>Vulnerabilities that cause sensitive data leaks</li> <li>Vulnerabilities that attackers can exploit to directly obtain permissions on your server</li> <li>Vulnerabilities that attackers can exploit to directly obtain permissions on your server</li> <li>Vulnerabilities that attackers can exploit to directly obtain permissions on your server</li> <li>Vulnerabilities that attackers can exploit to directly obtain permissions on your server</li> </ul> |
| Affected Assets | The details about assets that are affected by the vulnerability, including the public and private IP addresses of the assets.                                                                                                    |
| Priority        | <ul> <li>The vulnerability priority. The following items describe the priorities:</li> <li>High<br/>We recommend that you fix high-priority vulnerabilities at the earliest opportunity.</li> <li>Medium<br/>You can fix medium-priority vulnerabilities based on your business requirements.</li> <li>Low<br/>You can fix or ignore low-priority vulnerabilities based on your business requirements.</li> </ul>                                                                                                    |

| Parameter | Description                                                                                                    |
|-----------|----------------------------------------------------------------------------------------------------|
|           | In the panel, find a vulnerability and click <b>Details</b> in the <b>Actions</b> column to view the details about the vulnerability.                         |
|           | • Fix Command: the command that you can run to fix the vulnerability.                                                                                         |
|           | Impact description:                                                                                                    |
| Details   | • <b>Software</b> : the version of the software on the current server.                                                                                        |
|           | • <b>Cause</b> : the reason why the software has the vulnerability. In most cases, the vulnerability is detected due to the outdated version of the software. |
|           | • <b>Path</b> : the path of the software on the server.                                                                                                    |
|           | • Caution: important notes, prevention tips, and references for the vulnerability.                                                                            |

# 1.4. View and handle Windows system vulnerabilities

Security Center can detect and fix Windows system vulnerabilities. This topic describes how to view and handle Windows system vulnerabilities.

# Context

Security Center synchronizes security updates from the Microsoft official website in real time. This allows Security Center to effectively detect high-risk vulnerabilities and generate alerts. This also prevents attackers from exploiting Windows system vulnerabilities that compromise the security of your servers.

**Note** The and editions of Security Center detect but do not fix vulnerabilities. To use Security Center to fix vulnerabilities with a few clicks, you must purchase the , , or edition. For more information about the features supported by different Security Center editions, see Features.

# View the basic information about a vulnerability

- 1.
- 2.
- 3.
- 4. On the **Windows System** tab, view and handle all Windows system vulnerabilities that are detected by Security Center.

You can perform the following operations on the tab:

• View vulnerability details

In the vulnerability list of the Windows System tab, you can view vulnerability details.

| Vulnerability                                                                                                    | Affected Assets | Latest Scan Time    | Actions |
|----------------------------------------------------------------------------------------------------|-----------------|---------------------|---------|
| 2021-12-month cumulative update for Windows Server 2019, suitable for x64-based systems (KB5008218) -front patch<br>KB5005112 is required | 7               | 2021-12-27 16:26:32 | Fix     |
| 2021-August cumulative update for Windows Server 2019, suitable for x64-based systems (KB5005030) -front patch<br>KB5005112 is required   | 2               | 2021-12-26 21:40:55 | Fix     |
| 2021-12-month cumulative update for Windows Server 2016, suitable for x64-based systems (KB5008207) -front patch<br>KB5005698 is required | 6               | 2021-12-27 05:20:04 | Fix     |
| 2021-August Cumulative Update for Windows Server 2016, Suitable for x64-based Systems (KB5005043) -Pre-patch KB5001402<br>Required        | 2               | 2021-12-27 04:50:23 | Fix     |

#### • View vulnerability priorities

The priorities of vulnerabilities are displayed in different colors in the Affected Assets column. The number in each row of the column indicates the total number of the assets affected by a vulnerability. The following list describes the relationship between colors and priorities:

- Red: High
- Orange: Medium
- Gray: Low

**?** Note We recommend that you fix vulnerabilities that have the High priority at the earliest opportunity.

#### • Add vulnerabilities to the whitelist

On the **Windows System** tab, you can select vulnerabilities and click **Add to Whitelist** to add them to the whitelist. After you add the vulnerabilities to the whitelist, Security Center no longer generates alerts for the vulnerabilities.

| Linu | Software 284 Windows System 8 Web CMS 12 Application 6 Emergency 1                                                                      |                        |               |      |       |                 |             |                  |                       |         |
|------|----------------------------------------------------------------------------------------------------|------------------------|---------------|------|-------|-----------------|-------------|------------------|-----------------------|---------|
| G    | <u>v</u>                                                                                                    | Unhandled 🗸            | Hi ×          | Me × | Low X | Asset Group 🗸 🗸 | All VPC     | ~                | Enter the vul name or | CVE Q   |
|      | Vulnerability                                                                                                    |                        |               |      |       | Affected        | Assets      | Latest Scan Time |                       | Actions |
|      | 2020-08 cumulative update for Windows Server 2016 for x64-based systems (K84571694) -pre-patch K84565912 required                       |                        |               |      |       | 2               |             | Aug 25, 2020, 06 | (16:31                | Fix     |
|      | 2020- 07 service stack update for Windows Server 2016 for x64-based systems (KB4565912)                                                 |                        |               |      |       | 2               |             | Aug 25, 2020, 06 | (16:31                | Fix     |
|      | 2020- 07 service stack update for Windows Server 2012 R2 for x64-based systems (KB4566425)                                              |                        |               |      |       | 6               |             | Aug 24, 2020, 17 | 19:08                 | Fix     |
|      | Cumulative Update for Windows Server 2020 x 64 systems (KB4571748) 2019-August-pre-patch KB4566424 required                             |                        |               |      |       | 1               |             | Aug 24, 2020, 15 | :44:58                | Fix     |
|      | 2020-08 Windows Server 2012 R safety quality summary for x64-based systems in February (KB4571703)                                      |                        |               |      |       | 5               |             | Aug 24, 2020, 17 | 19:08                 | Fix     |
|      | 2020-January for use with based on x64 of system of Windows Server 2008 R FEBRUARY of security quality summary (KB4534310)-need to inst | tall pre-patch KB44744 | 9 and KB44906 | 28   |       | 1               |             | Aug 25, 2020, 00 | :12:59                | Fix     |
|      | 2019 - 09 security update for Windows Server 2008 R2 for x64-based systems (K84474419)                                                  |                        |               |      |       | 1               |             | Aug 25, 2020, 00 | :12:59                | Fix     |
|      | 2019-03 service stack update for Windows Server 2008 R2 for x64-based systems (KB4490628)                                               |                        |               |      |       | 1               |             | Aug 25, 2020, 00 | :12:59                | Fix     |
|      | Add to Whitelist                                                                                                    |                        |               |      |       | Total: 8 Iten   | ns per Page | 20 🗸             | < Previous 1 N        | Next >  |

After you add vulnerabilities to the whitelist, these vulnerabilities are removed from the vulnerability list on the **Windows System** tab. You can click **Settings** in the upper-right corner of the page to view these vulnerabilities in the **Vul Whitelist** section.

If you want Security Center to detect and generate alerts for a vulnerability that is added to the whitelist, select the vulnerability in the Vul Whitelist section in the **Settings** panel and click **Remove**.

| Settings                     |             |                                      | ×       |
|------------------------------|-------------|--------------------------------------|---------|
| Linux Software :             |             | Total : 92, Scan-Disabled : 0        | Manage  |
| Windows System :             |             | Total : 92, Scan-Disabled : 0        | Manage  |
| Web CMS:                     |             | Total : 92, Scan-Disabled : 0        | Manage  |
| Emergency:                   |             | Total : 92, Scan-Disabled : 0        | Manage  |
| Application:                 |             | Scan cycle 🕐 🛛 Two weeks 🗸 🗸         |         |
| YUM/APT Source Configuration | ~           | Priority to use Alibaba Cloud source |         |
| Scanning Modes               | Full rule s | scan mode \vee 🕐                     |         |
| Retain Invalid Vul for:      | 7Day(s)     | ~                                    |         |
| Vul scan level:              | ✓ High      | ✔ Medium ✔ Low                       |         |
| Vul Whitelist:               |             |                                      |         |
| Uulnerability                |             |                                      | Actions |
| 1<br>Oracle WebLogic wls9-   | asyn        |                                      | Remove  |
| RHSA-2018:3059-              |             |                                      | Remove  |
| RHSA-2019:0109               |             |                                      | Remove  |
| RHSA-2019:0717               |             |                                      | Remove  |
| 2<br>Remove Total: 4         | <           | Previous 1 Next >                    |         |

### • Search for vulnerabilities

On the **Windows System** tab, you can search for vulnerabilities by using or combining the following methods:

- Search for vulnerabilities by priority. The priority can be **High**, **Medium**, or **low**.
- Search for vulnerabilities by status. The status can be **Handled** or **Unhandled**.
- Search for vulnerabilities by Asset group, VPC, or Tags.
- Enter the name or Common Vulnerabilities and Exposures (CVE) ID of a vulnerability in the search box.

**?** Note If you search for vulnerabilities by name, fuzzy match is supported.

| Degr | ree of urgency (High Me (low) ~   Handled or Not Unhandled ~   Filter Select ~                                                            | Enter the name/CVEID | Q                   | 0 ¥     |
|------|----------------------------------------------------------------------------------------------------|----------------------|---------------------|---------|
|      | Vulnerability                                                                                                    | Affected Assets      | Latest Scan Time    | Actions |
|      | 2021-12-month cumulative update for Windows Server 2019, suitable for x64-based systems (KB5008218) -front patch<br>KB5005112 is required | 7                    | 2021-12-27 16:26:32 | Fix     |
|      | 2021-August cumulative update for Windows Server 2019, suitable for x64-based systems (KB5005030) -front patch<br>KB5005112 is required   | 2                    | 2021-12-26 21:40:55 | Fix     |
|      | 2021-12-month cumulative update for Windows Server 2016, suitable for x64-based systems (KB5008207) -front patch<br>KB5005698 is required | 6                    | 2021-12-27 05:20:04 | Fix     |

• Export vulnerabilities

On the Windows System tab, you can click the 👱 icon to export and save all detected

Windows system vulnerabilities to your computer. The exported file is in the Excel format.

**?** Note The time that is required to export the vulnerabilities varies based on the size of vulnerability data.

# View vulnerability details and handle vulnerabilities

- 1.
- 2.
- 3.
- 4. In the **Vulnerability** column, click the name of the vulnerability that you want to handle, or click **Fix** in the **Actions** column of the vulnerability that you want to handle to go to the panel that shows the vulnerability details.

In the panel, you can view the details about vulnerabilities on the **Detail** tab. You can also view the number of unhandled vulnerabilities and affected assets on the **Pending vulnerability** tab.

5. In the panel, view and handle vulnerabilities.

You can perform the following operations:

- View vulnerability details
  - On the **Detail** tab, you can view all the affected assets and vulnerabilities related to the vulnerability. You can also analyze and handle multiple related vulnerabilities at a time.
  - On the **Pending vulnerability** tab, you can view the assets that are affected by the vulnerability.

You can view the assets affected by the vulnerability and the status of the vulnerability. You can fix or ignore a vulnerability. You can also verify a vulnerability fix or add a vulnerability to the whitelist.

## • View vulnerability priorities

For more information about the priorities of Windows system vulnerabilities, visit the Microsoft official website. Vulnerability priorities are marked in different colors:

- Red: High. The equivalent severity at the Microsoft official website is Critical or Important.
- Orange: Medium. The equivalent severity at the Microsoft official website is Moderate.
- Gray: Low. The equivalent severity at the Microsoft official website is Low.

**?** Note We recommend that you fix the vulnerabilities that have the High priority at the earliest opportunity.

#### • View vulnerability status

- Handled
  - Handled: The vulnerability is fixed.
  - Ignored: The vulnerability is ignored. Security Center no longer generates alerts on this vulnerability.

- Unhandled
  - **Unfixed**: The vulnerability is to be fixed.
  - Fixing: The vulnerability is being fixed.
  - Fix Failed: Security Center failed to fix the vulnerability. The file that contains the vulnerability data may have been modified or does not exist.
  - Verifying: After you start the verification, the state of the vulnerability changes to Verifying.

#### • Handle the vulnerabilities of the affected assets

You can fix or ignore a vulnerability. You can also verify a vulnerability fix or add a vulnerability to the whitelist.

| 🛱 2019-03 servic                                  | e stack update for Win                           | dows Server 2008 R2 for x64-b | ased systems (KB4490628)                                                                                                    | Add to Whitelist $$ $$ $$            |
|---------------------------------------------------|--------------------------------------------------|-------------------------------|----------------------------------------------------------------------------------------------------|--------------------------------------|
| Detail Pending v                                  | ulnerability <mark>1</mark>                      |                               |                                                                                                    |                                      |
| Brief introduction                                |                                                  |                               |                                                                                                    |                                      |
| SHA-2 hash algorithm.<br>Installing the Service S | Stack Update (SSU) ensures that                  |                               | and resolves issues in the service stack when installing upda<br>that your device can properly install Microsoft security patc<br>after August 2019 |                                      |
| ★ C ¥                                             | Unhandled 🗸                                      | All Status 💙 Hi X Me X        | Low X Y All VPC Y Asset Group                                                                                                    | ✓ Search by server IP or name Q      |
| Priority 😢                                        | Latest /First Scan Time                          | Affected Assets               | Status                                                                                                    | Actions                              |
| ✓ High                                            | Aug 25, 2020, 00:12:59<br>Jun 10, 2020, 11:40:10 | Private                       | Unfixed                                                                                                    | Fix   Details   Verify   🚦<br>Ignore |
| Fix Verify                                        | Ignore                                           | -                             | Total: 1 Items per Page 10   20   50                                                                                                    | < Previous 1 Next >                  |

You can perform the following operations:

#### Fix vulnerabilities

Fix vulnerabilities based on the following scenarios:

### • The **Fix** button is available

Select one or more associated vulnerabilities and click **Fix**. Security Center can automatically create snapshots and fix vulnerabilities. You can select **Create snapshots automatically and fix** or **Skip snapshot backup and fix directly** based on your business requirements.

- ? Note
  - The system may fail to fix a vulnerability. Before you click Fix Now, we recommend that you select Create snapshots automatically and fix to create a snapshot of the system. For more information about Elastic Compute Service (ECS) snapshots, see Snapshot overview.
  - You are charged based on the billing methods of the snapshot service.For example, if the size of the system disk is 40 GB, the fees for snapshot storage are USD 0.005 per day. For more information, see Snapshots.

| Repair                                     | >                                                                                                    |
|--------------------------------------------|----------------------------------------------------------------------------------------------------|
| servers                                    |                                                                                                    |
| Assets                                     |                                                                                                    |
| ch                                         |                                                                                                    |
| <ul> <li>Create snapshots autor</li> </ul> | natically and fix                                                                                                    |
| Snapshot Name                              | Bug_fixes_2021_12_month_cumulative_update_for_Windows_Server_2019suitable_for_xt                                                                                                    |
| Snapshot save time                         | (1-365) days                                                                                                    |
|                                            | Please fill in the snapshot saving time                                                                                                    |
| GB of the system                           | shot will incur a certain amount of fees, which will be charged by the snapshot product (40<br>n disk, Snapshot storage costs about \$0.005 a day ), for more information about the billing<br>ze page on the official website .                                                               |
| Skip snapshot backup a                     | and fix directly                                                                                                    |
| recommend that you                         | em failure when you fix the vulnerability, which may lead to service interruption. We<br>back up a snapshot of the system before you fix the vulnerability. The snapshot supports<br>Recovery, for more information about vulnerability Fix guidelines, see best practices for<br>rability fix |
|                                            | Fix Now Cancel                                                                                                    |

#### The Fix button is dimmed

If the disk space of a server is insufficient or the Windows Update service is running, the vulnerabilities fail to be fixed and the Fix button is dimmed. To fix the vulnerabilities, you must handle the issues on the server. To view the server issues and solutions provided by Security Center, move the pointer over the Fix button. You must manually handle the following issues:

- The Windows Update service is running.
   Solution: Wait for a few minutes and try to fix the vulnerabilities again. Alternatively, terminate the Wusa process on the server and try to fix the vulnerabilities again in the Security Center console.
- The Windows Update service is disabled.
   Solution: Start Task Manager of the server and enable the Windows Update service. Then, try to fix the vulnerabilities again in the Security Center console.
- The server disk space is less than 500 MB.
   Solution: Resize or clear the disk. Then, try to fix the vulnerabilities again in the Security Center console.

## • Verify a vulnerability fix

Select a vulnerability or multiple associated vulnerabilities and click **Verify** to check whether the vulnerabilities are fixed.

After you click **Verify**, the **Status** of the vulnerability changes to **Verifying**. The fix can be verified after several seconds.

## Add vulnerabilities to the whitelist

On the **Windows System** tab, you can select vulnerabilities and click **Add to Whitelist** to add them to the whitelist. After you add the vulnerabilities to the whitelist, Security Center no longer generates alerts for the vulnerabilities.

After you add vulnerabilities to the whitelist, these vulnerabilities are removed from the vulnerability list on the **Windows System** tab. You can click **Settings** in the upper-right corner of the page to view these vulnerabilities in the **Vul Whitelist** section.

If you want Security Center to detect and generate alerts for a vulnerability that is added to the whitelist, select the vulnerability in the Vul Whitelist section in the **Settings** panel and click **Remove**.

## Ignore a vulnerability

Find the vulnerability that you want to ignore, click the 🚦 icon in the Actions column, and

then select **Ignore**. In the dialog box that appears, enter the description for the ignore operation and click **OK**. After a vulnerability is ignored, Security Center no longer generates alerts for the vulnerability.

Search for **Handled** vulnerabilities, find the vulnerability that is ignored, and then click the vulnerability to go to the panel that shows the vulnerability details. In the panel, move the

pointer over the ⑦ icon in the Status column to view the description of the ignore operation.

**?** Note The state of this vulnerability changes to Ignored. If you want Security Center to generate alerts on an ignored vulnerability, find the vulnerability in the Handled vulnerability list and click Unignore in the panel.

#### • Search for affected assets

On the Pending vulnerability tab, you can search for affected assets by vulnerability priority, VPC name, asset group, vulnerability status, server IP address, or server name. The vulnerability priority can be high, medium, or low. The vulnerability status can be handled or unhandled.

**Note** If you search for affected assets by server IP address or name, fuzzy match is supported.

#### • Export affected assets

In the upper-left corner of the Pending vulnerability tab, click the 👱 icon to export and save

all affected assets to your computer. The exported file is in the Excel format.

(?) Note The time that is required to export the vulnerabilities varies based on the size of asset data.

# References

The "0x80240017 104 (Patch Not Applicable)" error is returned when you fix Windows system vulnerabilities. How do I handle the issue?

# 1.5. View and handle Web-CMS vulnerabilities

Security Center can detect and fix Web-CMS vulnerabilities. The feature of Web-CMS vulnerability detection monitors website directories and identifies common website builders. This feature compares vulnerability files with the vulnerability library to detect the vulnerabilities in website builders. This topic describes how to view and handle Web-CMS vulnerabilities.

# Context

The feature of Web-CMS vulnerability detection obtains information about the latest Web-CMS vulnerabilities and patches, and delivers the patches. This allows you to detect and fix Web-CMS vulnerabilities at the earliest opportunity. This feature detects vulnerabilities in a timely manner, fixes vulnerabilities, and applies patches to fix multiple vulnerabilities at a time.

# ? Note

- The and editions of Security Center detect but do not fix vulnerabilities. To use Security Center to fix vulnerabilities with a few clicks, you must purchase the , , or edition. For more information about the features supported by different Security Center editions, see Features.
- After you fix Web-CMS vulnerabilities in the Security Center console, the fixes immediately take effect. You do not need to verify the fixes.

For more information about the Web-CMS vulnerabilities that can be detected by Security Center, see Web-CMS vulnerabilities that can be detected.

# View the basic information about a vulnerability

- 1.
- 2.
- 3.
- 4. On the **Web CMS** tab, view the information about all Web-CMS vulnerabilities detected by Security Center.

You can perform the following operations on the tab:

• View vulnerability information

| Linux Software 687 Windows System 38 Web CMS 5 Application 2 Emergency 1 |                                                 |                                  |
|--------------------------------------------------------------------------|-------------------------------------------------|----------------------------------|
| с <del>7</del>                                                           | Unhandled V Hi., X Me., X Low X V Asset Group V | All VPC                          |
| Vulnerability                                                            | Affected Assets                                 | Latest Scan Time Actions         |
| DedeCMS File Upload Vulnerability                                        | 2                                               | Aug 5, 2020, 18:44:11 Fix        |
| DedeCMS SQL Injection Vulnerability                                      | 2                                               | Aug 3, 2020, 19:12:40 Fix        |
| DedeCMS SQL Injection Vulnerability                                      | 2                                               | Aug 3, 2020, 19:12:28 Fix        |
| DedeCMS SQL Injection Vulnerability                                      | 2                                               | Aug 3, 2020, 19:12:25 Fix        |
| DedeCMS SQL Injection Vulnerability                                      | 2                                               | Aug 3, 2020, 19:12:10 Fix        |
|                                                                          | Total: 5 Items p                                | er Page 10 V C Previous 1 Next > |

# • View vulnerability priorities

All Web-CMS vulnerabilities can cause serious damage. This is confirmed by Alibaba Cloud security engineers. Therefore, the priorities of detected Web-CMS vulnerabilities are **High** and marked in red.

Onte We recommend that you fix Web-CMS vulnerabilities at the earliest opportunity.

• Handle the vulnerabilities detected by Cloud Firewall

Security Center uses the **Cloud firewall Supports Virtual patches** tag to indicate a vulnerability detected by Cloud Firewall. You can click the tag or **Protection** in the Actions column to go to the Cloud Firewall console to fix the vulnerability. For more information, see Vulnerability protection.

 $\circ~$  Add a vulnerability to the whitelist

On the **Web CMS** tab, you can select the vulnerability you want to add to the whitelist and click **Add to Whitelist**. After you add a vulnerability to the whitelist, Security Center no longer generates alerts on this vulnerability.

| Linux Software 184 Windows System 34 Web CMS 11 Application 3 Emergency 3                                   |                             |                        |               |
|----------------------------------------------------------------------------------------------------|-----------------------------|------------------------|---------------|
| Degree of urgency Hog Me. (by V) Handled or Not Unhandled V Filter Select V Enter the vul name or CVE n. Q. |                             |                        | 0 ±           |
| Vulnerability                                                                                               | Affected Assets             | Latest Scan Time       | Actions       |
| GET Request CSRF Vulnerability in PHPWind Task Center                                                       |                             | Mar 30, 2021, 09:49:06 | Fix           |
| PHPCM52008 "template" Cache Abuse Leads to Remote Code Execution C. Cloud firewall Supports Vitual patches  | 1                           | Mar 30, 2021, 09:49:01 | Fix Protectio |
| WE7 Unserialized Data SQL Injection Winnstability C Cloud firewall Supports Virtual patches                 | •                           | Mar 30, 2021, 09:48:57 | Fix Protectio |
| RCE Vulnerabilities Caused by sitemame Field in WordPress Mail Ca: Cloud frewall Supports Virtual patcher   |                             | Mar 30, 2021, 09:48:53 | Fix Protectio |
| phomysdmin-Corephy-checkRegel/alidity-vul Cit Cloud Finewall Supports Virtual packes                        |                             | Mar 30, 2021, 09:48:49 | Fix Protectio |
| DedeCMS Payment Plug-in SQL Injection Vulnerability     Cood firewall Supports Virtual patches              |                             | Mar 30, 2021, 09:48:45 | Fix Protectio |
| FCKeditor Arbitrary File Upload Vulnerability     Could firewall Supports Withail patches                   |                             | Mar 30, 2021, 09:48:39 | Fix Protectio |
| ThinkPHP <3.024 Request php Remote Code Execution (C Cloud Finewall Supports Virtual pathee)                |                             | Mar 30, 2021, 09:48:33 | Fix Protectio |
| Joomial Unauthorized User Creation Vulnerability (CVE-2016-8870)                                            |                             | Mar 30, 2021, 09:48:29 | Fix           |
| ECShop SQL Injection Vulnerability     Ca Cloud firewall Supports Virtual patches                           |                             | Mar 30, 2021, 09:48:22 | Fix Protectio |
| Add to Whitelist Batch Repair                                                                               | Total: 11 Items per Page 10 | V < Previous 1 2       | Next >        |

The vulnerability that is added to the whitelist is removed from the vulnerability list on the **Web CMS** tab. You can click **Settings** in the upper-right corner of the page to view the vulnerability in the **Vul Whitelist** section.

If you want Security Center to detect and generate alerts for a vulnerability that is added to the whitelist, select the vulnerability in the Vul Whitelist section in the **Settings** panel and click **Remove**.

| Settings                     |                                      | ×       |
|------------------------------|--------------------------------------|---------|
| Linux Software :             | Total : 92, Scan-Disabled : 0        | Manage  |
| Windows System :             | Total : 92, Scan-Disabled : 0        | Manage  |
| Web CMS:                     | Total : 92, Scan-Disabled : 0        | Manage  |
| Emergency:                   | Total : 92, Scan-Disabled : 0        | Manage  |
| Application:                 | C Scan cycle ⑦ Two weeks ∨           |         |
| YUM/APT Source Configuration | Priority to use Alibaba Cloud source |         |
| Scanning Modes               | Full rule scan mode \vee 👔           |         |
| Retain Invalid Vul for:      | 7Day(s) 🗸                            |         |
| Vul scan level:              | 🖌 High 🔽 Medium 🔽 Low                |         |
| Vul Whitelist:               |                                      |         |
| - Vulnerability              |                                      | Actions |
| Oracle WebLogic wls9-a       | syn                                  | Remove  |
| RHSA-2018:3059-              |                                      | Remove  |
| RHSA-2019:0109               |                                      | Remove  |
| RHSA-2019:0717               |                                      | Remove  |
| 2<br>Remove Total: 4         | < Previous 1 Next >                  |         |

#### • Fix multiple vulnerabilities at a time

If you fix multiple vulnerabilities at a time, Security Center automatically identifies affected assets and fixes the vulnerabilities on these assets. On the **Web CMS** tab, you can select the vulnerabilities that you want to fix and click **Batch Repair**. In the **Batch Repair** dialog box, view the assets that are affected by the vulnerabilities and click **Fix Now**.

| Batch Repair                  | ×                        |
|-------------------------------|--------------------------|
| Assets                        | IP                       |
| worker-k8s-for-cs-<br>c41d7de | 19 103<br>Fix Now Cancel |

Note You can select the vulnerabilities only on the current page. A total of 10, 20, or
 50 vulnerabilities can be displayed on each page. Therefore, you can fix a maximum of 50 vulnerabilities at a time.

## • Search for vulnerabilities

On the **Web CMS** tab, you can search for vulnerabilities by severity level, asset group, vulnerability status, or vulnerability name. The severity level can be high, medium, or low. The vulnerability status can be handled or unhandled.

| Linux Software 687 Windows System 38 Web CMS 5 Application 2 Emergency 1 |                                             |                                      |
|--------------------------------------------------------------------------|---------------------------------------------|--------------------------------------|
| C ±                                                                      | Unhandled V Hi X Me X Low X V Asset Group V | All VPC                              |
| Vulnerability                                                            | Affected Assets                             | Latest Scan Time Actions             |
| DedeCMS File Upload Vulnerability                                        | 2                                           | Aug 5, 2020, 18:44:11 Fix            |
| DedeCMS SQL Injection Vulnerability                                      | 2                                           | Aug 3, 2020, 19:12:40 Fix            |
| DedeCMS SQL Injection Vulnerability                                      | 2                                           | Aug 3, 2020, 19:12:28 Fix            |
| DedeCMS SQL Injection Vulnerability                                      | 2                                           | Aug 3, 2020, 19:12:25 Fix            |
| DedeCMS SQL Injection Vulnerability                                      | 2                                           | Aug 3, 2020, 19:12:10 Fix            |
|                                                                          | Total: 5 Iten                               | ns per Page 10 V C Previous 1 Next > |
|                                                                          |                                             |                                      |

- ? Note
- Export vulnerabilities

On the Web CMS tab, you can click the 👱 icon to export and save all detected vulnerabilities

to your computer. The vulnerabilities are exported to an Excel file.

**?** Note The time that is required to export the vulnerabilities varies based on the size of vulnerability data.

# Handle vulnerabilities

- 1.
- 2.
- 3.
- 4. In the **Vulnerability** column, click the name of the vulnerability that you want to handle, or click **Fix** in the **Actions** column of the vulnerability that you want to handle. The panel that shows the vulnerability details appears.

You can view the details of the vulnerability, number of unhandled vulnerabilities, and information about affected assets.

| Security Center / Vulnerabilities                                           |                          | DedeCMS File      | Upload Vulnerability                            |                            |                    |                     | Add to Whitelist            |
|-----------------------------------------------------------------------------|--------------------------|-------------------|-------------------------------------------------|----------------------------|--------------------|---------------------|-----------------------------|
| Vulnerabilities                                                             |                          | Detail Pending vu | Inerability 2                                   |                            |                    |                     |                             |
| Vul Servers Recommended Fix (CVE) Fix                                       |                          | Vulnerability     | Brief introduction                              |                            |                    | Solution            |                             |
| 262 167 5                                                                   | 32<br>Web CMS 5 Applicat | dedecms.          |                                                 |                            |                    |                     | 8.00                        |
| DedeCMS File Upload Vulnerability                                           |                          | * C F             | Unhandled 🗸                                     | All Status V Hi X Me X Low | × × All VPC        | ✓ Asset Group ✓     | Search by server IP or name |
| DedeCMS SQL Injection Vulnerability                                         |                          | Priority 🙆        | Latest /First Scan Time                         | Affected Assets            | Status             |                     | Actions                     |
| DedeCMS SQL Injection Vulnerability     DedeCMS SQL Injection Vulnerability |                          | High              | Aug 25, 2020, 09:11:51<br>Aug 5, 2020, 18:44:11 | Private                    | Unfixed            |                     | Fix   Details   Verify   ‡  |
| DedeCMS SQL Injection Vulnerability     Add to Whitelist Batch Repair       |                          | High              | Aug 25, 2020, 09:49:33<br>Aug 5, 2020, 18:40:38 | Private                    | Unfixed            |                     | Fix   Details   Verify   ‡  |
|                                                                             |                          |                   |                                                 |                            | Total: 2 Items per | r Page 10   20   50 | < Previous 1 Next >         |

5. In the panel, view and handle the vulnerability.

You can perform the following operations:

#### • view vulnerability details

The panel displays all the affected assets and vulnerabilities associated with the vulnerability. You can analyze all the related vulnerabilities and handle multiple vulnerabilities at a time.

- On the **Det ail** tab, you can view the brief introduction and solution to this vulnerability.
- On the **Pending vulnerability** tab, you can view the assets that are affected by this vulnerability.

You can view the assets affected by the vulnerability and the status of the vulnerability. You can fix or ignore a vulnerability. You can also verify a vulnerability fix or add a vulnerability to the whitelist.

| 🛱 DedeCMS File | e Upload Vulnerability                          |                          |                    |                   | Add to Whitelist              |
|----------------|-------------------------------------------------|--------------------------|--------------------|-------------------|-------------------------------|
| Detail Pending | vulnerability 2                                 |                          |                    |                   |                               |
| Vulnerability  | Brief introduction                              |                          |                    | Solution          |                               |
| dedecr         | 16/22                                           | California (California)  |                    |                   | i en                          |
| * C 7          | Unhandled 🗸                                     | All Status 💙 🛛 Hi X Me X | Low X Y All VPC    | ✓ Asset Group ✓   | Search by server IP or name Q |
| Priority 🙆     | Latest /First Scan Time                         | Affected Assets          | Status             |                   | Actions                       |
| High           | Aug 25, 2020, 09:11:51<br>Aug 5, 2020, 18:44:11 | Private                  | Unfixed            |                   | Fix   Details   Verify   1    |
| ✓ High         | Aug 25, 2020, 09:49:33<br>Aug 5, 2020, 18:40:38 | Private                  | Unfixed            |                   | Fix   Details   Verify   1    |
| - Fix Verif    | fy Ignore                                       |                          | Total: 2 Items per | Page 10   20   50 | < Previous 1 Next >           |

On the **Detail** tab, click an asset in the **Affected Assets** column to go to the **Vulnerabilities** tab of the **Assets** page. On this tab, view the information about all Web-CMS vulnerabilities associated with this asset.

| ←                 | Public             | Priv      | rate             |                            |                      |             |              |           |              |       |   |                    |           |
|-------------------|--------------------|-----------|------------------|----------------------------|----------------------|-------------|--------------|-----------|--------------|-------|---|--------------------|-----------|
| Basic Information | Vulnerabilities 35 | Alerts 2  | Baseline Risks 6 | Asset Fingerprints 164     | Configuration Assess | sment 2     |              |           |              |       |   |                    |           |
| Windows System 33 | Web CMS 2 Applica  | tion Emer | gency            |                            |                      |             |              |           |              |       |   |                    |           |
| ¥ G 7             |                    |           |                  |                            |                      | Unhandled 🗸 | All Status 🗸 | Hi ×      | Me ×         | Low X | ~ | DedeCMS SQL Inject | tion Vu Q |
| Priority 🔞        | Disclos            | sure Time |                  | Vulnerability              |                      |             |              | Status    |              |       |   |                    | Actions   |
| High              | Apr 10             | , 2020    |                  | DedeCMS SQL Injection Vuln | nerability           |             |              | Fix Faile | ed (?)       |       |   | Fix Verify         | Details   |
| High              | Apr 10             | , 2020    |                  | DedeCMS SQL Injection Vuln | nerability           |             |              | Unfixed   | l.           |       |   | Fix Verify         | Details   |
|                   |                    |           |                  |                            |                      |             |              | Ite       | ems per Page | 20 🗸  |   | < Previous 1       | Next >    |

#### • View vulnerability priorities

All Web-CMS vulnerabilities can cause serious damage. This is confirmed by Alibaba Cloud security engineers. Therefore, the priorities of detected Web-CMS vulnerabilities are **High** and marked in red.

| Priority 🔞 | Latest /First Scan Time Affecte<br>Urgency Level: Urgent                                                                  | ed Assets | Status  | Actions                    |
|------------|----------------------------------------------------------------------------------------------------|-----------|---------|----------------------------|
| High <     | Note: The specified types of vulnerability require<br>immediate attention. We recommend that you fix<br>them immediately. |           | Unfixed | Fix   Details   Verify   1 |
|            | For the detailed algorithm, click here                                                                                    | an        |         |                            |
| High       | Aug 25, 2020, 09:49:33<br>Aug 5, 2020, 18:40:38<br>Private                                                                |           | Unfixed | Fix   Details   Verify   🚦 |

**?** Note We recommend that you fix Web-CMS vulnerabilities at the earliest opportunity.

## • Search for vulnerabilities

On the Pending vulnerability tab, you can search for affected assets by vulnerability priority, VPC name, asset group, vulnerability status, server IP address, or server name. The vulnerability priority can be high, medium, or low. The vulnerability status can be handled or unhandled.

**Note** If you search for affected assets by server IP address or name, fuzzy match is supported.

|            | e Upload Vulnerability<br>vulnerability 2       |                              |                                      | Add to Whitelist              |
|------------|-------------------------------------------------|------------------------------|--------------------------------------|-------------------------------|
| * C ¥      | Unhandled 🗸                                     | All Status Y Hi X Me X Low X | K V All VPC V Asset Group            | Search by server IP or name Q |
| Priority 🙆 | Latest /First Scan Time                         | Affected Assets              | Status                               | Actions                       |
| High       | Aug 25, 2020, 09:11:51<br>Aug 5, 2020, 18:44:11 | Private                      | Unfixed                              | Fix   Details   Verify   🚦    |
| High       | Aug 25, 2020, 09:49:33<br>Aug 5, 2020, 18:40:38 | Private                      | Unfixed                              | Fix Details Verify            |
|            |                                                 |                              | Total: 2 Items per Page 10   20   50 | < Previous 1 Next >           |

**?** Note Fuzzy match is supported for vulnerability search by server IP address or name.

# • View vulnerability status

- Handled
  - Handled: The vulnerability is fixed.
  - Ignored: The vulnerability is ignored. Security Center no longer generates alerts on this vulnerability.
  - Invalid: The vulnerability cannot be detected. You may have already deleted the file that contains the vulnerability.

### Unhandled

- Unfixed: The vulnerability is not fixed.
- Fixing: The vulnerability is being fixed.
- Fix Failed: Security Center failed to fix the vulnerability. The file that contains the vulnerability may have been modified or does not exist.
- Verifying: Security Center is checking whether the vulnerability is fixed.

# • Handle the vulnerabilities of the affected assets

You can fix or ignore a vulnerability. You can also verify a vulnerability fix or add a vulnerability to the whitelist.

|            | upload Vulnerability                            | /                         |                            | Add to Whitelist                            |
|------------|-------------------------------------------------|---------------------------|----------------------------|---------------------------------------------|
| * C 7      | Unhandled N                                     | All Status Y Hi X Me X Lo | w X Y All VPC Y            | Asset Group Y Search by server IP or name Q |
| Priority 🙆 | Latest /First Scan Time                         | Affected Assets           | Status                     | Actions                                     |
| High       | Aug 25, 2020, 09:11:51<br>Aug 5, 2020, 18:44:11 | Private                   | Unfixed                    | Fix Details Verify 3                        |
| High       | Aug 25, 2020, 09:49:33<br>Aug 5, 2020, 18:40:38 | Private                   | Unfixed                    | Fix Details   Verify   :                    |
|            |                                                 |                           | Total: 2 Items per Page 10 | 20 50 < Previous 1 Next >                   |

#### Fix vulnerabilities

Click Fix in the Actions column to fix one or more associated vulnerabilities at a time. In the **Repair** dialog box, click Fix Now.

| Repair                   |                                                                                                    | ×  |
|--------------------------|----------------------------------------------------------------------------------------------------|----|
| 1 servers                |                                                                                                    |    |
| Assets                   | Repair suggestion                                                                                                    |    |
| worke<br>c41d7<br>8cd(19 | In case of unexpected interruption to your business. You're recommended to<br>backup your data on your production servers before applying any patches. |    |
|                          | Fix Now Cance                                                                                                    | el |

(?) **Note** To prevent service interruptions, we recommend that you back up the data in your system before you fix the vulnerability.

 Verify: If you fix a vulnerability by using methods rather than Security Center, you must click Verify. After the verification, the status of the vulnerability is updated. If you fix a Web-CMS vulnerability by using Security Center, the fix immediately takes effect. You do not need to verify the fix.

#### Ignore a vulnerability

Find the vulnerability that you want to ignore, click the 🚦 icon in the Actions column, and

then select **Ignore**. In the dialog box that appears, enter the description for the ignore operation and click **OK**. After a vulnerability is ignored, Security Center no longer generates alerts for the vulnerability.

Search for **Handled** vulnerabilities, find the vulnerability that is ignored, and then click the vulnerability to go to the panel that shows the vulnerability details. In the panel, move the

pointer over the ⑦ icon in the Status column to view the description of the ignore operation.

**?** Note The state of this vulnerability changes to Ignored. If you want Security Center to generate alerts on an ignored vulnerability, find the vulnerability in the Handled vulnerability list and click Unignore in the panel.

#### • Export affected assets

In the upper-left corner of the Pending vulnerability tab, click the 👱 icon to export and save

all affected assets to your computer. The exported file is in the Excel format.

(?) Note The time that is required to export the vulnerabilities varies based on the size of asset data.

# Web-CMS vulnerabilities that can be detected

| Туре    | ltem                                                                                      |
|---------|-------------------------------------------------------------------------------------------|
|         | Multiple SQL injection vulnerabilities in 74CMS                                           |
|         | Privilege escalation vulnerability in 74CMS                                               |
| 74CMS   | SQL injection vulnerability in 74CMS                                                      |
|         | Arbitrary file deletion vulnerability in 74CMS v4.1.15                                    |
|         | Arbitrary file read vulnerability in the latest version of 74CMS                          |
|         | Variable overwrite vulnerability in DedeCMS                                               |
|         | Arbitrary file upload vulnerability in DedeCMS                                            |
|         | Reinstallation vulnerability in DedeCMS                                                   |
|         | Injection vulnerability in DedeCMS                                                        |
|         | File upload vulnerability in DedeCMS                                                      |
|         | Password resetting vulnerability in DedeCMS                                               |
|         | Vulnerability of arbitrary user logon from the frontend caused by cookie leaks in DedeCMS |
|         | SQL injection vulnerability caused by session variable overwrite in DedeCMS               |
| DedeCMS | Vulnerability of arbitrary file upload at the backend in DedeCMS                          |
|         | SQL injection vulnerability in DedeCMS                                                    |
|         | Template SQL injection vulnerability in DedeCMS                                           |
|         | SQL injection vulnerability caused by cookie leaks in DedeCMS                             |
|         | Payment plug-in injection vulnerability in DedeCMS                                        |
|         | Arbitrary file deletion by registered users in DedeCMS V5.7                               |
|         | CSRF protection bypass vulnerability in DedeCMS V5.7                                      |
|         | Arbitrary file upload by common users in DedeCMS select_soft_post.php                     |
|         | Arbitrary file upload vulnerability in DedeCMS V5.7 SP2 (CVE-2019-8362)                   |
|         | Code execution vulnerability in Discuz                                                    |
|         | MemCache + ssrf permission acquisition vulnerability (GetShell) in Discuz                 |
|         |                                                                                           |

| Туре      | ltem                                                                                                   |
|-----------|----------------------------------------------------------------------------------------------------|
| Discuz    | Backend SQL injection vulnerability in Discuz                                                          |
|           | Arbitrary attachment download caused by privilege escalation vulnerabilities in Discuz                 |
|           | Arbitrary file deletion vulnerability in Discuz                                                        |
|           | Encrypted message forgery vulnerability caused by authcode function defects in Discuz                  |
|           | Discuz!Command execution vulnerability in the backend database backup feature of Discuz                |
|           | Code injection vulnerability in ECShop                                                                 |
|           | Password retrieval vulnerability in ECShop                                                             |
|           | Injection vulnerability in ECShop                                                                      |
|           | ECShop backdoor                                                                                        |
|           | Arbitrary user logon vulnerability in ECShop                                                           |
|           | Backend SQL injection vulnerability in ECShop                                                          |
| ECShop    | SQL injection vulnerability in ECShop                                                                  |
|           | Vulnerability of overwriting variables in the ECShop installation directory at the backend             |
|           | Code execution caused by SQL injection vulnerabilities in ECShop                                       |
|           | Secondary injection vulnerability in ECShop                                                            |
|           | Backend permission acquisition vulnerability in ECShop (GetShell)                                      |
|           | Backend file download vulnerability in ECShop 2.7.3                                                    |
| FCKEditor | Arbitrary file upload vulnerability in FCKeditor                                                       |
|           | Remote code execution (RCE) vulnerability caused by malformed deserialized packet injection in Joomla! |
| Joomla!   | Unauthorized user creation vulnerability in Joomla! (CVE-2016-8870)                                    |
|           | Core SQL injection vulnerability in Joomla! 3.7.0                                                      |
|           | SQL injection vulnerability in Joomla!                                                                 |
|           | Injection vulnerability in PHPCMS                                                                      |
|           | AuthKey leak vulnerability in PHPCMS                                                                   |
|           |                                                                                                    |

| Туре       | Item                                                                                                    |
|------------|----------------------------------------------------------------------------------------------------|
|            | Wide byte injection vulnerability in PHPCMS v9                                                                                       |
| PHPCMS     | Arbitrary file read vulnerability caused by frontend code injection in PHPCMS                                                        |
|            | Permission acquisition vulnerability caused by some logic issues in PHPCMS (GetShell)                                                |
|            | AuthKey leak caused by AuthKey generation algorithm issues in PHPCMS                                                                 |
|            | SQL injection vulnerability in PHPCMS v9.6.2                                                                                         |
|            | common.inc RCE vulnerability in PHPCMS 2008                                                                                          |
|            | RCE vulnerability in template cache of PHPCMS 2008                                                                                   |
|            | Deserialized injection vulnerability in phpMyAdmin                                                                                   |
|            | CVE-2016-6617 SQL injection vulnerability in phpMyAdmin                                                                              |
| phpMyAdmin | Permission acquisition vulnerability caused by checkPageValidity function defects in phpMyAdmin version 4.8.1 and earlier (GetShell) |
|            | phpMyAdmin 4.8.5                                                                                                    |
|            | GET request CSRF vulnerability in PHPWind v9 task center                                                                             |
| PHPWind    | Permission acquisition vulnerability caused by MD5 padding vulnerabilities in PHPWind v9 (GetShell)                                  |
|            | Backend SQL injection vulnerability in PHPWind                                                                                       |
|            | Cross-site scripting (XSS) injection into UBB tag attributes in PHPWind                                                              |
|            | Medium-risk permission acquisition vulnerability caused by cache function design flaws in ThinkPHP 5.0.10-3.2.3 (GetShell)           |
|            | High-risk RCE vulnerability in ThinkPHP 5.0                                                                                          |
| T hinkPHP5 | ThinkPHP 5.1.X <=5.1.30.RCE vulnerability in ThinkPHP 5.1.X (X less than or equal to 30)                                             |
|            | High-risk Request.php RCE vulnerability in versions earlier than ThinkPHP 5.0.24                                                     |
|            | Arbitrary file upload vulnerability in WordPress                                                                                     |
|            | IP address verification vulnerability in WordPress                                                                                   |
|            | WP_Image_Editor_Imagick instruction injection vulnerability in WordPress                                                             |

| Туре      | ltem                                                                                                    |
|-----------|----------------------------------------------------------------------------------------------------|
|           | XSS vulnerability in the bbPress plug-in of WordPress                                                                             |
|           | Mailpress RCE vulnerability in WordPress                                                                                          |
|           | DOS vulnerability caused by arbitrary directory traversal in the backend plug-in update module of WordPress                       |
| WordPress | SQL injection vulnerability caused by arbitrary user logon to the backend plug-in of WordPress                                    |
|           | Username enumeration vulnerability in versions earlier than WordPress 4.7.1 (CVE-2017-5487)                                       |
|           | SQL injection vulnerability in WordPress                                                                                          |
|           | XSS vulnerability in WordPress                                                                                                    |
|           | Content injection vulnerability in WordPress                                                                                      |
|           | RCE vulnerabilities caused by the sitename field in WordPress Mail                                                                |
|           | SQL injection vulnerability in the Catalogue plug-in of WordPress                                                                 |
|           | Arbitrary file deletion vulnerability in WordPress                                                                                |
|           | Permission acquisition vulnerability caused by multiple defects, such as Author permission path traversal in WordPress (GetShell) |

# 1.6. View and handle application vulnerabilities

The application vulnerability detection feature can detect common application vulnerabilities. This topic describes how to view and handle application vulnerabilities.

# Limits

- Security Center can detect application vulnerabilities, but it cannot fix the detected application vulnerabilities. You must manually fix the vulnerabilities on your servers by following **Suggestions** on the **Detail** tab.
- Security Center provides two modes to scan application vulnerabilities: **Web Scanner** and **Software Component Analysis**. The two modes have the following limits:
  - **Web Scanner**: scans only the servers that can access the Internet and have the Security Center agent installed. The servers can be Elastic Compute Service (ECS) instances or the servers that are not deployed on Alibaba Cloud.
  - **Software Component Analysis**: scans the servers that have the Security Center agent installed. The servers can be ECS instances or the servers that are not deployed on Alibaba Cloud.

# View the basic information about a vulnerability

1.

2.

3.

4. On the **Application** tab, view all the application vulnerabilities that are detected by Security Center.

| Security Center /  |                          |             |               |                     |                                                           |                                   |                   |                     |                  | Quick vul fixing guide  | Settings |
|--------------------|--------------------------|-------------|---------------|---------------------|-----------------------------------------------------------|-----------------------------------|-------------------|---------------------|------------------|-------------------------|----------|
| Vul Servers<br>265 | Recommended Fix (CVE)    | Fixing<br>5 | Fixed Today   | Total Fixed<br>4329 | Latest System Vul Time<br>Aug 25, 2020, 09:49:57 Scan now |                                   |                   |                     |                  |                         |          |
| Linux Softwa       | re 689 Windows System 40 | Web CMS 5   | Application 6 | Emergency 1         |                                                           |                                   |                   |                     |                  |                         |          |
| G Ŧ                |                          |             |               |                     | Scanning V Unhandled V                                    | Hi X Me X                         | Low X Y Asset Gro | up 🗸 All VPC        | ~                | Enter the vul name or C | .VE Q    |
| Vulnerab           | ility                    |             |               |                     |                                                           | Scanning<br>Modes                 | Affected Assets   |                     | Latest Scan Time |                         | Actions  |
| Apache S           | Shiro                    |             |               |                     |                                                           | Software<br>Component<br>Analysis | 3                 |                     | Aug 20, 2020, 14 | :06:33                  | Fix      |
| ThinkPHI           | P 5.                     |             |               |                     |                                                           | Web Scanner                       | 1                 |                     | Aug 20, 2020, 13 | 1:09:00                 | Fix      |
| Kuberne            | tes kubelet              |             |               |                     |                                                           | Software<br>Component<br>Analysis |                   |                     | Aug 20, 2020, 14 | 1:06:33                 | Fix      |
| containe           | metworking               |             |               |                     |                                                           | Software<br>Component<br>Analysis | 4                 |                     | Aug 20, 2020, 14 | 1:06:33                 | Fix      |
| Apache S           | Shir                     |             |               |                     |                                                           | Software<br>Component<br>Analysis | •                 |                     | Aug 20, 2020, 14 | 1:06:33                 | Fix      |
| Apache S           | Shiro Padding            |             |               |                     |                                                           | Software<br>Component<br>Analysis | 2                 |                     | Aug 20, 2020, 13 | 10:25                   | Fix      |
|                    |                          |             |               |                     |                                                           |                                   | Tota              | 1: 6 Items per Page | 20 ~             | < Previous 1 Ne         | ext >    |

You can perform the following operations on the tab:

• Search for vulnerabilities

On the Application tab, you can search for vulnerabilities by severity level, vulnerability status, scan mode, asset group, virtual private cloud (VPC) name, or vulnerability name. The severity level can be high, medium, or low. The vulnerability status can be handled or unhandled. The scan mode can be web scanner or software component analysis. You can also search for vulnerabilities by server IP address or server name.

- View vulnerabilities
- View vulnerability scan modes

Security Center scans for application vulnerabilities based on the following methods:

- Web Scanner: inspects network traffic to detect vulnerabilities in your system. For example, you can use this method to scan for SSH weak passwords and remote command execution.
- Software Component Analysis: identifies software versions to detect vulnerabilities in your system. For example, you can use this method to scan for vulnerabilities of Apache Shiro authorization and Kubernetes kubelet resource management.
- View the priorities of vulnerabilities and the number of affected assets

The priorities of vulnerabilities are displayed in different colors in the Affected Assets column. The number in each row of the column indicates the total number of the assets affected by a vulnerability. The following list describes the relationship between colors and priorities:

- Red: High
- Orange: Medium
- Gray: Low

| Vulnerability   | Scanning Affected Assets<br>Modes                | Latest Scan Time       | Actions |
|-----------------|--------------------------------------------------|------------------------|---------|
| Apache Shiro    | Software<br>Component<br>Analysis Priority: High | Sep 17, 2020, 15:18:12 | Fix     |
|                 | Web Scanner 1                                    | Sep 18, 2020, 04:56:30 | Fix     |
| (CVE-2020-1938) | Web Scanner 1                                    | Sep 18, 2020, 04:56:30 | Fix     |

**?** Note We recommend that you fix the vulnerabilities that have the High priority at the earliest opport unity.

#### • Add vulnerabilities to the whitelist

On the **Application** tab, you can select one or more vulnerabilities and click **Add to Whitelist** to add them to the whitelist. Security Center no longer generates alerts on the vulnerabilities that are added to the whitelist.

Vulnerabilities that are added to the whitelist are not displayed in the vulnerability list on the **Application** tab. If you want to view these vulnerabilities, you can click **Settings** in the upperright corner of the Vulnerabilities page and find the vulnerabilities in the **Vul Whitelist** section. If you want Security Center to detect and generate alerts for a vulnerability that is added to the whitelist, select the vulnerability in the Vul Whitelist section in the **Settings** panel and click **Remove**.

| Settings                       |                                      | ×       |
|--------------------------------|--------------------------------------|---------|
| Linux Software:                | Total : 92, Scan-Disabled : 0        | Manage  |
| Windows System :               | Total : 92, Scan-Disabled : 0        | Manage  |
| Web CMS:                       | Total : 92, Scan-Disabled : 0        | Manage  |
| Emergency:                     | Total : 92, Scan-Disabled : 0        | Manage  |
| Application:                   | Scan cycle 🕐 Two weeks 🗸             |         |
| YUM/APT Source Configuration 🗸 | Priority to use Alibaba Cloud source |         |
| Scanning Modes                 | Full rule scan mode \vee 👔           |         |
| Retain Invalid Vul for:        | 7Day(s) 🗸                            |         |
| Vul scan level:                | High 🗹 Medium 🔽 Low                  |         |
| Vul Whitelist:                 |                                      |         |
| - Vulnerability                |                                      | Actions |
| Oracle WebLogic wls9-asyn      |                                      | Remove  |
| RHSA-2018:3059-                | - week- 1998                         | Remove  |
| RHSA-2019:0109                 |                                      | Remove  |
| RHSA-2019:0717                 |                                      | Remove  |
| 2<br>Remove Total: 4           | < Previous 1 Next >                  |         |

• Export vulnerabilities

On the Application tab, you can click the 👱 icon to export and save all detected

vulnerabilities to your computer. The vulnerabilities are exported to an Excel file.

**?** Note The time that is required to export the vulnerabilities varies based on the size of vulnerability data.

# View vulnerability details and handle vulnerabilities

| ? | Note |
|---|------|
|---|------|

- 1.
- 2.
- ۷.
- 3.
- 4. In the **Vulnerability** column, click the name of the vulnerability that you want to handle, or click **Fix** in the **Actions** column of the vulnerability that you want to handle to go to the panel that shows the vulnerability details.
- 5. In the panel, view and handle the vulnerability.

You can perform the following operations:

• View vulnerability details

The panel displays all the affected assets and vulnerabilities associated with the vulnerability. You can analyze and handle multiple vulnerabilities at a time. You can view the following information:

- On the Detail tab, you can view the associated vulnerabilities, descriptions, impacts, and characteristics.
- On the **Pending vulnerability** tab, you can view the assets that are affected by this vulnerability.

You can view the assets affected by the vulnerability and the status of the vulnerability. You can also verify a vulnerability fix, add a vulnerability to the whitelist, ignore a vulnerability, or restore an ignored vulnerability.

| 🛱 Google K        | (ubernetes kube-controlle                      | r-manager                                 |                               | Add to Whitelist                        |
|-------------------|------------------------------------------------|-------------------------------------------|-------------------------------|-----------------------------------------|
| Detail Per        | nding vulnerability 3                          |                                           |                               |                                         |
| Google Kubernete: | 10, and 10, and 10                             | contemporarization (and                   | 10,00,000,000,000             | And the second second                   |
| CVE ID            | Impact 🔮                                       | Vulnerability                             |                               | Vul features                            |
| CVE-2020-8555     | 6.3                                            | Google Kubernetes kube-controller-manager |                               |                                         |
| Suggestions       |                                                |                                           |                               |                                         |
| ¥ G 7             |                                                | Unhandled Y Hi X Me X Low                 | × × All VPC × Asset           | t Group ∨ Search by server IP or name Q |
| Priority          | Latest /First Scan Time                        | Affected Assets                           | Status                        | Actions                                 |
| Low               | Aug 7, 2020, 17:40:45<br>Aug 7, 2020, 17:40:45 | Statistics of                             | Unfixed                       | Verify   Details   Ignore               |
| Low               | Aug 7, 2020, 17:40:44<br>Aug 7, 2020, 17:40:44 |                                           | Unfixed                       | Verify   Details   Ignore               |
| Low               | Aug 7, 2020, 17:40:43<br>Aug 7, 2020, 17:40:43 | Statistics of the                         | Unfixed                       | Verify   Details   Ignore               |
|                   |                                                |                                           | Total: 3 Items per Page 10 20 | 50 C Previous 1 Next                    |

Click an asset in the Affected Assets column to go to the Vulnerabilities tab of the Assets page. Then, click the Application tab to view the information about all application vulnerabilities associated with this asset.

#### $\circ\,$ View the details about the Alibaba Cloud vulnerability library

On the **Detail** tab, find the vulnerability that you want to view and click **CVE ID** to go to the Alibaba Cloud vulnerability library. On the page that appears, view details about the vulnerability, including the vulnerability description, basic information, and solution.

#### • View vulnerability status

The status of a vulnerability can be Handled or Unhandled.

#### Handled

- Handled: The vulnerability is fixed.
- Ignored: The vulnerability is ignored. Security Center no longer generates alerts on this vulnerability.

#### Unhandled

- **Unfixed**: The vulnerability is to be fixed.
- Verifying: After you start the verification, the state of the vulnerability changes to Verifying.

**?** Note By default, all the unhandled vulnerabilities are displayed in the application vulnerability list.

#### • Verify vulnerability fixes

After you manually fix a vulnerability based on the **Suggestions** that are displayed on the **Detail** tab, click **Verify** to check whether the vulnerability is fixed. Find the vulnerability for which you want to verify the fix and click **Verify** in the Actions column.

After you click Verify, the state of the vulnerability changes to **Verifying**. It takes several seconds to verify the vulnerability fix.

The following list shows the two possible results:

- Verification succeeded: The state of the vulnerability changes to **Fixed**. You can view the vulnerability in the **Handled** vulnerability list.
- Verification failed: The state of the vulnerability changes to Unfixed. This indicates that the vulnerability has not been fixed. We recommend that you troubleshoot the issue and handle the vulnerability at the earliest opport unity.

#### • Ignore vulnerabilities

If you do not want Security Center to generate alerts on some vulnerabilities, you can ignore these vulnerabilities. Select the vulnerability that you want to ignore and click **Ignore** in the Actions column. Security Center no longer generates alerts on this vulnerability.

(?) Note The state of this vulnerability changes to Ignored. If you want Security Center to generate alerts on an ignored vulnerability, find the vulnerability in the Handled vulnerability list and click Unignore in the panel.

#### • Handle the vulnerabilities detected by Cloud Firewall

Security Center uses the **Cloud firewall Supports Virtual patches** tag to indicate a vulnerability detected by Cloud Firewall. You can click the tag or **Protection** in the Actions column to go to the Cloud Firewall console to fix the vulnerability. For more information, see Vulnerability protection.

# Application vulnerabilities that can be detected

| Vulnerability type                    | Check it em                                                                   |
|---------------------------------------|-------------------------------------------------------------------------------|
|                                       | OpenSSH services                                                              |
|                                       | MySQL database services                                                       |
|                                       | Microsoft SQL Server (MSSQL) database services                                |
|                                       | MongoDB database services                                                     |
|                                       | FTP, VSFTP, and ProFTPD services                                              |
| Weak passwords in                     | Memcache cache services                                                       |
| system services                       | Redis caching services                                                        |
|                                       | Subversion control services                                                   |
|                                       | Server Message Block (SMB) file sharing services                              |
|                                       | Simple Mail Transfer Protocol (SMTP) email delivery services                  |
|                                       | Post Office Protocol 3 (POP3) email reception services                        |
|                                       | Internet Message Access Protocol (IMAP) email management services             |
|                                       | OpenSSL heartbleed vulnerabilities                                            |
|                                       | SMB                                                                           |
|                                       | <ul> <li>Samba</li> <li>Brute-force attacks against weak passwords</li> </ul> |
|                                       | RSYNC                                                                         |
| Vulnerabilities in system<br>services | Anonymous access to sensitive data                                            |
|                                       | Brute-force attacks against password-based authentication                     |
|                                       | Brute-force attacks against VNC passwords                                     |
|                                       | Brute-force attacks against pcAnywhere passwords                              |
|                                       | Brute-force attacks against Redis passwords                                   |
|                                       | phpMyAdmin weak passwords                                                     |
|                                       | Tomcat console weak passwords                                                 |
|                                       | Apache Struts 2 remote command execution vulnerabilities                      |
|                                       | Apache Struts 2 remote command execution vulnerability (S2-046)               |
|                                       | Apache Struts 2 remote command execution vulnerability (S2-057)               |
|                                       |                                                                               |

| Vulnerability type   | Check item                                                                 |
|----------------------|----------------------------------------------------------------------------|
|                      | Arbitrary file uploads in ActiveMQ (CVE-2016-3088)                         |
|                      | Arbitrary file reads in Confluence                                         |
|                      | CouchDB Query Server remote command execution                              |
|                      | Discuz!Brute-force attacks against administrator weak passwords            |
|                      | Unauthorized access to Docker                                              |
|                      | Remote code execution in Drupal Drupalgeddon 2 (CVE-2018-7600)             |
|                      | ECshop code execution vulnerabilities in logon endpoints                   |
|                      | Unauthorized access to Elasticsearch                                       |
|                      | Elasticsearch MvelRCE CVE-2014-31                                          |
|                      | Elasticsearch Groovy RCE CVE-2015-1427                                     |
|                      | Expression Language (EL) Injection in Weaver OA                            |
| Vulnerabilities in   | Unauthorized access to Hadoop YARN ResourceManager                         |
| application services | Path traversal in JavaServer Faces 2                                       |
|                      | Java deserialization in JBoss EJBInvokerServlet                            |
|                      | Anonymous access to Jenkins Manage (CVE-2018-1999001 and CVE-2018-1999002) |
|                      | Unauthorized access to Jenkins                                             |
|                      | Jenkins Script Security Plugin RCE                                         |
|                      | Unauthorized access to Kubernetes                                          |
|                      | SQL injection vulnerabilities in the MetInfo getPassword interface         |
|                      | SQL injection vulnerabilities in the MetInfo logon interface               |
|                      | Arbitrary file uploads in PHPCMS 9.6                                       |
|                      | PHP-CGI remote code execution vulnerabilities                              |
|                      | Actuator unauth RCE                                                        |
|                      | ThinkPHP_RCE_20190111                                                      |
|                      | Server-side request forgery (SSRF) in WebLogic UDDI Explorer               |
|                      | SSRF in WordPress xmlrpc.php                                               |
|                      |                                                                            |

| Vulnerability type | Check item                                                    |
|--------------------|---------------------------------------------------------------|
|                    | Brute-force attacks against the Zabbix web console            |
|                    | OpenSSL heartbleed detection                                  |
|                    | Unauthorized access to the WEB-INF directory in Apache Tomcat |

# 1.7. View and handle urgent vulnerabilities

Security Center detects high-risk urgent vulnerabilities that are recently exposed on the Internet. You can check whether your assets are affected by these vulnerabilities at the earliest opportunity. This topic describes how to view and handle urgent vulnerabilities.

# Context

The feature of urgent vulnerability detection provides the following benefits:

- Allows you to specify vulnerability severities before detection.
- Sorts urgent vulnerabilities by disclosure time.
- Detects urgent vulnerabilities and shows the detection progress.
- Generates alerts for urgent vulnerabilities and shows the details of affected assets and alerted vulnerabilities in real time.
- Shows the priorities to fix urgent vulnerabilities and provides suggestions on vulnerability fixes.
- Checks whet her an urgent vulnerability is fixed.

Note Security Center detects urgent vulnerabilities and provides suggestions on vulnerability fixes. However, it does not allow you to fix the detected urgent vulnerabilities with a few clicks. You must manually fix an urgent vulnerability on the affected servers based on Suggestions in the panel that shows the vulnerability details.

# Limits

Security Center detects urgent vulnerabilities only on Alibaba Cloud Elastic Compute Service (ECS) instances. Security Center cannot detect urgent vulnerabilities on the servers that are not deployed on Alibaba Cloud or the servers in data centers.

# Procedure

- 1.
- 2.
- 3.
- 4. On the **Emergency** tab, view both the historical and recent urgent vulnerabilities. Check whether your assets are affected by these vulnerabilities.

You can perform the following operations:

• Detect vulnerabilities

Security Center allows you to detect urgent vulnerabilities by using the following methods:

#### Detect all vulnerabilities with a few clicks

Click Scan now below Latest System Vul Time. In the Scan for Vulnerabilities dialog box, select Emergency and click OK. Then, Security Center scans all your servers to detect urgent vulnerabilities. For more information, see Use the quick scan feature.

# Immediately detect a single vulnerability

In the vulnerability list, find the vulnerability that you want to detect and click **Check Now** in the Actions column. After you click Check Now, the detection progress is updated in real time.

 Perform periodic detection (Periodic detection is supported only by the , , and editions.) In the Settings panel, configure Emergency vul(s) Scan Cycle. By default, the detection period for urgent vulnerabilities is 00:00:00 to 07:00:00. You can set Emergency vul(s) Scan Cycle to 3 Days, One week, Two weeks, or Stop. For more information, see Configure vulnerability settings.

(?) Note If your servers are deployed in a private network or urgent vulnerability detection is not required, you can set Emergency vul(s) Scan Cycle to Stop. However, your servers may be attacked in various ways. We recommend that you set Emergency vul(s) Scan Cycle to a value other than Stop. This way, Security Center detects urgent vulnerabilities on your servers in a timely manner.

If a vulnerability is detected, the number of affected assets is displayed and highlighted in red in the **Risks** column of the vulnerability. You can click the name of the vulnerability to go to the panel that displays the vulnerability details. In the panel, you can view the vulnerability details and handle the vulnerability.

**Note** A vulnerability for which you never perform a scant ask is displayed as Uninspected in the Risks column. If you never perform quick scant asks or click Check Now in the Actions column, all urgent vulnerabilities are displayed as Uninspected in the Risks column. Security Center discloses high-risk urgent vulnerabilities that are exposed on the Internet but does not automatically detect these vulnerabilities. We recommend that you regularly check the urgent vulnerability list and specify the period for automatic detection or manually scan for urgent vulnerabilities.

#### • Search for vulnerabilities

On the **Emergency** tab, you can search for vulnerabilities by detection mode, risk status, or vulnerability name. The detection mode can be Version or Network Scan. The risk status can be Risk or No risk.

The following list describes the detection modes:

- Version: Security Center collects information about software versions to detect and analyze vulnerabilities on your assets in a private network.
- Network Scan: Security Center uses web scanners to detect vulnerabilities on your assets in the Internet. No manual configurations are required.

#### • Export vulnerabilities

On the **Emergency** tab, you can click the 4 icon to export and save all urgent vulnerabilities

that are detected on your assets to your computer.

Notice If no urgent vulnerabilities are detected on your assets, the export icon is dimmed.

| Category                      | Status     | Description                                                                                                    |  |  |
|-------------------------------|------------|----------------------------------------------------------------------------------------------------|--|--|
|                               | Handled    | The vulnerability is fixed.                                                                                                    |  |  |
| Handled                       | Fix failed | Security Center failed to fix the vulnerability. The file that contains the vulnerability may have been modified or does not exist.                                                                                                    |  |  |
|                               | lgnored    | The vulnerability is <b>ignored</b> . Security Center no longer generates alerts for this vulnerability.                                                                                                    |  |  |
|                               | Invalid    | The vulnerability has not been detected in the last seven days.                                                                                                    |  |  |
|                               | Unfixed    | The vulnerability is not fixed.                                                                                                    |  |  |
| <b>Unhandled</b><br>Verifying |            | After you manually fix a vulnerability, you can click <b>Verify</b> in the <b>Actions</b> column to check whether the vulnerability is fixed. After you click Verify, the status of the vulnerability changes to <b>Verifying</b> from <b>Unfixed</b> . |  |  |

#### • View the vulnerability status of affected assets

#### • View the priorities to fix urgent vulnerabilities

Priorities to fix vulnerabilities are classified into high, medium, and low based on vulnerability severities, time when vulnerabilities are detected, and server status.

**?** Note We recommend that you fix vulnerabilities that have the High priority at the earliest opportunity.

#### • Handle urgent vulnerabilities

Security Center detects urgent vulnerabilities and provides suggestions on vulnerability fixes. However, it does not allow you to fix the detected urgent vulnerabilities with a few clicks. You must manually fix an **urgent vulnerability** on the affected servers based on **Suggestions** in the panel that shows the vulnerability details.

You can perform the following operations:

- View Suggestions in the panel that displays the vulnerability details and manually fix the vulnerability on the affected servers.
- Verify: Check whether the vulnerability is fixed.
- **Ignore**: Ignore the vulnerability. Security Center no longer generates alerts for the vulnerability.

**?** Note The state of this vulnerability changes to Ignored. If you want Security Center to generate alerts on an ignored vulnerability, find the vulnerability in the Handled vulnerability list and click Unignore in the panel.

#### • Handle the vulnerabilities detected by Cloud Firewall

Security Center uses the **Cloud firewall Supports Virtual patches** tag to indicate a vulnerability detected by Cloud Firewall. You can click the tag or **Protection** in the Actions column to go to the Cloud Firewall console to fix the vulnerability. For more information, see Vulnerability protection.

# References

Why are the results different when Security Center scans multiple times for fastjson urgent vulnerabilities?

How often does Security Center detect vulnerabilities?

What are the differences between baselines and vulnerabilities?

What do I do if I cannot enable the vulnerability detection feature for a server on the Assets page?

# 1.8. View and handle container image vulnerabilities

Security Center can detect container image vulnerabilities. This helps you detect high-risk system and application vulnerabilities to ensure the security and reliability of container images. This topic describes how to view and handle container image vulnerabilities.

# Context

Before you can view and handle container image vulnerabilities, you must enable container image scan. Container image scan is a value-added feature of Security Center and must be separately purchased. Only users of the ,, , and editions can purchase container image scan.

# Scan for container image vulnerabilities

Scan images

# View container image vulnerabilities

View image system vulnerabilities

# Fix container image vulnerabilities

You cannot fix container image vulnerabilities with a few clicks. To fix container image vulnerabilities, you must perform operations on container images based on the detection results of image system vulnerabilities.

**Note** We recommend that you handle vulnerabilities in container images at the earliest opport unity based on the information provided by Security Center. The information includes fixing commands, impact descriptions, and paths to malicious files.

After you fix container image vulnerabilities, you must perform a quick scantask on the **Image Security** page. Then, you can view the latest status of the vulnerabilities and check whether the vulnerabilities are fixed.

# 1.9. Configure vulnerability settings

Security Center allows you to configure vulnerability settings. You can enable or disable automatic scan for each type of vulnerabilities, and enable vulnerability scan for specific servers. You can also specify the scan cycle, specify the number of days after which a detected vulnerability is automatically deleted, and remove vulnerabilities from the whitelist. This topic describes how to configure vulnerability settings.

# Context

You can select multiple vulnerabilities from the list of Linux software vulnerabilities, Windows system vulnerabilities, Web-CMS vulnerabilities, or application vulnerabilities. Then, you can add the selected vulnerabilities to the whitelist at a time. After you add vulnerabilities to the whitelist, Security Center no longer detects these vulnerabilities. You can also remove vulnerabilities from the whitelist in the **Settings** panel based on your business requirements.

## Procedure

- 1.
- 2.
- 3.
- 4. In the Settings panel, configure the parameters based on your business requirements.

| Settings                       |                                    |                 | ×         |
|--------------------------------|------------------------------------|-----------------|-----------|
| Linux Software:                | Total : , Scan-Disabled : 0        |                 | Manage    |
| Windows System:                | Total : , Scan-Disabled : 0        |                 | Manage    |
| Web CMS:                       | Total : , Scan-Disabled : 0        |                 | Manage    |
| Emergency:                     | Total : , Scan-Disabled : 0        |                 | Manage    |
| Application:                   |                                    |                 |           |
| YUM/APT Source Configuration:  | Priority to use Alibaba Cloud sour | ce              |           |
| Emergency vul(s) Scan Cycle:   | One week $\checkmark$ (?)          |                 |           |
| Application Vul(s) Scan Cycle: | Select V ?                         |                 |           |
| Retain Invalid Vul for:        | Select 🗸                           |                 |           |
| Vul scan level:                | 🖌 High 🗹 Medium 🔽 Low              |                 |           |
| Vul Whitelist:                 |                                    |                 | Add rules |
| Vulnerability                  |                                    | Rule scope Note | Actions   |

#### The following table describes the parameters.

| Parameter      | Description                                                                                                    |
|----------------|----------------------------------------------------------------------------------------------------|
| Linux Software | Turn on or turn off the switch to enable or disable the scan for<br>Linux software vulnerabilities. After you turn on the switch, you can<br>click <b>Manage</b> on the right to add or remove servers that you want<br>to scan for Linux software vulnerabilities. |
| Windows System | Turn on or turn off the switch to enable or disable the scan for<br>Windows system vulnerabilities. After you turn on the switch, you<br>can click <b>Manage</b> on the right to add or remove servers that you<br>want to scan for Windows system vulnerabilities. |

| Parameter                       | Description                                                                                                    |  |  |  |
|---------------------------------|----------------------------------------------------------------------------------------------------|--|--|--|
| Parameter                       | Description                                                                                                    |  |  |  |
| Web CMS                         | Turn on or turn off the switch to enable or disable the scan for<br>Web-CMS vulnerabilities. After you turn on the switch, you can click<br><b>Manage</b> on the right to add or remove servers that you want to<br>scan for Web-CMS vulnerabilities.                                                                                                    |  |  |  |
| Emergency                       | Turn on or turn off the switch to enable or disable the scan for<br>urgent vulnerabilities. After you turn on the switch, you can click<br><b>Manage</b> on the right to add or remove servers that you want to<br>scan for urgent vulnerabilities.                                                                                                    |  |  |  |
| Application                     | Turn on or turn off the switch to enable or disable the scan for application vulnerabilities.                                                                                                    |  |  |  |
|                                 | Turn on or turn off the switch to specify whether to preferentially use YUM or APT sources of Alibaba Cloud to fix vulnerabilities.                                                                                                    |  |  |  |
| YUM/APT Source<br>Configuration | <b>Note</b> Before you fix a Linux software vulnerability, you must specify a valid YUM or APT source. If you specify an invalid YUM or APT source, the vulnerability may fail to be fixed. After you turn on the switch, Security Center automatically selects a YUM or APT source of Alibaba Cloud. This improves the success rate of vulnerability fixing. We recommend that you turn on <b>YUM/APT Source Configuration</b> .                                                                                                    |  |  |  |
|                                 | <ul> <li>Specify the scan cycle for urgent vulnerabilities. Valid values:</li> <li>3 Days</li> <li>One week</li> <li>Two weeks</li> <li>Stop</li> </ul>                                                                                                    |  |  |  |
| Emergency vul(s) Scan Cycle     | <ul> <li>Note</li> <li>Only users of the , , and editions of Security Center can specify the Emergency vul(s) Scan Cycle parameter. By default, the scan period for urgent vulnerabilities is 0 0:00:00 to 07:00:00.</li> <li>If your servers are deployed in a private network or urgent vulnerability detection is not required, you can set Emergency vul(s) Scan Cycle to Stop.</li> <li>Your servers may be attacked in various ways. We recommend that you set Emergency vul(s) Scan Cycle to a value other than Stop. This way, Security Center detects urgent vulnerabilities on your servers in a timely manner.</li> </ul> |  |  |  |

| Parameter                        | Description                                                                                                    |
|----------------------------------|----------------------------------------------------------------------------------------------------|
| Application Vul(s) Scan<br>Cycle | <ul> <li>Specify the scan cycle for application vulnerabilities. Valid values:</li> <li>3 Days</li> <li>One week</li> <li>Two weeks</li> <li><b>Note</b> Only users of the and editions of Security Center can specify the Application Vul(s) Scan Cycle parameter. By default, the scan period for application vulnerabilities is 00:00: 00 to 07:00:00.</li> </ul>                                                                                                    |
| Retain Invalid Vul for           | <ul> <li>Specify the number of days after which a detected vulnerability is automatically deleted. Valid values:</li> <li>7Day(s)</li> <li>30Day(s)</li> <li>90Day(s)</li> <li>Note If you do not handle a detected vulnerability and the vulnerability is no longer detected in multiple subsequent detection, the vulnerability is automatically removed from the Vulnerabilities page after the specified number of days. If vulnerabilities of the same type are detected, Security Center still generates alerts.</li> </ul>          |
| Vul scan level                   | <ul> <li>Specify priorities for the vulnerabilities that Security Center detects. Valid values:</li> <li>High</li> <li>Medium</li> <li>Low</li> <li>? Note Security Center detects and displays only vulnerabilities that have the priorities specified by the Vul scan level parameter. If you set this parameter to High and Medium, Security Center detects only vulnerabilities that have High and Medium priorities. On the Vulnerabilities page, only vulnerabilities that have High and Medium priorities are displayed.</li> </ul> |

| Parameter     | Description                                                                                                    |
|---------------|----------------------------------------------------------------------------------------------------|
|               | Manage the vulnerability whitelist. You can perform the following operations:                                                                                                    |
|               | <ul> <li>Add whitelist rules: Click Add rules on the right. In the<br/>AddVulnerability rule panel, configure a whitelist rule based<br/>on a specific type of vulnerabilities.</li> </ul>                                                                                                    |
| Vul Whitelist | • Edit whitelist rules: Click Edit on the right of the vulnerability that is added to a whitelist rule. In the panel that appears, modify the Rule scope and Note parameters.                                                                                                    |
|               | • <b>Remove vulnerabilities from the whitelist</b> : Click <b>Delete</b> on the right of a vulnerability to remove the vulnerability from the whitelist. After you remove the vulnerability from the whitelist, Security Center can detect the vulnerability and generate alerts for the vulnerability. |

After the vulnerability settings are configured, Security Center detects vulnerabilities on your servers based on the configurations.

# **Related information**

- How often does Security Center detect vulnerabilities?
- What are the differences between baselines and vulnerabilities?
- What do I do if I cannot enable the vulnerability detection feature for a server on the Assets page?

# 1.10. Fix software vulnerabilities

This topic provides effective and reliable solutions to software vulnerabilities.

(?) **Note** The solutions provided in this topic can be used to fix vulnerabilities detected in operating systems, network devices, databases, and middleware on servers.

# Procedure for fixing software vulnerabilities

Expertise on software security is required to fix software vulnerabilities on your servers. You must perform the following steps to fix software vulnerabilities:

#### Before the fix

- Check all assets on the server and log on to Security Center to check the vulnerabilities on the server.
- Determine the vulnerabilities that need to be fixed. You can fix vulnerabilities at separate times based on your business requirements. For example, you can select vulnerabilities to be fixed based on the business status, server resource usage, and impacts caused by vulnerability fixes.
- Upload vulnerability patches to the staging environment, test the compatibility and security of these patches, and then generate a test report. A test report must include the vulnerability fix result, fix duration, patch compatibility, and impacts caused by the vulnerability fix.
- Use the backup and recovery system to back up the data on the server in case of exceptions. For example, you can use the snapshot feature of ECS to create a snapshot of the ECS instance.

#### During the fix

• Upload vulnerability patches to the server and use the patches to fix vulnerabilities. This task requires a minimum of two administrators. One administrator is responsible for vulnerability fixes and the other

one is responsible for recording the operations. Exercise caution when you fix vulnerabilities.

• Follow the system vulnerability list to upgrade the system and fix vulnerabilities.

#### After the fix

- Validate the vulnerability fixes on the server. Make sure that the vulnerabilities are fixed and that no exception occurs on the server.
- Generate a vulnerability fix report based on the entire vulnerability fix process and archive the relevant documents.

### **Risk prevention**

To make sure that the server runs properly during the vulnerability fix process and minimize the possibility of exceptions, perform the following operations:

• Develop a vulnerability fix plan

Research the operating system and applications of the server and develop an applicable plan. The feasibility of the plan must be discussed and verified in a staging environment. Make sure all operations in the vulnerability fix plan are performed and do not have negative impacts on the server.

• Test the vulnerability fix plan

You must use a staging environment to verify the feasibility of your vulnerability fix plan. Make sure that the plan does not have negative impacts on the online business system to be fixed. Requirements for the staging environment:

- The operating system and database system in the staging environment must be the same as those in the online business system.
- The application system in the staging environment must be the same as that in the online business system.
- We recommend that you use the last full backup of the online business system as the test data.

#### • Back up the business system

Back up the entire business system, including the operating system, applications, and data. Then, check whether the backup data can be used to restore the system. If your system encounters an error or data loss, the system backup is used to restore the system. This ensures business stability. We recommend that you allow Security Center to automatically create snapshots to quickly back up your business system before you fix vulnerabilities.

**?** Note Security Center automatically creates a system snapshot of your server only if the vulnerability to be fixed is a Linux software vulnerability or a Windows system vulnerability.

# 1.11. Troubleshoot vulnerability fix failures

This topic describes the possible causes and solutions to vulnerability fix failures that occurred in the Security Center console.

## Overview

Vulnerability fixes may fail due to various causes, such as an outdated system, incompatibility between the patch and the server, or a poor network connection. This topic covers the common causes of vulnerability fix failures. If the cause of a vulnerability fix failure is not mentioned in this topic, we recommend that you search the Internet for more information about the specific vulnerability to troubleshoot the failure.

## **Scenarios**

You can reference this topic to troubleshoot fix failures for the following vulnerabilities:

- Linux software vulnerabilities
- Windows vulnerabilities
- Web-CMS vulnerabilities

# Possible causes that lead to fix failures of Windows and Linux software vulnerabilities

If the system prompts that a fix failed when you fix a Windows or Linux software vulnerability in the Security Center console, see the following table to troubleshoot the failure.

Notice We recommend that you identify the cause of a fix failure by following instructions in the table from top to bottom.

| Possible cause                                                                                                    | Description                                                                                                    | Solution                                                                                                    |
|----------------------------------------------------------------------------------------------------|----------------------------------------------------------------------------------------------------|----------------------------------------------------------------------------------------------------|
| The network<br>connection is<br>abnormal.                                                                                         | If a network connection error<br>occurs on your server, the<br>vulnerability fix may fail.                                                                                                    | Troubleshoot the network connection error.                                                                                                    |
| The Security Center<br>agent of the server on<br>which the vulnerability<br>is detected is<br>disconnected from<br>Alibaba Cloud. | If the Security Center agent is<br>disconnected from Alibaba<br>Cloud, the vulnerability fix may<br>fail. Network connection errors<br>on the server, high CPU<br>utilization, or high memory usage<br>may cause the Security Center<br>agent to disconnect from Alibaba<br>Cloud. | Troubleshoot the Security Center agent<br>disconnection. For more information, see<br>Troubleshoot why the Security Center agent<br>is offline.                                                                                                    |
| The disk or memory<br>space of the server on<br>which the vulnerability<br>is detected is<br>insufficient.                        | If the disk does not have<br>sufficient space, Security Center<br>cannot download the patch<br>package that is required to fix<br>the vulnerability.                                                                                                    | <ul> <li>To troubleshoot this failure, perform the following steps:</li> <li>1. Increase the storage space of the server or delete unnecessary files from the server.</li> <li>2. Check whether the server can provide sufficient space. If yes, fix the vulnerability again in the Security Center console. For more information, see Linux software vulnerabilities and Windows vulnerabilities.</li> </ul> |

| Possible cause                                                                                                    | Description                                                                                                    | Solution                                                                                                    |
|----------------------------------------------------------------------------------------------------|----------------------------------------------------------------------------------------------------|----------------------------------------------------------------------------------------------------|
| No permissions are<br>granted to read or<br>write the disk file<br>system of the server<br>on which the<br>vulnerability is<br>detected.             | If you do not have the read and<br>write permissions on the disk file<br>system, Security Center cannot<br>download the patch package<br>that is required to fix the<br>vulnerability. | <ul> <li>To troubleshoot this failure, perform the following steps:</li> <li>1. Obtain the read and write permissions on the disk file system.</li> <li>2. After you obtain the permissions, fix the vulnerability again in the Security Center console. For more information, see Linux software vulnerabilities and Windows vulnerabilities.</li> </ul>                                                                                                    |
| Linux vulnerability:<br>Configuration errors<br>occur in the system<br>update source for the<br>server on which the<br>vulnerability is<br>detected. | If configuration errors occur in<br>the system update source or the<br>YUM repositories are not up-to-<br>date, Security Center cannot<br>install the update as expected.              | <ul> <li>To troubleshoot this failure, perform the following steps:</li> <li>1. Reconfigure the system update source. The following methods are available: <ul> <li>Log on to the and open the Vulnerabilities page. In the upperright corner of the page, click Settings. In the panel that appears, select Priority to use Alibaba Cloud source for YUM/APT Source Configuration.</li> <li>After you select the option, Security Center automatically uses the YUM or APT source of Alibaba Cloud to download the update and fix the vulnerability. This increases the success rate of vulnerability fixes.</li> <li>Make sure that the YUM repositories are up-to-date.</li> </ul> </li> <li>2. Fix the vulnerability again in the Security Center console. For more information, see Linux software vulnerabilities.</li> </ul> |
| Linux vulnerability:<br>The RPM database is<br>corrupted.                                                                                            | If the RPM database is corrupted,<br>Security Center cannot install the<br>software package that is<br>required to fix the vulnerability.                                              | <pre>To troubleshoot this failure, perform the following steps: 1. Run the rm -f /var/lib/rpm/_db.*     command to delete the RPM lock file. 2. Run the rpm -rebuilddb command     to rebuild the RPM database.     Notice This command may take     a long time to run.</pre>                                                                                                    |

| Possible cause                                                                                                    | Description                                                                                                    | Solution                                                                                                    |
|----------------------------------------------------------------------------------------------------|----------------------------------------------------------------------------------------------------|----------------------------------------------------------------------------------------------------|
| Windows<br>vulnerability: The<br>prepatch for the<br>vulnerability is<br>missing.                                                                                        | If the prepatch for the<br>vulnerability is missing, the<br>vulnerability fix may fail.                                                                                                | <ul> <li>To troubleshoot this failure, perform the following steps:</li> <li>1. Install the prepatch.</li> <li>2. After the prepatch is installed, fix the vulnerability again in the Security Center console. For more information, see Windows vulnerabilities.</li> </ul>                                                                                                    |
| Windows<br>vulnerability: The<br>Windows Update or<br>Windows Modules<br>Installer service is<br>disabled on the server<br>on which the<br>vulnerability is<br>detected. | If the Windows Update or<br>Windows Modules Installer<br>service is disabled, Security<br>Center cannot download the<br>patch package that is required to<br>update the server system. | <ul> <li>To troubleshoot this failure, perform the following steps:</li> <li>1. Enable the Windows Update and Windows Modules Installer services.</li> <li>2. Fix the vulnerability again in the Security Center console. For more information, see Windows vulnerabilities.</li> </ul>                                                                                                    |
| Windows<br>vulnerability: Errors<br>occurred during the<br>downloading and<br>installation of the<br>patch package that is<br>required to fix the<br>vulnerability.      | If the patch package is not found<br>or is incompatible with the server<br>operating system, the<br>vulnerability fix may fail.                                                        | <ul> <li>To troubleshoot this failure, perform the following steps:</li> <li>The patch package is not found.<br/>Download the patch package again. Then, fix the vulnerability.</li> <li>The patch package is incompatible with the server operating system.<br/>Log on to the Security Center console and ignore the vulnerability on the Vulnerabilities page.</li> <li>Another patch is being installed.<br/>You cannot install two patches at the same time. We recommend that you fix the vulnerability after the current patch is installed.</li> </ul> |
| Windows<br>vulnerability: Other<br>errors occur on the<br>server.                                                                                                    | None.                                                                                                    | <ul> <li>To troubleshoot this failure, perform the following steps:</li> <li>Reset Windows Update components. For more information, see Windows Update - additional resources.</li> </ul>                                                                                                    |

# Possible causes that lead to fix failures of Web-CMS vulnerabilities

If the system prompts that a fix failed when you fix a Web-CMS vulnerability in the Security Center console, see the following table to troubleshoot the failure.

**Note** We recommend that you identify the cause of a fix failure by following instructions in the table **from top to bottom**.

| Possible cause                                                                                                    | Description                                                                                                    | Solution                                                                                                    |
|----------------------------------------------------------------------------------------------------|----------------------------------------------------------------------------------------------------|----------------------------------------------------------------------------------------------------|
| The network<br>connection is<br>abnormal.                                                                                         | If a network connection error<br>occurs on your server, the<br>vulnerability fix may fail.                                                                                                    | Troubleshoot the network connection error.                                                                                                    |
| The Security Center<br>agent of the server on<br>which the vulnerability<br>is detected is<br>disconnected from<br>Alibaba Cloud. | If the Security Center agent is<br>disconnected from Alibaba<br>Cloud, the vulnerability fix may<br>fail. Network connection errors<br>on the server, high CPU<br>utilization, or high memory usage<br>may cause the Security Center<br>agent to disconnect from Alibaba<br>Cloud.                                                                         | Troubleshoot the Security Center agent<br>disconnection. For more information, see<br>Troubleshoot why the Security Center agent<br>is offline.                                                                                                    |
| The disk or memory<br>space of the server on<br>which the vulnerability<br>is detected is<br>insufficient.                        | If the disk does not have<br>sufficient space, Security Center<br>cannot download the patch<br>package that is required to fix<br>the vulnerability.                                                                                                    | <ul> <li>To troubleshoot this failure, perform the following steps:</li> <li>1. Increase the storage space of the server or delete unnecessary files from the server.</li> <li>2. Check whether the server can provide sufficient space. If yes, fix the vulnerability again in the Security Center console. For more information, see Web-CMS vulnerabilities.</li> </ul>                        |
| Third-party security<br>software is installed<br>on the server on which<br>the vulnerability is<br>detected.                      | If security software, such as<br>SafeDog, is installed on the<br>server and you have optimized<br>directory permissions or modified<br>relevant settings by using the<br>software, the system account<br>may not have permissions to<br>write the files in the www<br>directory and its subdirectories.<br>As a result, the vulnerability fix<br>may fail. | Check whether the system account has the read and write permissions on the www directory and its subdirectories. If no, manually grant the permissions to the system account.                                                                                                    |
| The vulnerability file<br>does not exist.                                                                                         | If the vulnerability file is deleted,<br>Security Center prompts that the<br>fix failed.                                                                                                    | <ul> <li>To troubleshoot this failure, perform the following steps:</li> <li>1. Check whether the vulnerability file is deleted from the specific server directory, which can be obtained from the vulnerability details in the Security Center console.</li> <li>2. If the vulnerability file is deleted, ignore the vulnerability. For more information, see Ignore a vulnerability.</li> </ul> |

# References

We recommend that you fix vulnerabilities at the earliest opportunity. Before you fix vulnerabilities, make sure that you understand the preparations and risk prevention measures. For more information, see Fix software vulnerabilities.

For more information about vulnerability fixes, see Vulnerability fixing.

# 2.Baseline check 2.1. Overview

The baseline check feature checks the configurations of server operating systems, databases, software, and containers. The feature also provides descriptions of check results and suggestions on security hardening. You can use the feature to harden the security of your assets, reduce the risks of intrusion, and meet the requirements for security compliance.

# **Baselines**

Baselines describe the minimum requirements for security practices and compliance checks. The baseline check feature checks various configurations of operating systems, databases, and middleware, such as the configurations for weak passwords, account permissions, identity authentication, password policies, access control, security audit, and intrusion prevention. Security Center can check baseline configurations for threats to ensure security. The threats include weak passwords, unauthorized access, vulnerabilities, and configuration risks. Security Center can also check baseline configurations against the standards for classified protection compliance or the Center for Internet Security (CIS) standards to ensure compliance. You can use Security Center to check baseline configurations for more than 30 common versions of operating systems and for more than 10 types of databases and middleware. This way, you can help your enterprise meet various compliance requirements.

# Description

The baseline check feature checks various configurations of operating systems and services, such as the configurations for weak passwords, account permissions, identity authentication, password policies, access control, security audit, and intrusion prevention. The feature also provides check results and suggestions on handling detected risks. The services include databases, software, and containers. For more information, see Baselines.

Security Center automatically checks all the assets within your Alibaba Cloud account from 00:00 to 06:00 every two days based on the default baseline check policy. You can create custom baseline check policies. You can also create custom weak password dictionaries and specify baseline check levels. The check levels are high, medium, and low. For more information, see Create baseline check policies.

# Limits

The baseline check feature is a value-added feature of Security Center. Only users of the Advanced, Enterprise, and Ultimate editions can purchase and enable the feature. If you use the Basic or Anti-virus edition, you must upgrade Security Center to the Advanced, Enterprise, or Ultimate edition before you can use the baseline check feature. For more information about how to upgrade Security Center, see Upgrade and downgrade Security Center.

| Туре                 | Basic edition | Anti-virus<br>edition | Advanced<br>edition | Enterprise<br>edition | Ultimate<br>edition |
|----------------------|---------------|-----------------------|---------------------|-----------------------|---------------------|
| Weak<br>password     |               |                       | $\checkmark$        |                       |                     |
| High risk<br>exploit |               |                       |                     |                       |                     |
|                      |               |                       |                     |                       |                     |

The following table describes the types of baselines that are supported by each edition.

| Туре                                   | Basic edition | Anti-virus<br>edition | Advanced<br>edition | Enterprise<br>edition | Ultimate<br>edition |
|----------------------------------------|---------------|-----------------------|---------------------|-----------------------|---------------------|
| Best security<br>practice              | ×             | ×                     | ×                   | $\checkmark$          | $\checkmark$        |
| Container<br>security                  |               |                       |                     |                       |                     |
| Classified<br>protection<br>compliance |               |                       |                     |                       |                     |
| Custom<br>baseline                     |               |                       |                     |                       |                     |

## ? Note

- Users of Security Center Advanced can use only the default baseline check policy to run baseline checks. The users cannot create standard or custom baseline check policies.
- Users of the Enterprise and Ultimate editions of Security Center can use all baselines that are provided by the baseline check feature. The users can create standard and custom baseline check policies. The users can also edit and delete the baseline check policies that they create. The default baseline check policy cannot be deleted. If the Enterprise or Ultimate edition of Security Center detects baseline risks on Linux servers based on the Alibaba Cloud standards and the Multi-Level Protection Scheme (MLPS) standards, Security Center automatically fixes the risks.

# **Baselines**

Category

Check standard and description

Involved operating system and service

Fixing description

### Security Center

| Category          | Check standard and description                                                                                                    | Involved operating system and service                                                                                                    | Fixing description                                                                                                    |
|-------------------|----------------------------------------------------------------------------------------------------|----------------------------------------------------------------------------------------------------|----------------------------------------------------------------------------------------------------|
|                   | Checks whether weak<br>passwords are configured<br>for your assets by using a<br>method other than brute-<br>force logons. The method<br>does not lock your<br>account, which prevents<br>your workloads from<br>being interrupted.                                                                                                    |                                                                                                    |                                                                                                    |
| Weak password     | • Note Security<br>Center detects weak<br>passwords by<br>comparing the hash<br>value that is read by<br>the system with the<br>hash value that is<br>calculated based on<br>the weak password<br>dictionary. If you do<br>not want to enable<br>the system to read<br>the hash value, you<br>can remove the<br>baseline that detects<br>weak passwords from<br>your baseline check<br>policy.                                                                                                    | <ul> <li>Operating systems<br/>Linux and Windows</li> <li>Databases<br/>MySQL, Redis, SQL<br/>Server, MongoDB, and<br/>PostgreSQL</li> <li>Applications<br/>Tomcat, FTP, Rsync, and<br/>SVN</li> </ul> | You must fix the baseline<br>risks at the earliest<br>opportunity. This way, you<br>can prevent weak<br>passwords from being<br>exposed on the Internet. If<br>weak passwords are<br>exposed on the Internet, |
| High risk exploit | <ul> <li>Baselines that are used<br/>to check for<br/>unauthorized access<br/>Check whether<br/>unauthorized access<br/>risks exist in your<br/>services. This prevents<br/>intrusions and data<br/>breaches.</li> <li>Baselines that are used<br/>to check for other high<br/>configuration risks<br/>Check whether high risks<br/>exist in the<br/>configurations of your<br/>services. This prevents<br/>vulnerabilities such as<br/>remote file read and<br/>remote command<br/>execution.</li> </ul> | Memcached, Elasticsearch,<br>Docker, CouchDB,<br>ZooKeeper, Jenkins,<br>Hadoop, and Tomcat                                                                                                    | your assets can be<br>attacked, and data<br>breaches can occur.                                                                                                    |

| Category                  | Check standard and description                                                                                                    | Involved operating system and service                                                                                                    | Fixing description                                                                                                    |
|---------------------------|----------------------------------------------------------------------------------------------------|----------------------------------------------------------------------------------------------------|----------------------------------------------------------------------------------------------------|
| Best security<br>practice | Alibaba Cloud standards<br>Check whether risks exist<br>in the configurations<br>based on the Alibaba<br>Cloud standards of best<br>security practices. The<br>configurations involve<br>account permissions,<br>identity authentication,<br>password policies, access<br>control, security audit, and<br>intrusion prevention. | <ul> <li>Operating systems</li> <li>Cent OS 6, Cent OS 7,<br/>and Cent OS 8</li> <li>Red Hat 6 and Red<br/>Hat 7</li> <li>Ubuntu 12, Ubuntu<br/>14, and Ubuntu 16</li> <li>Debian 8</li> <li>Alibaba Cloud Linux 2</li> <li>Windows Server 2008<br/>R2, Windows Server<br/>2012 R2, Windows<br/>Server 2016, and<br/>Windows Server 2019</li> <li>Databases<br/>MySQL, Redis, MongoDB,<br/>SQL Server, and Oracle<br/>Database 11g</li> <li>Applications<br/>Tomcat, IIS, NGINX, and<br/>Apache</li> </ul> | We recommend that you<br>fix the detected risks.<br>Security Center can<br>reinforce the security of                                                                     |
| Cont ainer<br>securit y   | Alibaba Cloud standards<br>Check whether the<br>Kubernetes master nodes<br>contain risks based on the<br>Alibaba Cloud standards<br>of best practices for<br>container security.                                                                                                    | <ul><li>Docker</li><li>Kubernetes cluster</li></ul>                                                                                                    | your assets based on the<br>standards of best security<br>practices. This prevents<br>attacks and malicious<br>modifications to the<br>configurations of your<br>assets. |

| Category                               | Check standard and description                                                                                                    | Involved operating system and service                                                                                                    | Fixing description                                                                                                    |
|----------------------------------------|----------------------------------------------------------------------------------------------------|----------------------------------------------------------------------------------------------------|----------------------------------------------------------------------------------------------------|
| Classified<br>protection<br>compliance | <ul> <li>The standards of MLPS<br/>level 2 and MLPS level 3<br/>Check configurations<br/>based on the baselines<br/>for MLPS compliance for<br/>servers. The baseline<br/>checks meet the<br/>standards and<br/>requirements for<br/>computing environment<br/>that are proposed by<br/>authoritative<br/>assessment<br/>organizations.</li> <li>CIS standards<br/>Check configurations<br/>based on the baselines<br/>for Center for Internet<br/>Security (CIS)<br/>compliance for<br/>operating systems.</li> </ul> | <ul> <li>Operating systems<br/>involved in MLPS<br/>compliance</li> <li>CentOS 6, CentOS 7,<br/>and CentOS 8</li> <li>Red Hat 6 and Red<br/>Hat 7</li> <li>Ubuntu 12, Ubuntu<br/>14, and Ubuntu 16</li> <li>SUSE 10, SUSE 11, and<br/>SUSE 12</li> <li>Debian 8</li> <li>Alibaba Cloud Linux 2</li> <li>Windows Server 2008<br/>R2, Windows Server<br/>2012 R2, Windows<br/>Server 2016, and<br/>Windows Server 2019</li> <li>Operating systems<br/>involved in CIS<br/>compliance</li> <li>CentOS 6 and CentOS<br/>7</li> <li>Ubuntu 12, Ubuntu<br/>14, and Ubuntu 16</li> <li>Debian 8</li> <li>Alibaba Cloud Linux 2</li> <li>Windows Server 2008<br/>R2, Windows Server 2019</li> </ul> | We recommend that you<br>fix the detected risks<br>based on the compliance<br>requirements for your<br>business.                                                                                                    |
| Custom baseline                        | Checks configurations<br>based on custom<br>baselines for CentOS Linux<br>7. You can specify or edit<br>custom baselines in a<br>custom baseline check<br>policy based on your<br>business requirements.                                                                                                    | CentOS 7                                                                                                    | We recommend that you<br>fix the risks that are<br>detected based on the<br>custom baselines that you<br>specify. Security Center<br>can reinforce the security<br>of your assets based on<br>the standards of best<br>security practices. This<br>prevents attacks and<br>malicious modifications to<br>the configurations of your<br>assets. |

# 2.2. Baseline checks

Security Center provides default baseline checks. Security Center performs baseline checks on a server to detect risks and defects in the baseline configurations and applications of the server. If risks and defects are detected during baseline checks, Security Center generates alerts and provides fixing suggestions. This topic describes all baseline checks.

| Category | Baseline check                                        | Description                                                                                                    | Number<br>of check<br>items |
|----------|-------------------------------------------------------|----------------------------------------------------------------------------------------------------|-----------------------------|
|          | Zabbix login weak<br>password baseline                | Checks weak passwords that are used to log on to Zabbix.                                                                                                    | 1                           |
|          | Samba login weak password detection                   | Checks weak passwords for users of Samba databases.                                                                                                    | 1                           |
|          | ElasticSearch login weak password baseline            | Checks weak passwords that are used to log on to Elasticsearch servers.                                                                                                    | 1                           |
|          | Activemq login weak<br>password baseline              | Checks weak passwords that are used to log on to ActiveMQ.                                                                                                    | 1                           |
|          | Rabbit MQ login weak<br>password baseline             | Checks weak passwords that are used to log on to RabbitMQ.                                                                                                    | 1                           |
|          | OpenVPN weak<br>password detection in<br>Linux system | Checks common weak passwords of OpenVPN accounts in Linux operating systems.                                                                                               | 1                           |
|          | Jboss6/7 login weak<br>password baseline              | Checks weak passwords that are used to log on to JBoss 6 and JBoss 7.                                                                                                    | 1                           |
|          | Jenkins login weak<br>password baseline               | Checks weak passwords that are used to log on to<br>Jenkins. This baseline check provides more samples<br>to detect weak passwords than its earlier version.               | 1                           |
|          | Proftpd login weak<br>password baseline               | Checks weak passwords that are used to log on to<br>ProFTPD. This baseline check provides more samples<br>to detect weak passwords than its earlier version.               | 1                           |
|          | Influxdb login weak<br>password baseline              | Checks weak passwords that are used to log on to<br>InfluxDB databases. This baseline check provides<br>more samples to detect weak passwords than its<br>earlier version. | 1                           |
|          | Weblogic 12c login<br>weak password<br>detection      | Checks weak password for users of WebLogic Server 12c.                                                                                                    | 1                           |
|          | Openldap login weak<br>password baseline              | Checks weak passwords that are used to log on to OpenLDAP.                                                                                                    | 1                           |

| Category | Baseline check                                                  | Description                                                                                                    | Number<br>of check<br>items |
|----------|-----------------------------------------------------------------|----------------------------------------------------------------------------------------------------|-----------------------------|
|          | VncServer weak<br>password check                                | Checks common weak passwords that are used to log on to the VNC service.                                                                                                    | 1                           |
|          | pptpd login weak<br>password baseline                           | Checks weak passwords that are used to log on to PPTP servers.                                                                                                    | 1                           |
| Weak     | Oracle login weak<br>password detection                         | Checks weak passwords for users of Oracle databases.                                                                                                    | 1                           |
| password | svn login weak<br>password baseline                             | Checks weak passwords that are used to log on to Subversion (SVN) servers.                                                                                                    | 1                           |
|          | rsync login weak<br>password baseline                           | Checks weak passwords that are used to log on to rsync servers.                                                                                                    | 1                           |
|          | MongoDB Weak<br>Password baseline                               | Checks weak passwords for the MongoDB service.<br>MongoDB 3.x and 4.x support this baseline check.                                                                                       | 1                           |
|          | PostgreSQL DB login<br>weak password<br>baseline                | Checks weak passwords that are used to log on to PostgreSQL databases.                                                                                                    | 1                           |
|          | SQL Server DB login<br>weak password<br>baseline                | Checks weak passwords that are used to log on to<br>Microsoft SQL Server databases.                                                                                                    | 1                           |
|          | Mysql DB login weak<br>password<br>baseline(Windows<br>version) | Checks weak passwords that are used to log on to<br>MySQL databases. This baseline check is suitable<br>only for Windows operating systems.                                              | 1                           |
|          | Apache Tomcat Console<br>weak password<br>baseline              | Checks weak passwords that are used to log on to<br>the Apache Tomcat console. Apache Tomcat 7, 8,<br>and 9 support this baseline check.                                                 | 1                           |
|          | Ftp login weak<br>password baseline                             | Checks weak passwords that are used to log on to FTP servers and anonymous logons to FTP servers.                                                                                        | 1                           |
|          | Redis DB login weak<br>password baseline                        | Checks weak passwords that are used to log on to Redis databases.                                                                                                    | 1                           |
|          | Windows system login<br>weak password<br>baseline               | Checks weak passwords that are used to log on to<br>Windows Server operating systems. This baseline<br>check provides more samples to detect weak<br>passwords than its earlier version. | 1                           |
|          | Linux system login weak<br>password baseline                    | Checks weak passwords that are used to log on to<br>Linux operating systems. This baseline check<br>provides more samples to detect weak passwords<br>than its earlier version.          | 1                           |

| Category         | Baseline check                                                              | Description                                                                                                    | Number<br>of check<br>items |
|------------------|-----------------------------------------------------------------------------|----------------------------------------------------------------------------------------------------|-----------------------------|
|                  | Mysql DB login weak<br>password baseline                                    | Checks weak passwords that are used to log on to<br>MySQL databases. This baseline check provides<br>more samples to detect weak passwords than its<br>earlier version. | 1                           |
|                  | MongoDB Weak<br>Password<br>baseline(support<br>version 2. X)               | Checks weak passwords for users of the MongoDB service.                                                                                                    | 1                           |
|                  | Influxdb unauthorized<br>access high exploit<br>vulnerability risk          | Checks InfluxDB vulnerabilities that can be exploited by attackers to implement unauthorized access.                                                                    | 1                           |
|                  | Redis unauthorized<br>access high exploit<br>vulnerability risk             | Checks Redis vulnerabilities that can be exploited by attackers to implement unauthorized access.                                                                       | 1                           |
|                  | Jboss unauthorized<br>access high exploit<br>vulnerability risk             | Checks JBoss vulnerabilities that can be exploited by attackers to implement unauthorized access.                                                                       | 1                           |
|                  | ActiveMQ unauthorized<br>access high exploit<br>vulnerability risk          | Checks ActiveMQ vulnerabilities that can be exploited by attackers to implement unauthorized access.                                                                    | 1                           |
|                  | RabbitMQ unauthorized<br>access high exploit<br>vulnerability risk          | Checks RabbitMQ vulnerabilities that can be exploited by attackers to implement unauthorized access.                                                                    | 1                           |
|                  | OpenLDAP unauthorized<br>access vulnerability<br>baseline (Linux)           | Checks OpenLDAP vulnerabilities that can be exploited by attackers to implement unauthorized access.                                                                    | 1                           |
|                  | Kubernetes-Apiserver<br>unauthorized access to<br>high-risk risks           | Checks Kubernetes API server vulnerabilities that can<br>be exploited by attackers to implement<br>unauthorized access.                                                 | 1                           |
|                  | LDAP unauthorized<br>access high exploit<br>vulnerability risk<br>(Windows) | Checks LDAP vulnerabilities that can be exploited by attackers to implement unauthorized access.                                                                        | 1                           |
|                  | rsync unauthorized<br>access high exploit<br>vulnerability risk             | Checks rsync vulnerabilities that can be exploited by attackers to implement unauthorized access.                                                                       | 1                           |
| Unauthori<br>zed | Mongodb unauthorized<br>access high exploit<br>vulnerability risk           | Checks MongoDB vulnerabilities that can be exploited by attackers to implement unauthorized access.                                                                     | 1                           |

| Category | Baseline check                                                                    | Description                                                                                                    | Number<br>of check<br>items |
|----------|-----------------------------------------------------------------------------------|----------------------------------------------------------------------------------------------------|-----------------------------|
|          | Postgresql<br>unauthorized access to<br>high-risk risk baseline                   | Checks PostgreSQL vulnerabilities that can be exploited by attackers to implement unauthorized access.                                                                                                    | 1                           |
|          | Jenkins unauthorized<br>access high exploit<br>vulnerability risk                 | Checks Jenkins vulnerabilities that can be exploited by attackers to implement unauthorized access.                                                                                                    | 1                           |
|          | Hadoop unauthorized<br>access high exploit<br>vulnerability risk                  | Checks Apache Hadoop vulnerabilities that can be exploited by attackers to implement unauthorized access.                                                                                                    | 1                           |
|          | CouchDB unauthorized access high exploit risk                                     | Checks Apache CouchDB vulnerabilities that can be exploited by attackers to implement unauthorized access.                                                                                                    | 1                           |
|          | ZooKeeper<br>unauthorized access<br>high exploit vulnerability<br>risk            | Checks Apache ZooKeeper vulnerabilities that can be exploited by attackers to implement unauthorized access.                                                                                                    | 1                           |
|          | Docker unauthorized<br>access high vulnerability<br>risk                          | Checks Docker vulnerabilities that can be exploited by attackers to implement unauthorized access.                                                                                                    | 1                           |
|          | Memcached<br>unauthorized access<br>high exploit vulnerability<br>risk            | Checks memcached vulnerabilities that can be exploited by attackers to implement unauthorized access.                                                                                                    | 1                           |
|          | Elasticsearch<br>unauthorized access<br>high exploit vulnerability<br>risk        | Checks Elasticsearch vulnerabilities that can be exploited by attackers to implement unauthorized access.                                                                                                    | 1                           |
|          | CIS standard-<br>Kubernetes(ACK) node<br>security inspection<br>inspection        | Checks the baseline against the Center for Internet<br>Security (CIS) standard. This standard is suitable for<br>enterprise users who have professional security<br>skills. This baseline check provides a variety of check<br>rules, which allows you to reinforce the security of<br>your system based on business scenarios and<br>requirements. | 52                          |
|          | CIS standard-<br>Kubernetes(ACK) Master<br>node security inspection<br>inspection | Checks the baseline against the CIS standard. This<br>standard is suitable for enterprise users who have<br>professional security skills. This baseline check<br>provides a variety of check rules, which allows you<br>to reinforce the security of your system based on<br>business scenarios and requirements.                                   | 8                           |

Container

| security<br>Category | Baseline check                                                                         | Description                                                                                                    | Number<br>of check<br>items |
|----------------------|----------------------------------------------------------------------------------------|----------------------------------------------------------------------------------------------------|-----------------------------|
|                      | Alibaba Cloud<br>Standard-Kubernetes-<br>Node security baseline<br>check               | Checks the baseline against the Alibaba Cloud standard of best practices for Kubernetes Master.                                         | 7                           |
|                      | Alibaba Cloud<br>Standard-Kubernetes-<br>Master security baseline<br>check             | Checks the baseline against the Alibaba Cloud standard of best practices for Kubernetes Master.                                         | 18                          |
|                      | Alibaba Cloud Standard<br>-DockerSecurity Baseline<br>Check                            | Checks the baseline against the Alibaba Cloud standard of best practices for Docker.                                                    | 17                          |
|                      | Alibaba Cloud<br>Linux/Aliyun Linux 2<br>Benchmark                                     | Checks the baseline against the Alibaba Cloud standard of best practices for Alibaba Cloud Linux 2.                                     | 15                          |
|                      | Alibaba Cloud Standard<br>- CentOS Linux 6<br>Security Baseline Check                  | Checks the baseline against the Alibaba Cloud standard of best practices for CentOS Linux 6.                                            | 15                          |
|                      | Alibaba Cloud Standard<br>- CentOS Linux 7/8<br>Security Baseline Check                | Checks the baseline against the Alibaba Cloud<br>standard of best practices for CentOS Linux 7 and<br>CentOS Linux 8.                   | 15                          |
|                      | Alibaba Cloud Standard<br>- Debian Linux 8/9/10<br>Security Baseline                   | Checks the baseline against the Alibaba Cloud<br>standard of best practices for Debian Linux 8,<br>Debian Linux 9, and Debian Linux 10. | 15                          |
|                      | Alibaba Cloud Standard<br>- Red Hat Enterprise<br>Linux 6 Security Baseline<br>Check   | Checks the baseline against the Alibaba Cloud<br>standard of best practices for Red Hat Enterprise<br>Linux (RHEL) 6.                   | 15                          |
|                      | Alibaba Cloud Standard<br>- Red Hat Enterprise<br>Linux 7/8 Security<br>Baseline Check | Checks the baseline against the Alibaba Cloud standard of best practices for RHEL 7 and RHEL 8.                                         | 15                          |
|                      | Alibaba Cloud Standard<br>- Ubuntu Security<br>Baseline                                | Checks the baseline against the Alibaba Cloud standard of best practices for Ubuntu.                                                    | 15                          |
|                      | Alibaba Cloud Standard<br>- Windows Server 2008<br>R2 Security Baseline<br>Check       | Checks the baseline against the Alibaba Cloud<br>standard of best practices for Windows Server 2008<br>R2.                              | 12                          |

| Category                     | Baseline check                                                             | Description                                                                                                    | Number<br>of check<br>items |
|------------------------------|----------------------------------------------------------------------------|----------------------------------------------------------------------------------------------------|-----------------------------|
|                              | Alibaba Cloud Standard<br>- Windows 2012 R2<br>Security Baseline           | Checks the baseline against the Alibaba Cloud<br>standard of best practices for Windows Server 2012<br>R2.                                    | 12                          |
|                              | Alibaba Cloud Standard<br>- Windows 2016/2019<br>Security Baseline         | Checks the baseline against the Alibaba Cloud<br>standard of best practices for Windows Server 2016<br>and Windows Server 2019.               | 12                          |
|                              | Alibaba Cloud<br>Standard-SQL Server<br>Security Baseline Check            | Checks the baseline against the Alibaba Cloud standard of best practices for SQL Server 2012.                                                 | 17                          |
|                              | Alibaba Cloud Standard<br>- Memcached Security<br>Baseline Check           | Checks the baseline against the Alibaba Cloud standard of best practices for memcached.                                                       | 5                           |
|                              | Alibaba Cloud Standard<br>- MongoDB version 3.x<br>Security Baseline Check | Checks the baseline against the Alibaba Cloud standard of best practices for MongoDB.                                                         | 9                           |
|                              | Alibaba Cloud Standard<br>- Mysql Security Baseline<br>Check               | Checks the baseline against the Alibaba Cloud<br>standard of best practices for MySQL. MySQL 5.1 to<br>MySQL 5.7 support this baseline check. | 12                          |
|                              | Alibaba Cloud Standard<br>- Oracle 11g Security<br>Baseline Check          | Checks the baseline against the Alibaba Cloud standard of best practices for Oracle Database 11g.                                             | 14                          |
|                              | Alibaba Cloud<br>Standard-PostgreSql<br>Security Initialization<br>Check   | Checks the baseline against the Alibaba Cloud standard of best practices for PostgreSQL.                                                      | 11                          |
|                              | Alibaba Cloud Standard<br>- Redis Security Baseline<br>Check               | Checks the baseline against the Alibaba Cloud standard of best practices for Redis.                                                           | 7                           |
| Best<br>security<br>practice | Alibaba Cloud Standard<br>- Anolis 8 Security<br>Baseline Check            | Checks the baseline against the Alibaba Cloud standard of best practices for Anolis 8.                                                        | 15                          |
|                              | Alibaba Cloud Standard<br>- Apache Security<br>Baseline Check              | Checks the baseline of middleware against the standards of CIS and Alibaba Cloud.                                                             | 19                          |
|                              | Alibaba cloud standard<br>- CouchDB security<br>baseline check             | Checks the baseline against the Alibaba Cloud standard for Apache CouchDB.                                                                    | 5                           |

| Category | Baseline check                                                       | Description                                                                                                    | Number<br>of check<br>items |
|----------|----------------------------------------------------------------------|----------------------------------------------------------------------------------------------------|-----------------------------|
|          | Alibaba Cloud Standard<br>- ElasticSearch Security<br>Baseline Check | Checks the baseline against the Alibaba Cloud standard of best practices for Elasticsearch.                               | 3                           |
|          | Alibaba Cloud Standard<br>- Hadoop Security<br>Baseline Check        | Checks the baseline against the Alibaba Cloud standard of best practices for Apache Hadoop.                               | 3                           |
|          | Alibaba Cloud Standard<br>- IIS 8 Security Baseline<br>Check         | Checks the baseline against the Alibaba Cloud<br>standard of best practices for Internet Information<br>Services (IIS) 8. | 8                           |
|          | Alibaba Cloud Standard<br>- Influxdb Security<br>Baseline Check      | Checks the baseline against the Alibaba Cloud standard of best practices for InfluxDB.                                    | 5                           |
|          | Alibaba Cloud Standard<br>-Jboss6/7 Security<br>Baseline             | Checks the baseline against the Alibaba Cloud standard of best practices for JBoss 6 and JBoss 7.                         | 11                          |
|          | Alibaba Cloud Standard<br>- Kibana Security<br>Baseline Check        | Checks the baseline against the Alibaba Cloud standard of best practices for Kibana.                                      | 4                           |
|          | Alibaba Cloud Standard<br>- Kylin Security Baseline<br>Check         | Checks the baseline against the Alibaba Cloud standard for Kylin.                                                         | 15                          |
|          | Alibaba Cloud Standard<br>-Activemq Security<br>Baseline             | Checks the baseline against the Alibaba Cloud standard of best practices for ActiveMQ.                                    | 7                           |
|          | Alibaba Cloud Standard<br>- Jenkins Security<br>Baseline Check       | Checks the baseline against the Alibaba Cloud standard of best practices for Jenkins.                                     | 6                           |
|          | Alibaba Cloud Standard<br>- RabbitMQ Security<br>Baseline            | Checks the baseline against the Alibaba Cloud standard of best practices for RabbitMQ.                                    | 4                           |
|          | Alibaba Cloud Standard<br>- Nginx Security Baseline<br>Check         | Checks the baseline against the Alibaba Cloud standard of best practices for NGINX.                                       | 13                          |
|          | Alibaba Cloud Standard<br>- Windows SMB Security<br>Baseline Check   | Checks the baseline against the Alibaba Cloud standard of best practices for Windows SMB.                                 | 2                           |
|          | Alibaba Cloud Standard<br>- SUSE Linux 15 Security<br>Baseline Check | Checks the baseline against the Alibaba Cloud standard of best practices for SUSE Linux 15.                               | 15                          |

| Category | Baseline check                                                                | Description                                                                                                    | Number<br>of check<br>items |
|----------|-------------------------------------------------------------------------------|----------------------------------------------------------------------------------------------------|-----------------------------|
|          | Alibaba Cloud Standard<br>- Apache Tomcat<br>Security Baseline(on<br>windows) | Checks the baseline of middleware against the standards of CIS and Alibaba Cloud.                                                                                                    | 8                           |
|          | Alibaba Cloud Standard<br>- Uos Security Baseline<br>Check                    | Checks the baseline against the Alibaba Cloud standard of best practices for UOS.                                                                                                    | 15                          |
|          | Alibaba Cloud Standard<br>- Zabbix Security<br>Baseline                       | Checks the baseline against the Alibaba Cloud standard of best practices for Zabbix.                                                                                                    | 6                           |
|          | Alibaba Cloud<br>Standard-Apache<br>Tomcat Security<br>Baseline               | Checks the baseline of middleware against the standards of CIS and Alibaba Cloud.                                                                                                    | 13                          |
|          | Alibaba Cloud<br>Linux/Aliyun Linux 2 CIS<br>Benchmark                        | Checks the baseline against the CIS standard. This<br>standard is suitable for enterprise users who have<br>professional security skills. This baseline check<br>provides a variety of check rules, which allows you<br>to reinforce the security of your system based on<br>business scenarios and requirements. | 178                         |
|          | CIS CentOS Linux 6 LT S<br>Benchmark                                          | Checks the baseline against the CIS standard. This<br>standard is suitable for enterprise users who have<br>professional security skills. This baseline check<br>provides a variety of check rules, which allows you<br>to reinforce the security of your system based on<br>business scenarios and requirements. | 196                         |
|          | CIS CentOS Linux 7 LTS<br>Benchmark                                           | Checks the baseline against the CIS standard. This<br>standard is suitable for enterprise users who have<br>professional security skills. This baseline check<br>provides a variety of check rules, which allows you<br>to reinforce the security of your system based on<br>business scenarios and requirements. | 197                         |
|          | CIS Cent OS Linux 8 LT S<br>Benchmark                                         | Checks the baseline against the CIS standard. This<br>standard is suitable for enterprise users who have<br>professional security skills. This baseline check<br>provides a variety of check rules, which allows you<br>to reinforce the security of your system based on<br>business scenarios and requirements. | 164                         |

| Category              | Baseline check                                                                                     | Description                                                                                                    | Number<br>of check<br>items |
|-----------------------|----------------------------------------------------------------------------------------------------|----------------------------------------------------------------------------------------------------|-----------------------------|
| CIS<br>complianc<br>e | CIS Debian Linux 8<br>Benchmark                                                                    | Checks the baseline against the CIS standard. This<br>standard is suitable for enterprise users who have<br>professional security skills. This baseline check<br>provides a variety of check rules, which allows you<br>to reinforce the security of your system based on<br>business scenarios and requirements. | 155                         |
|                       | CIS Ubuntu Linux 14 LTS<br>Benchmark                                                               | Checks the baseline against the CIS standard. This<br>standard is suitable for enterprise users who have<br>professional security skills. This baseline check<br>provides a variety of check rules, which allows you<br>to reinforce the security of your system based on<br>business scenarios and requirements. | 177                         |
|                       | CIS Ubuntu Linux<br>16/18/20 LTS<br>Benchmark                                                      | Checks the baseline against the CIS standard. This<br>standard is suitable for enterprise users who have<br>professional security skills. This baseline check<br>provides a variety of check rules, which allows you<br>to reinforce the security of your system based on<br>business scenarios and requirements. | 176                         |
|                       | CIS Microsoft Windows<br>Server 2008 R2<br>Benchmark                                               | Checks the baseline against the CIS standard. This<br>standard is suitable for enterprise users who have<br>professional security skills. This baseline check<br>provides a variety of check rules, which allows you<br>to reinforce the security of your system based on<br>business scenarios and requirements. | 274                         |
|                       | CIS Microsoft Windows<br>Server 2012 R2<br>Benchmark                                               | Checks the baseline against the CIS standard. This<br>standard is suitable for enterprise users who have<br>professional security skills. This baseline check<br>provides a variety of check rules, which allows you<br>to reinforce the security of your system based on<br>business scenarios and requirements. | 275                         |
|                       | CIS Microsoft Windows<br>Server 2016/2019 R2<br>Benchmark                                          | Checks the baseline against the CIS standard. This<br>standard is suitable for enterprise users who have<br>professional security skills. This baseline check<br>provides a variety of check rules, which allows you<br>to reinforce the security of your system based on<br>business scenarios and requirements. | 275                         |
|                       | SUSE Linux 15 Baseline<br>for China classified<br>protection of<br>cybersecurity-Level III         | Checks the baseline against the standard of MLPS<br>2.0 level 3 for SUSE Linux Enterprise Server 15. This<br>checks whether your asset environments comply<br>with the classified protection requirements.                                                                                                    | 18                          |
|                       | Alibaba Cloud Linux 3<br>Baseline for China<br>classified protection of<br>cybersecurity-Level III | Checks the baseline against the standard of MLPS 2.0 level 3 for Alibaba Cloud Linux 3. This checks whether your asset environments comply with the classified protection requirements.                                                                                                    | 19                          |

| Category | Baseline check                                                                                                    | Description                                                                                                    | Number<br>of check<br>items |
|----------|----------------------------------------------------------------------------------------------------|----------------------------------------------------------------------------------------------------|-----------------------------|
|          | Alibaba Cloud<br>Linux/Aliyun Linux 2<br>Baseline for China<br>classified protection of<br>cybersecurity-Level III | Checks the baseline against the standard of MLPS 2.0 level 3 for Alibaba Cloud Linux 2. This checks whether your asset environments comply with the classified protection requirements.       | 19                          |
|          | China's Level 3<br>Protection of<br>Cybersecurity - Bind<br>Compliance Baseline<br>Check                           | Checks the baseline against the standard of MLPS<br>2.0 level 3 for Bind. This checks whether your asset<br>environments comply with the classified protection<br>requirements.               | 4                           |
|          | CentOS Linux 6 Baseline<br>for China classified<br>protection of<br>cybersecurity-Level III                        | Checks the baseline against the standard of MLPS<br>2.0 level 3 for CentOS Linux 6. This checks whether<br>your asset environments comply with the classified<br>protection requirements.     | 19                          |
|          | CentOS Linux 7 Baseline<br>for China classified<br>protection of<br>cybersecurity-Level III                        | Checks the baseline against the standard of MLPS<br>2.0 level 3 for CentOS Linux 7. This checks whether<br>your asset environments comply with the classified<br>protection requirements.     | 19                          |
|          | CentOS Linux 8 Baseline<br>for China classified<br>protection of<br>cybersecurity - Level III                      | Checks the baseline against the standard of MLPS<br>2.0 level 3 for CentOS Linux 8. This checks whether<br>your asset environments comply with the classified<br>protection requirements.     | 19                          |
|          | IIS Baseline for China<br>classified protection of<br>cybersecurity-Level III                                      | Checks the baseline against the standard of MLPS<br>2.0 level 3 for Oracle. This checks whether your<br>asset environments comply with the classified<br>protection requirements.             | 5                           |
|          | China's Level 3<br>Protection of<br>Cybersecurity - Informix<br>Compliance Baseline<br>Check                       | Checks the baseline against the standard of MLPS<br>2.0 level 3 for Informix. This checks whether your<br>asset environments comply with the classified<br>protection requirements.           | 6                           |
|          | China's Level 3<br>Protection of<br>Cybersecurity - Jboss6/7<br>Compliance Baseline<br>Check                       | Checks the baseline against the standard of MLPS<br>2.0 level 3 for JBoss 6 or JBoss 7. This checks<br>whether your asset environments comply with the<br>classified protection requirements. | 5                           |
|          | MongoDB Baseline for<br>China classified<br>protection of<br>cybersecurity-Level III                               | Checks the baseline against the standard of MLPS 2.0 level 3 for MongoDB. This checks whether your asset environments comply with the classified protection requirements.                     | 6                           |

| Category | Baseline check                                                                                                    | Description                                                                                                    | Number<br>of check<br>items |
|----------|----------------------------------------------------------------------------------------------------|----------------------------------------------------------------------------------------------------|-----------------------------|
|          | China's Level 3<br>Protection of<br>Cybersecurity -SQL<br>Server Compliance<br>Baseline Check                     | Checks the baseline against the standard of MLPS 2.0 level 3 for SQL Server. This checks whether your asset environments comply with the classified protection requirements.                               | 4                           |
|          | Equal Guarantee Level<br>3-MySql Compliance<br>Baseline Check                                                     | Checks the baseline against the standard of MLPS<br>2.0 level 3 for MySQL. This checks whether your<br>asset environments comply with the classified<br>protection requirements.                           | 5                           |
|          | Equal Guarantee Level<br>3-Nginx Compliance<br>Baseline Check                                                     | Checks the baseline against the standard of MLPS 2.0 level 3 for NGINX. This checks whether your asset environments comply with the classified protection requirements.                                    | 3                           |
|          | China's Level 3<br>Protection of<br>Cybersecurity - Oracle<br>Compliance Baseline<br>Check                        | Checks the baseline against the standard of MLPS<br>2.0 level 3 for Oracle. This checks whether your<br>asset environments comply with the classified<br>protection requirements.                          | 12                          |
|          | Level 3-PostgreSql<br>compliance baseline<br>check                                                                | Checks the baseline against the standard of MLPS<br>2.0 level 3 for PostgreSQL. This checks whether your<br>asset environments comply with the classified<br>protection requirements.                      | 4                           |
|          | China's Level 3<br>Protection of<br>Cybersecurity - Red Hat<br>Enterprise Linux 6<br>Compliance Baseline<br>Check | Checks the baseline against the standard of MLPS 2.0 level 3 for Red Hat Enterprise Linux 6. This checks whether your asset environments comply with the classified protection requirements.               | 19                          |
|          | China's Level 3<br>Protection of<br>Cybersecurity - Red Hat<br>Enterprise Linux 7<br>Compliance Baseline<br>Check | Checks the baseline against the standard of MLPS<br>2.0 level 3 for Red Hat Enterprise Linux 7. This checks<br>whether your asset environments comply with the<br>classified protection requirements.      | 19                          |
|          | Redis Baseline for China<br>classified protection of<br>cybersecurity-Level III                                   | Checks the baseline against the standard of MLPS 2.0 level 3 for Redis. This checks whether your asset environments comply with the classified protection requirements.                                    | 4                           |
|          | SUSE Linux 10 Baseline<br>for China classified<br>protection of<br>cybersecurity-Level III                        | Checks the baseline against the standard of MLPS<br>2.0 level 3 for SUSE Linux Enterprise Server 10. This<br>checks whether your asset environments comply<br>with the classified protection requirements. | 19                          |

### Security Center

| Category<br>Operating                            | Baseline check                                                                                                    | Description                                                                                                    | Number<br>of check<br>items |
|--------------------------------------------------|----------------------------------------------------------------------------------------------------|----------------------------------------------------------------------------------------------------|-----------------------------|
| systems<br>involved<br>in MLPS<br>complianc<br>e | SUSE Linux 12 Baseline<br>for China classified<br>protection of<br>cybersecurity-Level III                          | Checks the baseline against the standard of MLPS<br>2.0 level 3 for SUSE Linux Enterprise Server 12. This<br>checks whether your asset environments comply<br>with the classified protection requirements.                                  | 19                          |
|                                                  | SUSE Linux 11 Baseline<br>for China classified<br>protection of<br>cybersecurity-Level III                          | Checks the baseline against the standard of MLPS<br>2.0 level 3 for SUSE Linux Enterprise Server 11. This<br>checks whether your asset environments comply<br>with the classified protection requirements.                                  | 19                          |
|                                                  | Ubuntu 14 Baseline for<br>China classified<br>protection of<br>cybersecurity-Level III                              | Checks the baseline against the standard of MLPS<br>2.0 level 3 for Ubuntu 14. This checks whether your<br>asset environments comply with the classified<br>protection requirements.                                                        | 19                          |
|                                                  | Waiting for Level 3-<br>Ubuntu 16/18/20<br>compliance regulations<br>inspection                                     | Checks the baseline against the standard of MLPS<br>2.0 level 3 for Ubuntu 16, Ubuntu 18, and Ubuntu 20.<br>This checks whether your asset environments<br>comply with the classified protection requirements.                              | 19                          |
|                                                  | China's Level 3<br>Protection of<br>Cybersecurity -<br>Websphere Application<br>Server Compliance<br>Baseline Check | Checks the baseline against the standard of Multi-<br>Level Protection Scheme (MLPS) 2.0 level 3 for<br>WebSphere Application Server. This checks whether<br>your asset environments comply with the classified<br>protection requirements. | 7                           |
|                                                  | Weblogic Baseline for<br>China classified<br>protection of<br>cybersecurity-Level III                               | Checks the baseline against the standard of MLPS<br>2.0 level 3 for Oracle WebLogic Server. This checks<br>whether your asset environments comply with the<br>classified protection requirements.                                           | 5                           |
|                                                  | China's Level 3<br>Protection of<br>Cybersecurity -<br>Windows Server 2008 R2<br>Compliance Baseline<br>Check       | Checks the baseline against the standard of MLPS 2.0 level 3 for Windows Server 2008 R2. This checks whether your asset environments comply with the classified protection requirements.                                                    | 19                          |
|                                                  | Windows 2012 R2<br>Baseline for China<br>classified protection of<br>cybersecurity-Level III                        | Checks the baseline against the standard of MLPS<br>2.0 level 3 for Windows Server 2012 R2. This checks<br>whether your asset environments comply with the<br>classified protection requirements.                                           | 19                          |
|                                                  | Windows 2016/2019<br>Baseline for China<br>classified protection of<br>cybersecurity-Level III                      | Checks the baseline against the standard of MLPS<br>2.0 level 3 for Windows Server 2016 R2 and 2019 R2.<br>This checks whether your asset environments<br>comply with the classified protection requirements.                               | 19                          |

| Category | Baseline check                                                                                                    | Description                                                                                                    | Number<br>of check<br>items |
|----------|----------------------------------------------------------------------------------------------------|----------------------------------------------------------------------------------------------------|-----------------------------|
|          | Alibaba Cloud<br>Linux/Aliyun Linux 2<br>Baseline for China<br>classified protection of<br>cybersecurity-Level II | Checks the baseline against the standard of MLPS 2.0 level 2 for Alibaba Cloud Linux 2. This checks whether your asset environments comply with the classified protection requirements.                                           | 15                          |
|          | CentOS Linux 6 Baseline<br>for China classified<br>protection of<br>cybersecurity-Level II                        | Checks the baseline against the standard of MLPS<br>2.0 level 2 for CentOS Linux 6. This checks whether<br>your asset environments comply with the classified<br>protection requirements.                                         | 15                          |
|          | CentOS Linux 7 Baseline<br>for China classified<br>protection of<br>cybersecurity-Level II                        | Checks the baseline against the standard of MLPS<br>2.0 level 2 for CentOS Linux 7. This checks whether<br>your asset environments comply with the classified<br>protection requirements.                                         | 15                          |
|          | Debian Linux 8 Baseline<br>for China classified<br>protection of<br>cybersecurity-Level II                        | Checks the baseline against the standard of MLPS<br>2.0 level 2 for Debian Linux 8. This checks whether<br>your asset environments comply with the classified<br>protection requirements.                                         | 12                          |
|          | Redhat Linux 7 Baseline<br>for China classified<br>protection of<br>cybersecurity-Level II                        | Checks the baseline against the standard of MLPS<br>2.0 level 2 for Red Hat Enterprise Linux 7. This checks<br>whether your asset environments comply with the<br>classified protection requirements.                             | 15                          |
|          | Linux Ubuntu 16/18<br>Baseline for China<br>classified protection of<br>cybersecurity-Level II                    | Checks the baseline against the standard of MLPS<br>2.0 level 2 for Ubuntu 16 and Ubuntu 18. This checks<br>whether your asset environments comply with the<br>classified protection requirements.                                | 19                          |
|          | Windows 2008 R2<br>Baseline for China<br>classified protection of<br>cybersecurity-Level II                       | Checks the baseline against the standard of MLPS<br>2.0 level 2 for Windows Server 2008 R2. This checks<br>whether your asset environments comply with the<br>classified protection requirements.                                 | 12                          |
|          | Windows 2012 R2<br>Baseline for China<br>classified protection of<br>cybersecurity-Level II                       | Checks the baseline against the standard of MLPS<br>2.0 level 2 for Windows Server 2012 R2. This checks<br>whether your asset environments comply with the<br>classified protection requirements.                                 | 12                          |
|          | Windows 2016/2019<br>Baseline for China<br>classified protection of<br>cybersecurity-Level II                     | Checks the baseline against the standard of MLPS<br>2.0 level 2 for Windows Server 2016 R2 and 2019 R2.<br>This checks whether your asset environments<br>comply with the classified protection requirements.                     | 12                          |
|          | Debian Linux 8/9/10<br>Baseline for China<br>classified protection of<br>cybersecurity-Level III                  | Checks the baseline against the standard of MLPS<br>2.0 level 3 for Debian Linux 8, Debian Linux 9, and<br>Debian Linux 10. This checks whether your asset<br>environments comply with the classified protection<br>requirements. | 19                          |

| Category           | Baseline check                                                                               | Description                                                                                                    | Number<br>of check<br>items |
|--------------------|----------------------------------------------------------------------------------------------|----------------------------------------------------------------------------------------------------|-----------------------------|
|                    | China's Level 3<br>Protection of<br>Cybersecurity - Kylin<br>Compliance Baseline<br>Check    | Checks the baseline against the standard of MLPS 2.0 level 3 for Kylin. This checks whether your asset environments comply with the classified protection requirements.                                                                                                    | 19                          |
|                    | China's Level 3<br>Protection of<br>Cybersecurity - uos<br>Compliance Baseline<br>Check      | Checks the baseline against the standard of MLPS 2.0 level 3 for UOS. This checks whether your asset environments comply with the classified protection requirements.                                                                                                    | 19                          |
|                    | China's Level 3<br>Protection of<br>Cybersecurity - Anolis 8<br>Compliance Baseline<br>Check | Checks the baseline against the standard of MLPS 2.0 level 3 for Anolis 8. This checks whether your asset environments comply with the classified protection requirements.                                                                                                    | 19                          |
| Custom<br>baseline | Alibaba cloud standard<br>Ubuntu custom security<br>baseline check                           | Checks the custom baseline against the Alibaba<br>Cloud standard of best practices for Ubuntu 14,<br>Ubuntu 16, Ubuntu 18, and Ubuntu 20.                                                                                                    | 62                          |
|                    | Windows custom<br>baseline                                                                   | The custom template that contains all baseline<br>check items related to Windows. You can select<br>baseline check items and configure parameters for<br>baseline check items by using the template. This<br>helps best suit your business requirements.                              | 63                          |
|                    | CentOS Linux 6 custom<br>baseline                                                            | The custom template that contains all baseline<br>check items related to CentOS Linux 6. You can<br>select baseline check items and configure<br>parameters for baseline check items by using the<br>template. This helps best suit your business<br>requirements.                    | 47                          |
|                    | CentOS Linux 7/8<br>custom baseline                                                          | The custom template that contains all baseline<br>check items related to CentOS Linux 7 and CentOS<br>Linux 8. You can select baseline check items and<br>configure parameters for baseline check items by<br>using the template. This helps best suit your<br>business requirements. | 53                          |

# 2.3. Create baseline check policies

Security Center allows you to create baseline check policies. You can run baseline checks on your assets to detect baseline risks based on baseline check policies. This topic describes how to create baseline check policies.

# Prerequisites

### Context

Security Center checks all the assets within your Alibaba Cloud account from 00:00 to 06:00 every two days based on the **default baseline check policy**. You can click **Edit** in the Actions column in the right area of **Default** in the Manage Policies panel of the Baseline Check page to go to the **Check Policy** panel. In the Check Policy panel, you can view the baselines that are included in the **default baseline check policy** in the **Check Items** section. Weak password

If the **default baseline check policy** cannot meet your requirements for baseline checks, you can click **Add standard policy** and **Add custom policy** to create standard and custom baseline check policies. In this case, you can specify the baselines that are not included in the **default baseline check policy**.

(?) Note Only users of the Enterprise and Ultimate editions can create standard and custom baseline check policies. Users of Security Center Advanced can run baseline checks only based on the default baseline check policy.

The following table describes the baseline types, number of baselines, Security Center editions, and use scenarios that are supported by different types of baseline check policies. The policies are default baseline check, standard baseline check, and custom baseline check policies.

| Policy                              | Security<br>Center<br>edition               | Baseline<br>type                                                                                                    | Number of<br>baselines            | Modificatio<br>n  | Use scenario                                                                                                    |
|-------------------------------------|---------------------------------------------|----------------------------------------------------------------------------------------------------|-----------------------------------|-------------------|----------------------------------------------------------------------------------------------------|
| Default<br>baseline<br>check policy | Advanced,<br>Enterprise,<br>and<br>Ultimate | <ul> <li>High risk<br/>exploit</li> <li>Container<br/>security</li> <li>Best<br/>security<br/>practices</li> <li>Weak<br/>passwor<br/>d</li> </ul> | Greater<br>than or<br>equal to 70 | Not<br>supported. | The default baseline check<br>policy provided by Security<br>Center is used to check<br>whether risks exist in the<br>configurations of your<br>assets based on the<br>following types of<br>baselines: high risk exploit,<br>container security, best<br>security practice, and weak<br>password. |

| Policy                               | Security<br>Center<br>edition | Baseline<br>type                                                                                                    | Number of<br>baselines                | Modificatio<br>n                                                                                                   | Use scenario                                                                                                    |
|--------------------------------------|-------------------------------|----------------------------------------------------------------------------------------------------|---------------------------------------|----------------------------------------------------------------------------------------------------|----------------------------------------------------------------------------------------------------|
| Standard<br>baseline<br>check policy | Enterprise<br>and<br>Ultimate | <ul> <li>High risk<br/>exploit</li> <li>Container<br/>security</li> <li>Classified<br/>protection<br/>complian<br/>ce</li> <li>Best<br/>security<br/>practices</li> <li>Weak<br/>passwor<br/>d</li> </ul> | Greater<br>than or<br>equal to<br>120 | You can<br>modify<br>policy<br>parameters.                                                                         | Compared with the default<br>baseline check policy,<br>standard baseline check<br>policies support one more<br>baseline type: classified<br>protection compliance. For<br>the baseline types that are<br>supported by the two types<br>of policies, standard<br>baseline check policies<br>support more baselines. In<br>addition, you can modify<br>policy parameters. You can<br>create standard baseline<br>check policies based on<br>your business requirements.<br>For more information, see<br>Create a standard baseline<br>check policy. |
| Custom<br>baseline<br>check policy   | Enterprise<br>and<br>Ultimate | Custom<br>baselines<br>for<br>operating<br>systems                                                                                                    | Greater<br>than or<br>equal to 50     | You can<br>modify<br>policy<br>parameters.<br>You can<br>also modify<br>the<br>parameters<br>of some<br>baselines. | Custom baseline check<br>policies are used to check<br>whether risks exist in the<br>configurations of your<br>assets based on the<br>custom baselines for<br>operating systems. You can<br>create custom baseline<br>check policies and modify<br>the parameters of baselines<br>based on your business<br>requirements. For more<br>information, see Create a<br>custom baseline check<br>policy.                                                                                                    |

Security Center provides default rules to detect weak passwords based on Alibaba Cloud threat intelligence. You can also create custom rules to detect weak passwords based on your business requirements. For more information, see Create custom rules to detect weak passwords.

# Create a standard baseline check policy

Compared with the default baseline check policy, standard baseline check policies support one more baseline type: classified protection compliance. For the baseline types that are supported by the two types of policies, standard baseline check policies support more baselines. In addition, you can modify policy parameters. You can create a standard baseline check policy to check baseline configurations of your assets in a more comprehensive manner.

- 1.
- 2.
- \_.
- 3.

- 4. In the Manage Policies panel, click Add standard policy.
- 5. In the **Check Policy** panel, configure the parameters.

The following table describes the parameters.

| Parameter                                                                                                    | Description                                                                                                    |  |  |
|----------------------------------------------------------------------------------------------------|----------------------------------------------------------------------------------------------------|--|--|
| Policy Name                                                                                                    | The name of the policy.                                                                                                    |  |  |
| Schedule                                                                                                    | The interval at which baseline checks are performed. Valid values: 1 day, 3 Day(s), 7 Day(s), and 30 Day(s).                                                                                                    |  |  |
| Detection timeThe time range during which baseline checks are performed. Va<br>values: 00:00 - 06:00, 06:00 - 12:00, 12:00 - 18:00, and 18:00 - |                                                                                                    |  |  |
| Check ItemsThe baselines that you want to use. For more information, see<br>Baselines.                                                          |                                                                                                    |  |  |
|                                                                                                    | The server groups on which you want to run baseline checks based on the policy.                                                                                                    |  |  |
| Servers                                                                                                    | Note By default, newly purchased servers belong to All<br>Groups > Default.To apply the policy to newly purchased<br>servers, you must select Default. For more information about how<br>to add or modify a server group, see Manage asset groups. |  |  |

6. Click **Ok**. The standard baseline check policy is created.

Security Center runs baseline checks on your assets based on the policy that you create.

### Create custom rules to detect weak passwords

You can create custom rules based on the default rules that are provided by Security Center to detect weak passwords. You can use custom rules to better meet your business requirements and detect weak passwords in a more comprehensive manner.

1.

2.

3.

4. In the Custom Weak Password Rules section, create custom rules to detect weak passwords.

You can use one of the following methods to create custom rules:

- Upload rules by using the weak password template.
  - a. Click **Download** next to Template.
  - b. Configure rules in the downloaded template based on your business requirements and save the template.

c. Click **Import File** to upload the template. Custom rules to detect weak passwords are created.

Security Center checks whether weak passwords are configured for your assets based on the custom rules.

**Note** Before you upload the template, make sure that the following requirements are met:

- The size of the file does not exceed 5 KB.
- Each line in the file contains only one weak password. Otherwise, Security Center cannot accurately detect weak passwords.
- The file contains up to 2,000 weak passwords.
- Create a custom dictionary of weak passwords.
  - a. Click Custom weak password dictionary next to Weak password.
  - b. In the Custom weak password dictionary panel, configure the parameters.

| Parameter                | Description                                                                                                    |
|--------------------------|----------------------------------------------------------------------------------------------------|
| Domain                   | The domain name of your asset.                                                                                                    |
| Company name             | The name of your enterprise.                                                                                                    |
| Keyword                  | The passwords that you want to add to the dictionary.                                                                                                    |
| Weak password dictionary | You do not need to configure this parameter. This weak<br>password dictionary is provided by Security Center based on<br>Alibaba Cloud threat intelligence. |

c. Click **Generate and Import**. The custom dictionary of weak passwords is created. Security Center checks whether weak passwords are configured for your assets based on the created custom dictionary of weak passwords.

### Create a custom baseline check policy

You can create a custom baseline check policy to check whether risks exist in the configurations of your assets based on the custom baselines for operating systems.

- 1.
- 2.
- 3.
- 4. In the Manage Policies panel, click Add custom policy.
- 5. In the Check Policy panel, configure the parameters.

| Check Policy                                  |                                        |  |  |  |  |
|-----------------------------------------------|----------------------------------------|--|--|--|--|
| * Policy Name Enter a policy na               | ame.                                   |  |  |  |  |
| * Schedule Select V                           |                                        |  |  |  |  |
| * Detection time Select                       | $\sim$                                 |  |  |  |  |
| * Check Items                                 |                                        |  |  |  |  |
| Custom baseline                               |                                        |  |  |  |  |
| <ul> <li>CentOS Linux 7 custom bas</li> </ul> | seline                                 |  |  |  |  |
| Ensure password fields                        | s are not empty                        |  |  |  |  |
| Disable SSH Logon for                         | r Accounts Without Specified Passwords |  |  |  |  |
| Ensure password expir                         | ration period is set. Edit             |  |  |  |  |
| set the shortest Interva                      | al Between Password Modifications Edit |  |  |  |  |
| Ensure password expir                         | ration warning days is 7 or more. Edit |  |  |  |  |
|                                               | ries is set between 3 and 6. Edit      |  |  |  |  |
| Ensure SSH Idle Timeo                         | out Interval is configured Edit        |  |  |  |  |
| •                                             |                                        |  |  |  |  |
| Servers                                       |                                        |  |  |  |  |
| Asset Group                                   | Assets (0, total 0)                    |  |  |  |  |
| All Groups (188)                              | Asset name /IP 🗸 Enter 🛛 Q             |  |  |  |  |
| Default (129)                                 | 0                                      |  |  |  |  |
|                                               |                                        |  |  |  |  |
|                                               | No Data                                |  |  |  |  |
|                                               |                                        |  |  |  |  |
|                                               |                                        |  |  |  |  |
| Ok Cancel                                     |                                        |  |  |  |  |

### The following table describes the parameters.

| Parameter      | Description                                                                                                    |
|----------------|----------------------------------------------------------------------------------------------------|
| Policy Name    | The name of the policy.                                                                                                    |
| Schedule       | The interval at which baseline checks are performed. Valid values: 1 day, 3 Day(s), 7 Day(s), and 30 Day(s).                             |
| Detection time | The time range during which baseline checks are performed. Valid values: 00:00 - 06:00, 06:00 - 12:00, 12:00 - 18:00, and 18:00 - 24:00. |

| Parameter   | Description                                                                                                    |
|-------------|----------------------------------------------------------------------------------------------------|
|             | The baselines that you want to use. For more information, see Baselines.                                                                                                    |
| Check Items | <b>Note</b> You can modify the parameters of some custom baselines based on your business requirements.                                                                                                    |
|             | The server groups on which you want to run baseline checks based on the policy.                                                                                                    |
| Servers     | <ul> <li>Note</li> <li>You can apply only one custom baseline check policy to the servers that belong to the same server group. If a server group is selected for a custom baseline check policy, you can no longer select the server group for the Servers parameter when you create a custom baseline check policy.</li> <li>By default, newly purchased servers belong to All Groups &gt; Default. To apply the policy to newly purchased servers, you must select Default. For more information about how to add or modify a server group, see Manage asset groups.</li> </ul> |

6. Click **Ok**. The custom baseline check policy is created.

Security Center runs baseline checks on your assets based on the policy that you create.

### Manage a baseline check policy

After you create a baseline check policy, you can configure **Baseline level** based on your business requirements. You can also click **Edit** or **Delete** to modify or delete a baseline check policy.

• In the lower part of the Manage Policies panel, you can configure Baseline level. Valid values: High, Medium, and Low.

| lanage Policies               |                                                                           |         |        |             |
|-------------------------------|---------------------------------------------------------------------------|---------|--------|-------------|
| 100                           | Cycle: 1 Days<br>; Time: From 0 to 6                                      | 2Sets   | 42Item | Edit Delete |
|                               | Cycle: 3 Days<br>; Time: From 0 to 6                                      | 887Sets | 16Item | Edit Delete |
|                               | Cycle: 3 Days<br>; Time: From 0 to 6                                      | 887Sets | 8ltem  | Edit Delete |
|                               | Cycle: 1 Days<br>; Time: From 0 to 6                                      | 883Sets | 36Item | Edit Delete |
| -                             | Cycle: 1 Days<br>; Time: From 0 to 6                                      | Sets    | 19Item | Edit Delete |
|                               | Cycle: 1 Days<br>; Time: From 0 to 6                                      | Sets    | 19Item | Edit Delete |
|                               | Cycle: 1 Days<br>; Time: From 0 to 6                                      | 883Sets | 20Item | Edit Delete |
|                               | Cycle: 1 Days<br>; Time: From 0 to 6                                      | 1Sets   | 2ltem  | Edit Delete |
| Default                       | Cycle: 1 Days<br>; Time: From 0 to 6                                      | 965Sets | 37ltem | Edit        |
| -                             | Rules<br>weak password rule based on t<br>e a template to upload a weak j |         |        | -           |
|                               |                                                                           |         |        |             |
| seline level<br>High 🔽 Medium | Low                                                                       |         |        |             |

• In the Manage Policies panel, you can click Edit or Delete in the Actions column for a policy to modify or delete the policy.

? Note You cannot restore a policy after you delete it.

• In the Manage Policies panel, you can find the **default baseline check** policy and click **Edit** in the **Actions** column to modify the server groups to which the policy is applied.

**Note** You cannot delete the default baseline check policy or modify the baselines of the default baseline check policy. You can only modify the server groups to which the default baseline check policy is applied.

| anage Policies |                                         |                                 |                             |                 |
|----------------|-----------------------------------------|---------------------------------|-----------------------------|-----------------|
|                | 0 to 6                                  | ab                              | e.term                      | ete             |
|                | Cycle: 1 Days<br>; Time: From<br>0 to 6 | <br>yd.sas.part.vie.num_t<br>ab | 26yd.sas.host_bas<br>e.term | Edit Del<br>ete |
|                | Cycle: 1 Days<br>; Time: From<br>0 to 6 | <br>yd.sas.part.vie.num_t<br>ab | 26yd.sas.host_bas<br>e.term | Edit Del<br>ete |
|                | Cycle: 1 Days<br>; Time: From<br>0 to 6 | <br>yd.sas.part.vie.num_t<br>ab | 26yd.sas.host_bas<br>e.term | Edit Del<br>ete |
|                | Cycle: 1 Days<br>; Time: From<br>0 to 6 | <br>yd.sas.part.vie.num_t<br>ab | 26yd.sas.host_bas<br>e.term | Edit Del<br>ete |
|                | Cycle: 1 Days<br>; Time: From<br>0 to 6 | <br>yd.sas.part.vie.num_t<br>ab | 26yd.sas.host_bas<br>e.term | Edit Del<br>ete |
|                | Cycle: 1 Days<br>; Time: From<br>0 to 6 | 609yd.sas.part.vie.nu<br>m_tab  | 26yd.sas.host_bas<br>e.term | Edit Del<br>ete |
|                | Cycle: 1 Days<br>; Time: From<br>0 to 6 | <br>yd.sas.part.vie.num_t<br>ab | 26yd.sas.host_bas<br>e.term | Edit Del<br>ete |
| efault         | Cycle: 1 Days<br>: Time: From           | 611yd.sas.part.vie.nu           | 16yd.sas.host_bas           | Edit            |

## Operations

After you create a baseline check policy, you can use Security Center to check whether risks exist in your assets based on the baseline check policy. For more information, see Run a baseline check.

# 2.4. Run a baseline check

The Advanced and Enterprise editions of Security Center provide the baseline check feature to detect baseline risks on your servers. This topic describes how to run a baseline check.

# Prerequisites

•

• A custom policy for baseline checks is created. For more information, see Create baseline check policies.

**?** Note Only the Enterprise edition of Security Center supports custom policies for baseline checks. If no custom policies are created, Security Center runs baseline checks based on the default policy. The default policy does not cover all check items. Therefore, the items that you want to check may not be included in the policy.

### Context

For more information about check items, see Baselines. The baseline check feature supports manual checks and periodic checks that run automatically.

• **Periodic and automatic checks**: periodic checks that run automatically based on the default policy or custom policies. The default policy automatically starts a baseline check at 00:00:00 every second day.

• Manual checks: If you have created or modified a custom policy, you can select it in the Select Policy drop-down list on the Baseline Check page, and click Check Now to start a manual check. Manual baseline checks allow you to scan for baseline risks in real time.

### Run a manual baseline check

1.

- 2.
- 3. In the Select Policy drop-down list, select a policy to run a manual check.

| ounty Center / Baseline Check                                                          |                            |                                |                |                               | Qui                              | ik baseline check Manage Polic |
|----------------------------------------------------------------------------------------|----------------------------|--------------------------------|----------------|-------------------------------|----------------------------------|--------------------------------|
| Security Center has supported the baseline check capability of 2.0 for classified prot | ection. Please Click confi | gure the classified protection | t check policy |                               |                                  |                                |
| tect Policy Checked Servers Default Check: @Iservers.at 0 once ever                    | Check Items<br>42          | Weak Passwords                 | Last Pass Rate | Check Now View Program        |                                  |                                |
| IIA                                                                                    | - Î                        |                                |                | Al Levels 🗸                   | Al States V All Types V Baseline |                                |
| Servers 2   Check Items 76   Pass Rate 35%   Check - Zservers at 0 once every 1 days.  |                            |                                | Checked Item   | Failed Items/Affected Servers | Category                         | Last                           |
|                                                                                        | a                          |                                | 12             | 7 /3                          | Best security practices          | Ad 16, 2020, 00                |
| iervers 0   Check Items 1   Pass Rate   Check - Oservers at 0 once every 1 days.       |                            |                                | 12             | 6 / 18                        | Best security practices          | Jul 16, 2020, 01               |
| iervers 1   Check Items 76   Pass Rate 55%   Check - 1servers at 0 once every 1 days.  |                            |                                | 12             | 6 / 5                         | Best security practices          | M 16, 2020, 00                 |
| 4                                                                                      |                            |                                | 15             | 6 /4                          | Best security practices          | Jul 16, 2020, 00               |
| Servers 2   Check Items 2   Pass Rate 100%   Check - Zservers at 0 once every 1 days.  | *                          |                                | п              | 5 1 /2                        | Best security practices          | Ad 16, 2020, 00                |
| +Create Policy Manage Policies                                                         |                            |                                | 15             | <b>II</b> /1                  | Best security practices          | Jul 16, 2020, 01               |

4. Click Check Now.

| Baseline Check                                              |                                |                            |                                |                |                         |
|-------------------------------------------------------------|--------------------------------|----------------------------|--------------------------------|----------------|-------------------------|
| Security Center has supported the baseline check capability | ty of 2.0 for classified prote | ection. Please Click confi | gure the classified protection | check policy   |                         |
| Select Policy                                               | Checked Servers                | Check Items                | Weak Passwords                 | Last Pass Rate |                         |
| Default Check 81servers at 0 once ever 💙                    | 81                             | 42                         | 2                              | 27%            | Check Now View Progress |

You can view the task progress and detailed check results.

• The progress is updated in the View Progress section in real time.

| Baseline Check                                                                                                    |                 |             |                | Quick baseline check Manage Policies |
|----------------------------------------------------------------------------------------------------|-----------------|-------------|----------------|--------------------------------------|
| • Security Center has supported the baseline check capability of 2.0 for classified protection. Please Click configure the classified protection ch | eck policy      |             |                |                                      |
| Select Policy                                                                                                    | Checked Servers | Check Items | Last Pass Rate | Checking 0%                          |
| Check 103servers at 0 once every 1 days.                                                                                                    | 103             | 16          | 28%            | View Progress                        |

• You can click **View Progress** to view the task details, including the number of servers that complete the check, number of servers that fail the check, and causes of check failures. You can click **View Solution** to view the solutions on how to handle failures.

| tart At:2019-09-19 15:12:15         | End At:                                                                             |
|-------------------------------------|-------------------------------------------------------------------------------------|
| Check Mode:Manual                   | Progress: 17% (success: 7 servers; failure: 11 servers; in<br>progress: 85 servers) |
| an error occurred while checking th | e following servers. View Solution Hide 🗸                                           |
|                                     |                                                                                     |
| launch-adviso                       | CONTRACTOR CONTRACTOR                                                               |
| launch-adviso                       | ivate                                                                               |
|                                     | ivate                                                                               |

You can click **Refresh** to update the progress.

• View baseline risks in the result list.

After the baseline check is completed, the result is displayed on the **Baseline Check** page.

| Severity | Baseline                                                               | Checked Item | Failed Items/Affected Servers | Category            | Last Check            |
|----------|------------------------------------------------------------------------|--------------|-------------------------------|---------------------|-----------------------|
| High     | Weak password - Windows system login weak password baseline            | 1            | 1 /1                          | Weak Password       | May 6, 2020, 13:26:07 |
| High     | Weak password - Mysql DB login weak password baseline(Windows version) | 1            | Risk free                     | Weak Password       | May 6, 2020, 13:26:07 |
|          |                                                                        |              |                               | Items per Page 10 💙 | < Previous 1 Next >   |

**Note** If the number in the Failed Items/Affected Servers column is not 0, baseline risks have been detected on your servers.

### What's next

After you run a baseline check, you can view and manage detected risks on the **Baseline Check** page. For more information, see View baseline check results and handle baseline risks.

# 2.5. View baseline check results and handle baseline risks

After you complete a baseline check, you can view the baseline check results and handle the baseline risks that are detected on your assets on the Baseline Check page. This topic describes how to view baseline check results and handle baseline risks that are detected on your assets.

### Context

After you enable the baseline check feature, Security Center runs a baseline check on all your assets based on the **default** baseline check policy. You can also create custom baseline check policies based on your business requirements. For more information about custom baseline check policies, see Create baseline check policies.

? Note

### Prerequisites

A baseline check is complete. For more information, see Run a baseline check.

### View baseline check results

1.

2.

3. On the **Baseline Check** page, view baseline check results.

The Baseline Check page displays the overview of a baseline check policy and the list of baseline check results.

• Overview of a baseline check policy

In the upper part of the Baseline Check page, you can select a baseline check policy from the **Select Policy** drop-down list. After you select a baseline check policy from the drop-down list, the information such as **Checked Servers**, **Check Items**, **Weak Passwords**, and **Last Pass Rate** is displayed on the right. You can click **View Progress** to view the progress of the baseline check task.

The following table describes the parameters in the upper part of the Baseline Check page.

Parameter

Description

| Parameter       | Description                                                                                                    |
|-----------------|----------------------------------------------------------------------------------------------------|
| Select Policy   | The baseline check policy whose check results you want to view.<br>You can select an existing baseline check policy from the drop-<br>down list.                                                                                                    |
| Checked Servers | The number of servers on which the baseline check runs based on<br>the selected baseline check policy. The servers are specified in the<br>baseline check policy.                                                                                                    |
| Check Items     | The number of check items specified in the selected baseline check policy.                                                                                                    |
| Weak Passwords  | The number of weak password risks that are detected based on<br>the selected baseline check policy. You can click the number<br>below <b>Weak Passwords</b> to view the list of weak password risks<br>that are detected.                                                  |
|                 | • Notice Weak password risks are of the High severity.<br>We recommend that you fix the high-risk items on which weak<br>passwords are detected at the earliest opportunity.                                                                                               |
| Last Pass Rate  | The pass rate of the check items that are specified in the selected baseline check policy in the last baseline check. The following list describes the meaning of the color for the number below Last Pass Rate: <ul> <li>Green: high pass rate of check items.</li> </ul> |
|                 | <ul> <li>Green. high pass rate of check items.</li> <li>Red: low pass rate of check items. We recommend that you go to the details of each check item and fix the detected baseline risks.</li> </ul>                                                                      |

#### • List of baseline check results

In the list of baseline check results, you can view the details of the baseline check results.

a. In the list of baseline check results, click the name of a baseline to go to the baseline details panel.

In the baseline details panel, view the information such as affected assets, **Passed Items** in the baseline, and **At-Risk Items** in the baseline.

- b. In the baseline details panel, find an affected asset and click View in the Actions column.
   The At-Risk Items panel appears.
   In the At-Risk Items panel, you can view all baseline risks that are detected on the asset.
- c. In the At-Risk Items panel, find a risk item whose details you want to view and click Details in the Actions column. In the message that appears, you can view information about the risk item, including Description, Result, and Suggestion.

d. (Optional)In the upper-right corner of the list of baseline check results, click the 👱 icon. In

the **Select Baseline Export Task** dialog box, select an export method and click Export to export the list of baseline check results.

You can select one of the following export methods to export the result for the weak password baseline check:

- Weak password plaintext export: exports plaintext.
- Weak password desensitization export: exports the check result after the weak passwords in the result are masked.

### Handle detected baseline risks

1.

2.

- 3. In the list of baseline check results, click the name of a baseline.
- 4. In the panel that appears, find a server and click **View** in the **Actions** column.
- 5. In the At-Risk Items panel, handle the baseline risks that are detected on the server.
  - Repair

Security Center allows you to fix only the baseline risks that are detected on a Linux server based on the Alibaba Cloud standards or the Multi-Level Protection Scheme (MLPS) standards. If a baseline risk is detected on a Linux server based on the Alibaba Cloud standards or the MLPS standards, you can fix the baseline risk in the Security Center console. Otherwise, you must log on to the server to modify the configurations of the server on which the baseline risk is detected. After you modify the configurations, you can **verify** whether the baseline risk is fixed.

- Fix baseline risks in the Security Center console
  - a. In the At-Risk Items panel, find the check item based on which baseline risks are detected and click Repair in the Actions column.

#### b. In the **Fix Risks for Assets** dialog box, configure the parameters. The following table describes the parameters.

| Parameter       | Description                                                                                                    |
|-----------------|----------------------------------------------------------------------------------------------------|
|                 | The method that you use to fix a baseline risk.                                                                                                    |
| Fixing Method   | <b>Note</b> The method varies based on the type of the baseline risk. You can configure this parameter based on your business requirements.                                                                                                    |
| Batch Handle    | Specifies whether to handle the same baseline risk for multiple assets at a time.                                                                                                    |
|                 | Specifies whether to create snapshots for your system data.                                                                                                    |
|                 | Notice Security Center may fail to fix baseline risks. If this issue occurs, your business may be affected. Before you fix baseline risks, we recommend that you create a backup for your system. If Security Center fails to fix the risks, you can use the backup to roll back your system to a snapshot before you fix the risks. This helps ensure that your workload runs as expected. |
| Risk protection | <ul> <li>Automatically create snapshots and repair: If you select<br/>this option, configure the Snapshot name and Snapshot<br/>save time parameters and click Fix Now.</li> </ul>                                                                                                    |
|                 | <b>Note</b> You are charged for the usage of snapshots. You can click <b>View billing instructions</b> to view the billing methods of the snapshot service.                                                                                                    |
|                 | Repair directly without creating snapshot backup: If you<br>do not want to create snapshots before you fix the<br>baseline risks, you can click Fix Now.                                                                                                    |

- c. Click Fix Now.
- Log on to a server to fix baseline risks
  - In the At-Risk Items panel, find a risk item and click **Details** in the **Actions** column. In the message that appears, you can view the information about the risk item provided by Security Center. The information includes **Description**, **Result**, and **Suggestion**. Then, log on to the server on which the baseline risk is detected and modify the configurations that cause the baseline risk based on the information provided in **Suggestion**.
- Whitelist

If you trust the check item whose status is **Failed**, you can add the check item to the whitelist. Then, you can ignore the alerts that are generated on the check item. After you add the check item to the whitelist, the check item is ignored. For more information, see Add a check item to the whitelist.

**Note** If you want to add multiple check items to the whitelist, you can select the check items and click **Whitelist** in the lower-left corner.

6. Check whet her a baseline risk is fixed.

In the At-Risk Items panel, find a check item and click Verify in the Actions column. Then, check whether the baseline risk on servers is fixed. If the baseline risk is fixed, the number of At-Risk Items decreases, and the status of the check item changes to Passed.

**?** Note If you do not perform manual verification, Security Center automatically checks whet her the baseline risk is fixed based on the detection interval that is specified in your baseline check policy.

### What to do next

Rollback

If you want to fix baseline risks for an Elastic Compute Service (ECS) instance, we recommend that you create a snapshot for the ECS instance before the fix. This way, you can roll back the instance if a service interruption error occurs because the baseline risks failed to be fixed. To perform the rollback, you can find the instance in a baseline details panel and click **Rollback** in the **Actions** column. In the **Rollback** dialog box, select the snapshot that you created before you perform the fix and click **OK**. Then, the configurations of the instance are rolled back based on the snapshot.

• Remove

If you want a check item in the whitelist to trigger alerts, you can remove the check item from the whitelist. After you remove a check item from the whitelist, the check item triggers alerts. In the **At-Risk Items** panel, find a check item that you want to remove from the whitelist and click **Remove** in the **Actions** column. In the **Reason for Ignore** dialog box, click **OK**. You can also remove multiple check items from the whitelist at a time. To remove multiple check items, select the check items and click **Remove** below the check item list.

# 2.6. Add a check item to the whitelist

You can add a check item that is provided by the baseline check feature to the whitelist. After you add a check item based on which baseline risks are detected to the whitelist, Security Center no longer generates alerts on the check item. If you trust the check item, you can add the check item to the whitelist. Then, you can ignore the alerts that are generated on the check item. This topic describes how to add a check item on which alerts are generated to the whitelist.

### Procedure

- 1. Log on to the Security center console.
- 2. In the left-side navigation pane, click **Protection > Baseline Check**.
- 3. In the Baseline column, click the name of a baseline whose check item you want to add to the whitelist.

| Security Center / Baseline Check    |                                                                                       |     | Alibaba Cloud Standard - Windows 2016/2019 R2 Security Baseline<br>Windows 2016/2019 R2 baseline check based on Alibaba Cloud best practice security practices |                                                             |                           |      |           |      |        | >        |
|-------------------------------------|---------------------------------------------------------------------------------------|-----|----------------------------------------------------------------------------------------------------|-------------------------------------------------------------|---------------------------|------|-----------|------|--------|----------|
| Baselin                             | e Check                                                                               | Win | dow                                                                                                    | s 2016/2019 R2 baseline check based on Alibaba Cloud best p | ractice security practice | s    |           |      |        |          |
| <ol> <li>Security Centre</li> </ol> | er has supported the baseline check capability of 2.0 for classified protection. Plea | е   | ;                                                                                                    | *                                                           |                           |      | Asset     |      |        | Q        |
|                                     |                                                                                       |     |                                                                                                    | Asset                                                       | Passed Items              | At-R | isk Items |      |        | Actions  |
| All                                 |                                                                                       |     |                                                                                                    | Private                                                     | 4                         | 8    |           | View | Verify | Undo Fix |
| G 7                                 |                                                                                       | 1   |                                                                                                    | Private                                                     | 5                         | 7    |           | View | Verify | Undo Fix |
| Severity                            | Baseline Alibaba Cloud Standard - Ubuntu Security Baseline                            |     |                                                                                                    | Private                                                     | 5                         | 7    |           | View | Verify | Undo Fix |
| High                                | Alibaba Cloud Standard - Windows 2016/2019 R2 Security Baseline                       |     |                                                                                                    | Private                                                     | 6                         | 6    |           | View | Verify | Undo Fix |
| High                                | Alibaba Cloud Standard -docker Security Baseline Check                                | 0   |                                                                                                    | ۲ivate                                                      | 6                         | 6    |           | View | Verify | Undo Fix |
| High                                | Alibaba Cloud Standard - Windows 2008 R2 Security Baseline                            |     |                                                                                                    | Private                                                     | 6                         | 6    |           | View | Verify | Undo Fix |
| High                                | Alibaba Cloud Standard - CentOS Linux 7 Security Baseline Check                       |     |                                                                                                    | nvate                                                       |                           |      |           |      |        |          |
| High                                | Alibaba Cloud Standard - Windows 2012 R2 Security Baseline                            | - 0 |                                                                                                    | Private                                                     | 6                         | 6    |           | View | Verify | Undo Fix |

- 4. Find the asset on which alerts are generated and click **View** in the **Actions** column to view detected baseline risks.
- 5. In the At-Risk Items panel, find the check item based on which baseline risks are detected and click Whitelist in the Actions column.

| At-Risk Items                                  |                                                  |              | >                      |
|------------------------------------------------|--------------------------------------------------|--------------|------------------------|
| C                                              |                                                  | All States 🗸 | All Types 🗸 🗸          |
| Check Items                                    |                                                  | Status       | Actions                |
| High Ensure password expiration period is set  | .   Identity authentication                      | S Failed     | Fix Details Verify     |
| High set the shortest Interval Between Passwo  | and Modifications   Identity authentication      | S Failed     | Fix   De               |
| High Ensure SSH Idle Timeout Interval is conf  | igured   Service configuration                   | 🔀 Failed     | Fix   Details   Verify |
| High Authority settings for user access contro | l configuration files.   File right              | 😣 Failed     | Fix   Details   Verify |
| High Password Complexity Check   Identity au   | thentication                                     | Failed       | Fix   Details   Verify |
| High Ensure password reuse is limited   Identi | ty authentication                                | S Failed     | Fix   Details   Verify |
| High Ensure password fields are not empty   I  | dentity authentication                           | Passed       | Details   Verify       |
| High Disable SSH Logon for Accounts Without    | t Specified Passwords   SSH Server Configuration | n 📀 Passed   | Details   Verify       |
| High Ensure password expiration warning day    | s is 7 or more.   Identity authentication        | Passed       | Details   Verify       |
| High Ensure SSH MaxAuthTries is set between    | 3 and 6.   SSH Server Configuration              | Passed       | Details   Verify       |
| Whitelist Remove                               | Items per Page 10 20                             | 50 < Previou | IS 1 2 Next >          |

To add multiple check items to the whitelist at a time, select the check items that are in the **Failed** state and click **Whitelist** in the lower-left corner.

6. In the **Reason for Ignore** dialog box, enter remarks for adding the check item to the whitelist. If you want to ignore alerts that are generated on the check item on all servers, select **check** whether batch processing is required.

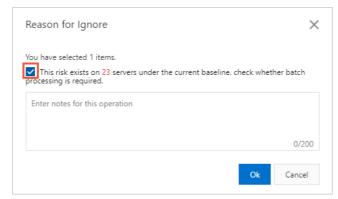

The remarks are displayed in the check item list. You can trace and analyze the check item based on the remarks.

**Note** To view the remarks of a check item that is added to the whitelist, find the check item and move the pointer over **Ignored** in the Status column.

| At-Risk Items                                                   |                          | ×                |
|-----------------------------------------------------------------|--------------------------|------------------|
| С                                                               | All States 🗸 🛛 All Types | ~                |
| Check Items                                                     | Status                   | Actions          |
| High Auto-startup Items in Registry   Service configuration     | For business needs.      | Details   Verify |
| High Setting password lifetime policy   Identity authentication | () Ignored               | Remove           |
| Whitelist Remove Items per Pag                                  | e 10 20 50 🗸 Previous 1  | 2 Next >         |

#### 7. Click OK.

After the check item is added to the whitelist, the check item is displayed on the last page of the check item list, and the status of the check item changes to **Ignored**.

| tt-Risk Items                                       |                   |                | ×                |
|-----------------------------------------------------|-------------------|----------------|------------------|
| c                                                   |                   | All States 🗸 🗸 | All Types 🗸 🗸    |
| Check Items                                         |                   | Status         | Actions          |
| High Auto-startup Items in Registry   Service conf  | figuration        | Passed         | Details   Verify |
| High Setting password lifetime policy   Identity av | uthentication     | Ignored        | Remove           |
|                                                     | Items per Page 10 | 20 50 < Previo | us 1 2 Next >    |

### What to do next

• View the check items that are added to the whitelist In the **At-Risk Items** panel, select **Ignored** from the drop-down list to view the check items that are added to the whitelist.

| At-Ri | isk Items                                                       |         |    |    |                  |   |            |   | ×       |
|-------|-----------------------------------------------------------------|---------|----|----|------------------|---|------------|---|---------|
| с     |                                                                 |         |    | [  | Ignored          | ^ | All Types  |   | ~       |
|       | Check Items                                                     |         |    |    | All States       |   |            |   | Actions |
|       | High Setting password lifetime policy   Identity authentication |         |    |    | Failed<br>Passed |   |            |   | Remove  |
|       | Whitelist Remove Items p                                        | er Page | 10 | 20 | Verifying        |   | < Previous | 1 | Next 🗲  |
|       |                                                                 |         |    |    | Ignored          | ~ |            |   |         |

• Remove a check it em from the whitelist

If you want to enable the alerting feature for a check item that is added to the whitelist, you can remove the check item from the whitelist.

In the At-Risk Items panel, find the check item and click Remove in the Actions column. You can also select the check item and click Remove in the lower-left corner of the check item list. In the Cancel ignore operation dialog box, click OK to remove the check item from the whitelist.

| At-Risk Items                                                   |                     |                     | ×       |
|-----------------------------------------------------------------|---------------------|---------------------|---------|
| C                                                               |                     | Ignored 🗸 All Types | ~       |
| Check Items                                                     |                     | Status              | Actions |
| High Setting password lifetime policy   Identity authentication |                     | lgnored             | Remove  |
| Whitelist Remove                                                | Items per Page 10 2 | 0 50 < Previous 1   | Next >  |

# 3.Cloud platform configuration assessment

# 3.1. Overview

Security Center provides the configuration assessment feature to detect risks in the configurations of your Alibaba Cloud services. This topic describes the configuration assessment feature and the supported check items.

## **Background information**

Security Center checks the following configurations of your Alibaba Cloud services to detect risks: identity authentication and permissions, network access control, data security, log audit, monitoring and alerting, and basic security protection. If risks are detected, Security Center provides solutions for the risks.

**?** Note The and editions of Security Center support a limited number of check items. The , , and editions support all check items. If you use the or edition and want to use the configuration assessment feature to check all items, upgrade Security Center to the , , or edition. For more information about the check items that each edition supports, see Check items.

You can view the number of enabled check items in **Checked items enabled** on the **Cloud Platform Configuration Assessment** page.

| Security Center / Cloud Platform Configuration Assessment |       |                        |                       |                        |           |  |  |  |
|-----------------------------------------------------------|-------|------------------------|-----------------------|------------------------|-----------|--|--|--|
| Cloud Platform Configuration Assessment                   |       |                        |                       |                        |           |  |  |  |
|                                                           |       | 5                      |                       |                        |           |  |  |  |
| At-Risk Items                                             | Risks | Check item not enabled | Checked items enabled | Last Checked At        |           |  |  |  |
| 3 1 2 0                                                   | 312   | 0                      | 45                    | Aug 24, 2020, 14:30:43 | Check Now |  |  |  |

### Check items

The following table describes the check items that each edition of Security Center supports. Security Center has the following editions: , , , , and . The following symbols are used to indicate whether a check item is supported:

- ×: The check item is not supported.
- $\sqrt{1}$ : The check it em is supported.

|  | Check item | Туре | Description | and | , , and |
|--|------------|------|-------------|-----|---------|
|--|------------|------|-------------|-----|---------|

| Check item                                               | Туре                                             | Description                                                                                                    | and | , , and |
|----------------------------------------------------------|--------------------------------------------------|----------------------------------------------------------------------------------------------------|-----|---------|
| Alibaba Cloud<br>account<br>security -<br>AccessKey pair | ldentity<br>authentication<br>and<br>permissions | Checks the AccessKey pair of your<br>Alibaba Cloud account. Your Alibaba<br>Cloud account has full permissions on<br>your resources. To prevent the loss<br>caused by AccessKey pair leaks, we<br>recommend that you do not create an<br>AccessKey pair for your Alibaba Cloud<br>account or use the AccessKey pair in day-<br>to-day operations.  | ×   | J       |
| Alibaba Cloud<br>CDN - real-<br>time log push<br>feature | Log audit                                        | Checks whether the real-time log push<br>feature is enabled for Alibaba Cloud<br>CDN. Alibaba Cloud CDN is integrated<br>with Log Service to deliver log data to<br>Log Service in real time. You can analyze<br>real-time logs to identify and locate<br>issues.                                                                                  | ×   | J       |
| PolarDB -<br>backup<br>configurations                    | Data security                                    | Checks whether the automatic backup<br>feature is enabled for PolarDB. Database<br>backups reinforce security and allow you<br>to restore data when an error occurs in<br>your database. PolarDB provides the<br>automatic backup feature. We<br>recommend that you enable the<br>automatic backup feature to create a<br>backup on a daily basis. | ×   | 1       |
| PolarDB - SQL<br>Explorer                                | Log audit                                        | Checks whether the SQL Explorer feature<br>is enabled for PolarDB. PolarDB supports<br>the SQL Explorer feature. This feature<br>provides value-added capabilities, such<br>as security audit and performance<br>diagnosis. We recommend that you<br>enable the SQL Explorer feature.                                                              | x   | V       |

# Precautions Cloud platform configur ation assessment

| Check item                                                            | Туре                                             | Description                                                                                                    | and | , , and |
|-----------------------------------------------------------------------|--------------------------------------------------|----------------------------------------------------------------------------------------------------|-----|---------|
| OSS -<br>authorization<br>policies                                    | ldentity<br>authentication<br>and<br>permissions | Checks the authorization policies of<br>Object Storage Service (OSS). OSS<br>supports three types of access control<br>policies: access control lists (ACLs),<br>Resource Access Management (RAM)<br>policies, and bucket policies. When you<br>configure bucket policies, we<br>recommend that you do not grant the<br>read and write permissions or full<br>permissions to anonymous users.                 | ×   | 1       |
| SLB - logging                                                         | Log audit                                        | Checks whether the logging feature is<br>enabled for Server Load Balancer (SLB).<br>SLB provides the logging feature that<br>records Layer 7 requests. This feature<br>collects details about requests that are<br>sent to SLB. The details include the<br>request time, client IP address, network<br>latency, request path, and server<br>response. We recommend that you<br>enable the logging feature.    | ×   | J       |
| Container<br>Registry -<br>repository<br>permission<br>configurations | Data security                                    | Checks whether a Container Registry<br>repository is set to private. Container<br>Registry supports public and private<br>repositories. Public repositories allow<br>anonymous users to download images<br>over the Internet. If images in a<br>repository contain sensitive information,<br>we recommend that you set the<br>repository to private.                                                          | ×   | J       |
| Container<br>Registry -<br>security scans                             | Basic security<br>protection                     | Checks whether the security scan feature<br>is enabled for Container Registry.<br>Container Registry supports security<br>scans for Linux base images. Security<br>scans can detect system vulnerabilities<br>and risks in base images. We recommend<br>that you scan all images. If new versions<br>of the base images are obtained, we<br>recommend that you perform security<br>scans on the new versions. | ×   | J       |
| ECS - security<br>group policies                                      | Network<br>access control                        | Checks the policies of Elastic Compute<br>Service (ECS) security groups. We<br>recommend that you grant minimum<br>permissions to users. If you set 0.0.0.0/0<br>for a service, requests from all IP<br>addresses are allowed. For example, you<br>can set 0.0.0.0/0 for port 80, 443, 22, or<br>3389.                                                                                                    | ×   | J       |

### Security Center

| Check item                                                 | Туре                      | Description                                                                                                    | and | , , and      |
|------------------------------------------------------------|---------------------------|----------------------------------------------------------------------------------------------------|-----|--------------|
| OSS - bucket<br>server-side<br>encryption                  | Data security             | Checks whether the data encryption<br>feature is enabled for OSS buckets. OSS<br>supports server-side encryption to<br>ensure the security of data that is<br>persistently stored in OSS. We<br>recommend that you enable server-side<br>encryption to protect sensitive data.                                                                                                    | ×   | 1            |
| OSS - bucket<br>hotlink<br>protection                      | Network<br>access control | Checks whether the hotlink protection<br>feature is enabled for OSS buckets. The<br>OSS hotlink protection feature checks<br>the Referer header to deny access from<br>unauthorized users. We recommend that<br>you enable this feature.                                                                                                    | x   | J            |
| ApsaraDB RDS<br>- cross-region<br>backup<br>configurations | Data security             | Checks whether the cross-region backup<br>feature is enabled for ApsaraDB RDS<br>instances. ApsaraDB RDS for MySQL<br>provides the cross-region backup<br>feature. This feature automatically<br>synchronizes on-premises backup files to<br>OSS buckets in another region. This<br>implements geo-disaster recovery. We<br>recommend that you enable the cross-<br>region backup feature.                                                                                           | ×   | J            |
| ApsaraDB for<br>Redis - backup<br>configurations           | Data security             | Checks whether the data backup feature<br>is enabled for ApsaraDB for Redis<br>instances.                                                                                                    | ×   | $\checkmark$ |
| ApsaraDB for<br>Redis - SSL<br>encryption                  | Log audit                 | Checks whether SSL encryption is<br>enabled for ApsaraDB for Redis<br>instances. ApsaraDB for Redis 2.8<br>standard master-replica instances,<br>ApsaraDB for Redis 2.8 master-replica<br>cluster instances, and ApsaraDB for Redis<br>4.0 master-replica cluster instances<br>support SSL encryption. We recommend<br>that you enable SSL encryption to<br>reinforce the security of data in transit.                                                                               | ×   | J            |
| ApsaraDB for<br>MongoDB - log<br>audit                     | Log audit                 | Checks whether the log audit feature is<br>enabled for ApsaraDB for MongoDB<br>instances. This feature records all<br>operations that you perform on the<br>databases of ApsaraDB for MongoDB<br>instances. Log audit helps you perform<br>fault analysis, behavior analysis, and<br>security audit on the databases. You can<br>also obtain the information about data<br>consumption. We recommend that you<br>enable the log audit feature for<br>ApsaraDB for MongoDB instances. | ×   | 1            |

# Precautions Cloud platform configur ation assessment

| Check item                                            | Туре                      | Description                                                                                                    | and | , , and |
|-------------------------------------------------------|---------------------------|----------------------------------------------------------------------------------------------------|-----|---------|
| ApsaraDB for<br>MongoDB - SSL<br>encryption           | Data security             | Checks whether SSL encryption is<br>enabled for ApsaraDB for MongoDB<br>instances. We recommend that you<br>enable the SSL encryption feature to<br>reinforce the security of ApsaraDB for<br>MongoDB instances.                                                                                                    | ×   | J       |
| ApsaraDB for<br>MongoDB -<br>backup<br>configurations | Data security             | Checks whether the automatic backup<br>feature is enabled for ApsaraDB for<br>MongoDB instances. Database backups<br>reinforce security and allow you to<br>restore data when an error occurs in your<br>database. ApsaraDB for MongoDB<br>provides the automatic backup feature.<br>We recommend that you enable the<br>automatic backup feature to create a<br>backup on a daily basis.                                                     | ×   | J       |
| CloudMonitor -<br>agent status                        | Monitoring and alerting   | Checks the status of ECS instances.<br>CloudMonitor helps you monitor Alibaba<br>Cloud resources and web applications.<br>To monitor the status of ECS instances<br>and send alerts when exceptions occur,<br>we recommend that you install the<br>CloudMonitor agent on your ECS<br>instances.                                                                                                    | ×   | 1       |
| VPC - DNAT<br>management<br>port mapping              | Network<br>access control | Checks whether a port is open to the<br>Internet.<br>When you create a destination network<br>address translation (DNAT) rule for a<br>Network Address Translation (NAT)<br>gateway deployed in a virtual private<br>cloud (VPC), we recommend that you do<br>not open internal management ports to<br>the Internet. Do not open all ports or<br>important ports, such as port 22, 80,<br>443, 1433, 3306, 3389, or 8080, to the<br>Internet. | ×   | 1       |

| Check item                                                                                                    | Туре                                                                                 | Description                                                                                                    | and | , , and |
|----------------------------------------------------------------------------------------------------|--------------------------------------------------------------------------------------|----------------------------------------------------------------------------------------------------|-----|---------|
| Alibaba Cloud<br>- two-factor<br>authentication                                                                          | ldentity<br>authentication<br>and<br>permissions<br>for Alibaba<br>Cloud<br>accounts | Checks whether two-factor<br>authentication is enabled for your<br>Alibaba Cloud account. If you use only<br>password authentication, attackers may<br>use methods such as brute-force attacks<br>to obtain the password to your Alibaba<br>Cloud account. We recommend that you<br>enable two-factor authentication that<br>requires both password and SMS<br>verification to prevent the loss caused by<br>password leaks. | J   | J       |
| RAM users -<br>MFA                                                                                                    | ldentity<br>authentication<br>and<br>permissions<br>for RAM users                    | Checks whether multi-factor<br>authentication (MFA) is enabled for RAM<br>users.                                                                                                    | J   | J       |
| Alibaba Cloud<br>Security -<br>agent status                                                                              | Basic security<br>protection                                                         | Checks the installation of the Server<br>Guard agent. You must install the Server<br>Guard agent on your servers before<br>Server Guard can protect your servers. If<br>the Server Guard agent is not installed<br>on your servers, your servers are<br>vulnerable to risks, such as webshells,<br>trojans, remote logons, and brute-force<br>attacks.                                                                       | 1   | 1       |
| Alibaba Cloud<br>Security -<br>back-to-origin<br>configuration<br>checks for<br>Anti-DDoS Pro<br>or Anti-DDoS<br>Premium | Network<br>access control                                                            | Checks whether Anti-DDoS Pro or Anti-<br>DDoS Premium allows requests from<br>only Web Application Firewall (WAF)<br>back-to-origin IP addresses. After you<br>use Anti-DDoS Pro, Anti-DDoS Premium,<br>or WAF, we recommend that you hide<br>the IP address of the origin server to<br>prevent attacks.                                                                                                    | J   | J       |
| Alibaba Cloud<br>Security -<br>back-to-origin<br>configuration<br>checks for<br>WAF                                      | Network<br>access control                                                            | Checks whether WAF allows requests<br>from only WAF back-to-origin IP<br>addresses. After you use Anti-DDoS Pro,<br>Anti-DDoS Premium, or WAF, we<br>recommend that you hide the IP address<br>of the origin server to prevent attacks.                                                                                                    | J   | V       |
| Security Center<br>- detection of<br>AccessKey pair<br>leaks                                                             | Monitoring and alerting                                                              | Checks whether the AccessKey pair leak<br>detection and account security features<br>of Security Center are enabled.                                                                                                    | V   | V       |

# Precautions Cloud platform configur ation assessment

| Check item                                    | Туре                                             | Description                                                                                                    | and          | , , and      |
|-----------------------------------------------|--------------------------------------------------|----------------------------------------------------------------------------------------------------|--------------|--------------|
| ECS - public<br>key<br>authentication         | ldentity<br>authentication<br>and<br>permissions | Checks whether ECS instances that run<br>Linux operating systems are associated<br>with Alibaba Cloud SSH key pairs. SSH<br>public key authentication is more secure<br>and convenient than SSH password<br>authentication. We recommend that you<br>use SSH public key authentication.                        | V            | J            |
| ECS - storage<br>encryption                   | Data security                                    | Checks whether encryption is enabled for disks on ECS instances.                                                                                                    | $\checkmark$ | V            |
| ECS -<br>automatic<br>snapshot<br>policies    | Data security                                    | Checks whether the automatic snapshot<br>feature is enabled for ECS instances. The<br>automatic snapshot feature reinforces<br>the security of ECS instances and<br>supports disaster recovery.                                                                                                    | V            | V            |
| SLB - whitelist<br>configurations             | Network<br>access control                        | Checks the access control configurations<br>of SLB instances. The configurations<br>include whether access control is<br>enabled for HTTP and HTTPS services<br>and whether 0.0.0.0/0 is added to the IP<br>address whitelist.                                                                                 | J            | V            |
| SLB - open<br>ports                           | Network<br>access control                        | Checks whether ports of SLB instances are unnecessarily open to the Internet.                                                                                                    | $\checkmark$ | V            |
| SLB - health<br>status                        | Monitoring and alerting                          | Checks whether SLB backend servers are available.                                                                                                    | $\checkmark$ | $\checkmark$ |
| SLB -<br>certificate<br>validity checks       | Monitoring and alerting                          | Checks whether your SLB certificate expires.                                                                                                    | V            | $\checkmark$ |
| OSS - bucket<br>permissions                   | Data security                                    | Checks whether the OSS bucket ACL is set to <b>private</b> .                                                                                                    | $\checkmark$ | $\checkmark$ |
| OSS - logging                                 | Data security                                    | Checks whether the logging feature is enabled for OSS.                                                                                                    | $\checkmark$ | V            |
| OSS - cross-<br>region<br>replication         | Data security                                    | Checks whether the cross-region replication feature is enabled for OSS.                                                                                                    | $\checkmark$ | V            |
| ApsaraDB RDS<br>- whitelist<br>configurations | Network<br>access control                        | Checks whether a whitelist is configured<br>for ApsaraDB RDS and whether the<br>whitelist contains 0.0.0.0/0. If the<br>whitelist contains 0.0.0.0/0, requests<br>from all IP addresses are allowed. We<br>recommend that you configure the<br>whitelist to allow requests only from<br>specific IP addresses. | J            | 1            |

### Security Center

| Check item                                                    | Туре                      | Description                                                                                                    | and          | , , and      |
|---------------------------------------------------------------|---------------------------|----------------------------------------------------------------------------------------------------|--------------|--------------|
| ApsaraDB RDS<br>- database<br>security<br>policies            | Data security             | Checks whether the SQL audit, SSL<br>encrypted transmission, and transparent<br>database encryption features are<br>enabled for ApsaraDB RDS instances.                                                                                                    | V            | V            |
| ApsaraDB RDS<br>- database<br>backup                          | Data security             | Checks whether the database backup feature is enabled for ApsaraDB RDS instances.                                                                                                    | $\checkmark$ | $\checkmark$ |
| ApsaraDB for<br>Redis -<br>whitelist<br>configurations        | Network<br>access control | Checks whether a whitelist is configured<br>for ApsaraDB for Redis and whether the<br>whitelist contains 0.0.0.0/0. If the<br>whitelist contains 0.0.0.0/0, requests<br>from all IP addresses are allowed. We<br>recommend that you configure the<br>whitelist to allow requests only from<br>specific IP addresses.        | V            | J            |
| AnalyticDB for<br>PostgreSQL -<br>whitelist<br>configurations | Network<br>access control | Checks whether a whitelist is configured<br>for AnalyticDB for PostgreSQL and<br>whether the whitelist contains 0.0.0.0/0.<br>If the whitelist contains 0.0.0.0/0,<br>requests from all IP addresses are<br>allowed. We recommend that you<br>configure the whitelist to allow requests<br>only from specific IP addresses. | 1            | 1            |
| SSL<br>Certificates<br>Service -<br>validity checks           | Data security             | Checks whether your SSL certificate<br>expires. If your SSL certificate expires,<br>you are not allowed to use the<br>certificate.                                                                                                    | V            | J            |
| PolarDB -<br>whitelist<br>configurations                      | Network<br>access control | Checks whether a whitelist is configured<br>for PolarDB and whether the whitelist<br>contains 0.0.0.0/0 . If the whitelist<br>contains 0.0.0.0/0, requests from all IP<br>addresses are allowed. We recommend<br>that you configure the whitelist to allow<br>requests only from specific IP addresses.                     | 1            | J            |
| ActionTrail -<br>logging                                      | Log audit                 | Checks operation logs in OSS or Log<br>Service.<br>To trace high-risk operations, we<br>recommend that you activate<br>ActionTrail, store operation logs in OSS<br>or Log Service, and set proper access<br>permissions.                                                                                                    | J            | J            |

| Check item                                               | Туре                                             | Description                                                                                                    | and | , , and |
|----------------------------------------------------------|--------------------------------------------------|----------------------------------------------------------------------------------------------------|-----|---------|
| ApsaraDB for<br>MongoDB -<br>whitelist<br>configurations | Network<br>access control                        | Checks whether a whitelist is configured<br>for ApsaraDB for MongoDB and whether<br>the whitelist contains 0.0.0.0/0 . If<br>the whitelist contains 0.0.0.0/0, requests<br>from all IP addresses are allowed. We<br>recommend that you configure the<br>whitelist to allow requests only from<br>specific IP addresses.                                                                                                    | J   | V       |
| Apsara Devops<br>- Codeup<br>security                    | Basic security<br>protection                     | Checks the status of code in Codeup and<br>analyzes whether the code is secure<br>from the following aspects: access<br>control, member behavior, and code<br>content. Codeup provides suggestions<br>on security configurations based on the<br>check results.                                                                                                    | J   | V       |
| RAM -<br>excessive<br>aut horiz at ion                   | ldentity<br>authentication<br>and<br>permissions | <ul> <li>If you want to grant permissions to a<br/>RAM user, a RAM user group, or a RAM<br/>role, follow the principle of least<br/>privilege. This prevents excessive<br/>authorizations. The following list<br/>describes the principals that can be<br/>checked by using the check item:</li> <li>The principal to which the<br/>AdministratorAccess policy is<br/>attached.</li> <li>The principal to which a custom policy<br/>is attached. The custom policy grants<br/>all permissions on all resources.</li> </ul> | X   | J       |
| OSS - bucket<br>versioning                               | Data security                                    | OSS allows you to configure versioning<br>for a bucket to protect objects that are<br>stored in the bucket. After you enable<br>versioning for a bucket, data that is<br>overwritten or deleted in the bucket is<br>saved as a previous version. After you<br>configure versioning for a bucket, you<br>can recover objects in the bucket to any<br>previous version to protect your data<br>from being accidentally overwritten or<br>deleted.                                                                            | ×   | V       |

# **Related information**

- Perform configuration checks on cloud services
- View the check results of configuration assessment for your cloud services and handle the detected risks

# 3.2. Perform configuration checks on cloud services

The configuration assessment feature allows you to manually run configuration checks and enable automatic checks on your cloud services. This topic describes how to manually run configuration checks on your cloud services and how to specify a detection cycle for automatic checks.

### Context

You can use the configuration assessment feature to manually run configuration checks on your cloud services. You can also use the feature to specify a detection cycle for automatic checks. The feature helps you monitor the security status of your cloud services and handle detected risks at the earliest opportunity.

## Manual checks

If you want to immediately check whether the configurations of your cloud services contain risks, perform the following operations to run manual checks:

1.

2.

3. On the **Cloud Platform Configuration Assessment** page, click **Scan now** to check whether the configurations of all your cloud services contain risks and obtain the number of affected assets.

**?** Note Wait until the configuration check on all cloud services is complete.

### Automatic checks

By default, Security Center automatically runs configuration checks during 24:00 - 06:00 every two days. If the default configurations for automatic checks do not meet your business requirements, you can specify the detection cycle and time for automatic checks.

1.

2.

3.

- 4. In the **Settings** panel, configure the Detection Cycle, Detection Time, and Risk Check Item parameters.
- 5. Click OK.

Security Center automatically runs checks against the selected check items based on the detection cycle and time that you specify.

### What's next

After the check is complete, you can go to the **Cloud Platform Configuration Assessment** page to view the check results and handle the detected risks. For more information, see View the check results of configuration assessment for your cloud services and handle the detected risks.

# 3.3. View the check results of configuration assessment for your cloud services and handle the detected risks

You can handle the detected configuration risks on the Cloud Platform Configuration Assessment page in a centralized manner. This topic describes how to view the check results of configuration assessment for your cloud services. This topic also describes how to handle the configuration risks that are detected on your cloud services.

### Context

For more information about the configuration risks that can be detected by Security Center, see Check items.

### Prerequisites

Configuration checks are run on your cloud services. For more information, see Perform configuration checks on cloud services.

### View check results

1.

2.

3. On the **Cloud Service Check** page, view the check results of configuration assessment for your cloud services.

You can perform the following operations:

• View the overall information

The section in the upper part of the **Cloud Platform Configuration Assessment** page displays the overall information. You can view the pass rate of check items in **Pass Rate**. You can move the pointer over the lines below **Pass Rate** to view the numbers of check items at different severity levels. The red line indicates **high-risk** items, the orange line indicates **medium-risk** items, the blue line indicates **low-risk** items, and the green line indicates **passed** check items.

- View risk it ems
  - You can click a type of best security practice in the All Check Items section. In the list of check items, view the check items that are related to the security best practice.

• You can also use the filters above the list to search for check items that you want to view. The filter conditions include the severity level and the status of check items.

**Note** Lines in different colors indicate different severity levels. The following list describes the mappings between the colors and the severity levels:

- Import ant : red. The risk it em poses major threats to your assets. We recommend that you handle the risk it em at the earliest opportunity.
- Medium: orange. The risk item causes damage to your assets. You can handle the risk item at your convenience.
- Low: gray. The risk it em causes less damage to your assets. You can handle the risk it em at your convenience.
- View details of a risk item

Find a risk item and click the name of the risk item or **Details** in the **Operate** column. In the details panel of the risk item, you can view the following information: **Check Item Description**, **Solution**, and **Reference**.

### Handle the detected configuration risks of your cloud services

1.

2.

3. On the **Cloud Platform Configuration Assessment** page, handle the detected configuration risks of your cloud services.

You can perform the following operations based on your business requirements:

• Fix risks

In the **Risks** section of the details panel of a risk item, click the instance ID of the cloud service on which risks are detected to go to the console of the cloud service. Then, fix the risks in the cloud service based on the information provided in the **Solution** and **Reference** sections of the details panel of the risk item.

- Verify the fixing of risks
  - If you have modified the configuration of an instance based on the information provided in the details panel of a risk item that affects the instance, you can find the instance and click Verify in the Operate column to check whether the new configuration contains risks. If the configuration does not contain risks, the instance is removed from the list in the Risks section.
  - If you have modified the configurations of all instances that are affected by the risk item, you can find the risk item in the check item list on the Cloud Platform Configuration
     Assessment page and click Verify in the Operate column to check whether the new configurations contain risks. If no configurations contain risks, the status of the risk item changes to Passed.
  - If you want to verify the fixing of multiple risk items, select the risk items and click Verify below the check item list. In the message that appears, click OK.
- Add a risk item to the whitelist

If you identify a risk item as a false positive, you can find the risk item in the check item list on the **Cloud Platform Configuration Assessment** page and click **Whitelist** in the **Operate** column to add the risk item to the whitelist. The status of the risk item changes to **Whitelist**. Risk items that are in the **Whitelist** state are not counted in the total number of risk items.

**Note** After you add a risk item to the whitelist, the risks that are detected for the risk item are no longer reported in subsequent configuration checks. We recommend that you do not add risk items to the whitelist unless necessary.

You can remove a risk item from the whitelist. To remove a risk item from the whitelist, find the risk item in the check item list on the **Cloud Platform Configuration Assessment** page and click **Remove** in the Operate column.

# 4.Image security scans

# 4.1. Overview

The feature of container image scan detects and identifies high-risk system vulnerabilities, application vulnerabilities, malicious samples, configuration risks, and sensitive data in images. It also provides suggestions on how to handle these issues and end-to-end vulnerability management. This makes image vulnerability fixes easier.

# **Background information**

Container image scan is a value-added feature of Security Center and must be separately purchased. Only users of the ,, , and editions can purchase container image scan.

**Note** Users of the edition can upgrade Security Center to the , , , or edition to purchase container image scan. Users of the edition can upgrade Security Center to the , , or edition to purchase container image scan.

# Supported regions

Only the Container Registry instances in the following regions support container image scan: China (Hangzhou), China (Shanghai), China (Beijing), China (Shenzhen), China (Hong Kong), and Singapore (Singapore).

| ltem                               | Detection | Fixing        | Remarks                                                                                                    |
|------------------------------------|-----------|---------------|----------------------------------------------------------------------------------------------------|
| lmage system<br>vulnerability      | Supported | Supported     | We recommend that you fix image<br>system vulnerabilities at the earliest<br>opportunity based on the fixing<br>commands and impact descriptions<br>provided by Security Center.                        |
| Image application<br>vulnerability | Supported | Not supported | We recommend that you fix image<br>application vulnerabilities at the earliest<br>opportunity based on the fixing<br>commands and impact descriptions<br>provided by Security Center.                   |
| Image baseline<br>risk             | Supported | Not supported | We recommend that you handle image<br>baseline risks at the earliest opportunity<br>based on the baseline check details<br>provided by Security Center.                                                 |
| Malicious image<br>sample          | Supported | Not supported | We recommend that you handle<br>malicious file samples at the earliest<br>opportunity based on the information<br>provided by Security Center. The<br>information includes paths to malicious<br>files. |

# Items that can be detected

# Supported operating systems and versions

| Operating system             | Version                                                                                                    |
|------------------------------|----------------------------------------------------------------------------------------------------|
| Red Hat                      | 5, 6, and 7                                                                                                    |
| CentOS                       | 5, 6, and 7                                                                                                    |
| Ubuntu                       | 12.04, 14.04, 16.04, 18.04, and 18.10                                                                                      |
| Debian                       | 6, 7, 8, 9, and 10                                                                                                    |
| Alpine                       | <ul> <li>2.3, 2.4, 2.5, 2.6, and 2.7</li> <li>3.1, 3.2, 3.3, 3.4, 3.5, 3.6, 3.7, 3.8, 3.9, 3.10, 3.11, and 3.12</li> </ul> |
| Amazon Linux                 | <ul><li>Amazon Linux 2</li><li>Amazon linux AMI</li></ul>                                                                  |
| Oracle Linux                 | 5, 6, 7, and 8                                                                                                    |
| SUSE Linux Enterprise Server | <ul> <li>5, 6, 7, 8, 9, and 10</li> <li>10 SP4</li> <li>11 SP3</li> <li>12 SP2</li> <li>12 SP5</li> </ul>                  |
| Fedora Linux                 | 2X and 3X                                                                                                    |
| openSUSE                     | <ul> <li>10.0</li> <li>Leap 15.2</li> <li>Leap 42.3</li> </ul>                                                             |

### References

View security information about containers

Use threat detection on Kubernetes containers

Use the runtime security feature to monitor ACK clusters and configure alerts

# 4.2. Enable container image scan

To use the feature of container image scan, you must purchase and enable this feature. This topic describes how to purchase and enable container image scan.

# Context

Container image scan is a value-added feature of Security Center and must be separately purchased. Only users of the ,, , and editions can purchase container image scan.

If you purchase container image scan, you are charged base on the quota specified by Container Image Scan. For more information about billing details, visit .

**Note** Users of the edition can upgrade Security Center to the , , , or edition to purchase container image scan. Users of the edition can upgrade Security Center to the , , or edition to purchase container image scan.

# Procedure for users of Security Center

1.

2.

- 3. On the page that appears, click Immediate purchase.
- 4. Click Buy Advanced, Buy Enterprise, or Buy Ultimate Edition.

In addition to all the features that the Enterprise edition supports, the Ultimate edition also supports network topology of containers, threat detection for Kubernetes containers, and threat detection during container runtime. If you have high requirements for container security, we recommend that you click Buy Ultimate Edition. For more information about the features that each edition supports, see Features.

5. After you click **Buy Advanced**, **Buy Enterprise**, or **Buy Ultimate Edition**, configure the parameters, including **Container Image Scan**.

| Container | Image Scan |        |         |         | - 100   | + 个 |
|-----------|------------|--------|---------|---------|---------|-----|
| Licenses  | 0个         | 50000个 | 100000个 | 150000个 | 200000个 |     |

We recommend that you set **Container Image Scan** to the number of images for which you want to detect container vulnerabilities during the subscription period. Security Center identifies an image based on a unique digest value. If the digest value of an image does not change, the quota specified by Container Image Scan is deducted only by one from the first scan. If the digest value of an image changes and the image is scanned again, the quota specified by Container Image Scan is deducted again. The quota is deducted by one each time the digest value changes. For example, if you want to scan 10 images and the total number of times the digest values of the images change is expected to be 20 within the subscription period, set **Container Image Scan** to 30. This indicates that the value of Container Image Scan equals the number of images you want to scan plus the number of times the digest values change. References:

- For more information about the billing details, see Billing.
- For more information about how to configure the parameters on the buy page, see Purchase Security Center.

Note If you want to use only container image scan of Security Center, you can set Edition to and Container Image Scan to an appropriate value.

6. Click **Buy Now** and complete the payment.

### Procedure for users of all paid editions

If you use Security Center, you must upgrade Security Center to the , , or edition and specify Container Image Scan before you can enable container image scan. If you use the , , or edition of Security Center, you must specify Container Image Scan before you can enable container image scan. For more information, see Upgrade and downgrade Security Center.

# 4.3. Add image repositories to Security Center

Before you can use Security Center to scan images, you must add an image repository to Security Center. This topic describes how to add image repositories to Security Center.

# Prerequisites

The feature of container image scan is enabled. For more information, see Enable container image scan.

# Image repositories that can be added to Security Center

The following types of image repositories can be added to Security Center:

- Image repositories of Container Registry
- Third-party image repositories: Harbor repositories and Quay repositories

### Add an image repository of Container Registry to Security Center

Container Registry has Enterprise Edition and Personal Edition. You can synchronize the information about the images in the image repositories of both Container Registry Enterprise Edition and Container Registry Personal Edition to Security Center. However, Security Center can scan the images only of Container Registry Enterprise Edition.

After you configure access to a Container Registry Enterprise Edition instance over a virtual private cloud (VPC), the image repositories of the instance are added to Security Center. For more information, see Configure access over VPCs.

# Add a third-party image repository deployed on a public cloud to Security Center

If your third-party image repository is deployed on a public cloud, perform the following steps to add the image repository to Security Center:

- 1.
- 2.
- 3. On the Image Security page, click Integrate in the Third-party Image Warehouse section.

| oud Security Center                                                                                                    | / Image Security |  |  |                                  |  | ③ Task management        | Scan Settings | ② Docker Hub Scan    | ⑦ How to use image scar   |
|----------------------------------------------------------------------------------------------------|------------------|--|--|----------------------------------|--|--------------------------|---------------|----------------------|---------------------------|
| Image Security                                                                                                    |                  |  |  |                                  |  |                          |               |                      |                           |
| 🚯 2021, more than 1 million images of the products had been inspected. This service provides a comprehensive solution for detecting and repairing high-risk system vulnerability, application vulnerabilities, malicious samples (viruses and trojans), |                  |  |  |                                  |  |                          |               |                      |                           |
|                                                                                                    |                  |  |  |                                  |  |                          |               |                      | pico (mosco ana crojano)/ |
|                                                                                                    |                  |  |  | y VPC to avoid any data transfer |  | , nok ogoten runnerdonng |               |                      | pres (mases and disjuns); |
|                                                                                                    |                  |  |  |                                  |  | Third-party Image V      |               | Container Image Scar |                           |

4. In the Integrate image repository panel, configure the parameters.

The following table describes the parameters.

| Parameter | Description |  |
|-----------|-------------|--|
|-----------|-------------|--|

| Parameter               | Description                                                                                                    |
|-------------------------|----------------------------------------------------------------------------------------------------|
|                         | The type of the third-party image repository. Valid values: <b>harbor</b> and <b>quay</b> .                                                                                                    |
| Private repository type | <b>Note</b> Specify Private repository type based on the type of your image repository.                                                                                                    |
| Version                 | <ul> <li>The version of the third-party image repository. Valid values:</li> <li>V1: If the version of the image repository is 1.X.X, select this option.</li> <li>V2: If the version of the image repository is 2.X.X or later, select</li> </ul>                                                                                                    |
| Communication Type      | this option.<br>The protocol that you want Security Center to use to communicate<br>with the third-party image repository. Valid values: http and                                                                                                    |
|                         | https.                                                                                                    |
| Network Type            | The network type of the third-party image repository. Valid values: <b>Public</b> and <b>VPC</b> .                                                                                                    |
| RegionId                | The ID of the region in which the third-party image repository resides.                                                                                                    |
|                         | The IP address of the third-party image repository.                                                                                                    |
| IP                      | <b>Note</b> If the third-party image repository is deployed on a hybrid cloud, you must configure the <b>IP</b> parameter.                                                                                                    |
| Domain                  | The domain name of the third-party image repository.                                                                                                    |
| Speed limit             | The number of images that can be added to Security Center per hour. Default value: 10. Valid values: <ul> <li>5</li> <li>10</li> <li>30</li> <li>50</li> <li>200</li> <li>500</li> <li>1000</li> <li>Unlimited</li> </ul> <li>Antice of you add a large number of images per hour, your services may be adversely affected. In most cases, we recommend that you do not set this parameter to Unlimited.</li> |

| Parameter | Description                                                   |
|-----------|---------------------------------------------------------------|
| Username  | The username used to access the third-party image repository. |
| Password  | The password used to access the third-party image repository. |

5. Click Next.

The third-party image repository is added to Security Center. Then, you can click **Scan Settings** on the **Image Security** page to view the information about the added image repository in the panel that appears.

# Add a third-party image repository deployed on a hybrid cloud to Security Center

If your third-party image repository is deployed on a hybrid cloud that is composed of VPCs and data centers, you must configure traffic forwarding rules and then add the image repository to Security Center. To add the image repository, perform the following steps:

1. Specify an ECS instance and configure traffic forwarding rules to forward the traffic destined for the ECS instance to an on-premises server on which the third-party image repository resides.

In the following command examples, the traffic on Port A of the ECS instance is forwarded to Port B of the on-premises server that uses the IP address of 192.168.XX.XX.

- Command examples for Cent OS 7
  - Use firewall-cmd:

```
firewall-cmd --permanent --add-forward-port=port=<Port A>:proto=tcp:toaddr=<192.168
.XX.XX>:toport=<Port B>
```

- Use ipt ables:
  - a. Enable port forwarding.

# echo "1" > /proc/sys/net/ipv4/ip\_forward

b. Configure port forwarding.

```
# iptables -t nat -A PREROUTING -p tcp --dport <Port A> -j DNAT --to-destinatio
n <192.168.XX.XX>:<Port B>
```

#### • Command example for Windows

```
netsh interface portproxy add v4tov4 listenport=<Port A> listenaddress=* connectaddre
ss=<192.168.XX.XX> connectport=<Port B> protocol=tcp
```

2. Add the third-party image repository to Security Center.

Make sure that you set IP to the CIDR block of the vSwitch within the VPC for which you configured forwarding rules. For more information, see Add a third-party image repository deployed on a public cloud to Security Center.

### What to do next

You can view the information about the images that are protected by Security Center on the Assets page.

| Security Center / Assets |       |                                 |
|--------------------------|-------|---------------------------------|
| Assets                   |       |                                 |
| Overview Server          | (s) 1 | Container Website Cloud Product |
| All applications         | 0     | Automatic V Enter               |
| Application at risk      | 0     | Application name                |
| Scluster                 | 0     |                                 |
| 🗣 Pod                    | 0     |                                 |
| Container                | 0     |                                 |
| Risky Container(s)       | 0     |                                 |
| Annespaces               | 0     |                                 |
| Image(s)                 | 0     |                                 |

# 4.4. Scan images

Security Center provides the feature of container image scan. You can use the feature to check whether vulnerabilities and malicious samples exist in your images. This helps ensure a secure runtime environment for your images. This topic describes how to scan images.

### Prerequisites

- A Container Registry Enterprise Edition instance is purchased or a third-party image repository is added to Security Center. For more information, see Create a Container Registry Enterprise Edition instance and Add image repositories to Security Center.
- •
- Container Image Scan is set to an appropriate value.

### Context

Vulnerabilities may exist in the basic system software, middleware, web applications, and databases that are in your images. The vulnerabilities include mining trojans and backdoor programs, which pose threats to your assets. Security Center allows you to immediately scan images or configure a cycle to scan for image vulnerabilities. For more information, see Immediately scan images and Configure a cycle to scan for image vulnerabilities.

Notice If your images have been changed, the number of times specified by Container Image Scan is deducted when you scan images. An image is considered changed when the digest value of the image changes. Before you scan images, make sure that Container Image Scan is set to an appropriate value.

### Immediately scan images

To immediately scan images, click **Scan Now** on the **Image Security** page. In the **One-Click Scan** dialog box, select the type of the images that you want to scan and click **OK**. The following types of image repositories can be scanned:

- ACR: If you select acr in the dialog box, Security Center checks whether vulnerabilities and malicious samples exist in your Container Registry Enterprise Edition instance that is created in the Container Registry console.
- Harbor: If you select harbor in the dialog box, Security Center checks whether vulnerabilities and malicious samples exist in the Harbor image repositories that you added to Security Center.

The scan takes approximately 1 minute. You can refresh the Image security scan tab and view the scan results in the list of image vulnerabilities after 1 minute.

### Configure a cycle to scan for image vulnerabilities

To scan your assets for image vulnerabilities and malicious samples on a regular basis, perform the following operations to configure a scan cycle:

1.

- 2.
- 3. In the upper-right corner of the **Image Security** page, click **Scan Settings**.
- 4. In the Scan Settings panel, configure the parameters.

| Scan Settings           |                            |  |  |  |  |
|-------------------------|----------------------------|--|--|--|--|
| Scan Configuratio       | ns Image repository        |  |  |  |  |
| Number of               | 54 / 180 Expand            |  |  |  |  |
| Authorizations          |                            |  |  |  |  |
| Consumed/Total          |                            |  |  |  |  |
| Authorizations          |                            |  |  |  |  |
| Scan cycle              | One week 🗸                 |  |  |  |  |
| Scan Scope              | 28 (5 unauthorized) Manage |  |  |  |  |
| Scan Time Range         | Last 90 days 🗸             |  |  |  |  |
| Vulnerability retention | 90 days 🗸 🗸                |  |  |  |  |
| duration                |                            |  |  |  |  |
|                         |                            |  |  |  |  |

The following table describes the parameters.

| _                                                            |                                                                                                    |
|--------------------------------------------------------------|----------------------------------------------------------------------------------------------------|
| Parameter                                                    | Description                                                                                                    |
| Number of Authorizations<br>Consumed/Total<br>Authorizations | The number of image scans that are performed and the total<br>number of image scans that are allowed. If the number of image<br>scans that are allowed is about to be used up, you can click<br><b>Expand</b> to specify Container Image Scan on the<br>Upgrade/Downgrade page based on your business requirements. |
| Scan cycle                                                   | <ul> <li>The cycle at which you want to scan your images. Valid values:</li> <li>3 Days</li> <li>One week</li> <li>Two weeks</li> <li>Stop</li> </ul>                                                                                                    |
| Scan Scope                                                   | <ul> <li>The scope of images that you want to scan. To select the scope, perform the following steps:</li> <li>i. Click Manage on the right of Scan Scope.</li> <li>ii. In the Image management dialog box, select the image repository that you want to scan.</li> <li>iii. Click OK.</li> </ul>                   |
| Scan Time Range                                              | <ul> <li>The period in which you want to scan for image vulnerabilities. Valid values:</li> <li>Last day</li> <li>Last 3 days</li> <li>Last 7 days</li> <li>Last 15 days</li> <li>Last 20 days</li> <li>Last 90 days</li> <li>Last 180 days</li> <li>Last 365 days</li> </ul>                                       |
| Vulnerability retention<br>duration                          | <ul> <li>The retention period for detected vulnerabilities. The detected vulnerabilities are deleted after the specified retention period. Valid values:</li> <li>30 days</li> <li>60 days</li> <li>90 days</li> <li>180 days</li> </ul>                                                                            |

After the parameters are configured, Security Center scans your images based on the configurations.

# Manage image repositories

You can click the **Image repository** tab in the Scan Settings panel to view the Container Registry Enterprise Edition instances that support container image scan and the third-party image repositories that you added to Security Center. The Container Registry instances use the image repositories of the **ACR** type. The third-party image repositories are of the **Harbor** type.

**Note** Security Center automatically adds Container Registry Enterprise Edition instances within your account to the image repository list. You cannot remove the Container Registry Enterprise Edition instances from the image repository list.

- If you want to scan the third-party image repositories that are not displayed on the Image repository tab, you can click **Integrate image repository** to go to the Integrate image repository panel and add your third-party image repositories to Security Center. For more information about the parameters in the **Integrate image repository** panel, see Add image repositories to Security Center.
- If you do not want to scan a third-party image repository that is displayed on the Image repository tab, you can click **Remove** in the **Operation** column for the image repository. In the message that appears, click **OK** to remove the image repository.

(?) Note The default image repositories that are displayed on the image repository tab cannot be deleted. The types of the default image repositories are acr and default Acr.

### Configure baseline checks for images

After you configure a cycle to scan your images for vulnerabilities, you can also configure baseline checks for the images.

- 1.
- 2.
- 3. In the upper-right corner of the **Image Security** page, click **Scan Settings**.
- 4. In the Scan Settings panel, click the Baseline Configuration Management tab.
- 5. Click Management to the right of Configuration Scope.
- 6. In the **Baseline check scope** panel, select the baselines that you want to check.

Notice The baselines that are specified for the Accesskey Leakage Detection and Password leakage check parameters below Configuration Scope are the same as those in the Access Key Leakage and Password leakage sections in the Baseline check scope panel. If you select baselines in the Access Key Leakage and Password leakage sections in the Baseline check scope panel, the switches for the Accesskey Leakage Detection and Password leakage check parameters below Configuration Scope are turned on. You do not need to configure these parameters. You can also turn on or off the switches for the Accesskey Leakage Detection and Password leakage Detection and Password leakage Detection and Password leakage Detection and Password leakage Check parameters. You can also turn on or off the switches for the Accesskey Leakage Detection and Password leakage check parameters to enable or disable the baseline checks.

 In the lower-part of the panel, click OK. After the configurations are complete, Security Center scans your images and checks the baselines of the images.

# What's next

After Security Center scans your images, you can view the scan results. For more information, see View

#### image scan results.

# 4.5. View image scan results

Security Center provides the feature of container image scan to detect system vulnerabilities, application vulnerabilities, baseline risks, and malicious image samples in your images, and displays the detected risks by category. This way, you can view the overall security status of your images. This topic describes how to view the risks in your images.

### Prerequisites

Container image scans are performed. For more information, see Scan images.

### Context

You can use container image scan to detect only image system vulnerabilities, image application vulnerabilities, baseline risks, and malicious image samples. You cannot use this feature to fix the vulnerabilities. We recommend that you handle risks in containers at the earliest opportunity based on the information provided by Security Center. The information includes fixing commands, impact descriptions, and paths to malicious files.

### View image system vulnerabilities

1.

- 2.
- 3. On the Image Security page, click the Image System Vul tab.
- 4. On the Image System Vul tab, view the detected image system vulnerabilities.

You can perform the following operations:

• View vulnerabilities

View the vulnerability names, vulnerability characteristics, number of affected images, and last scan time.

• View vulnerability priorities

The priorities of vulnerabilities are displayed in different colors in the Affected Assets column. The number in each row of the column indicates the total number of the assets affected by a vulnerability. The following list describes the relationship between colors and priorities:

- Red: High
- Orange: Medium
- Gray: Low

| Vulnerability Name                                | Vul features | Affected Images | Latest Scan Time       | Operation |
|---------------------------------------------------|--------------|-----------------|------------------------|-----------|
| RHSA-2019:1467-Important: python security update  |              | 1               | Mar 13, 2020, 17:17:09 | View      |
| RHSA-2019:1652-Important: libssh2 security update |              | 1               | Mar 13, 2020, 17:17:09 |           |
| RHSA-2019:2471-Moderate: openssl security update  |              | 1               | Mar 13, 2020, 17:17:09 |           |

**?** Note We recommend that you fix the vulnerabilities that have the High priority at the earliest opportunity.

#### • Search for vulnerabilities

On the **Image System Vul** tab, filter vulnerabilities by vulnerability priority, instance ID, repository name, namespace, digest, or vulnerability name. A vulnerability priority can be high, medium, or low.

**Note** You can search for vulnerabilities by repository or vulnerability name. Fuzzy match is supported.

#### • View vulnerability details

Find the vulnerability that you want to view and click **View** in the Operation column. On the page that appears, perform the following operations based on your business requirements:

• View the details about the Alibaba Cloud vulnerability library Click the CVE ID to go to the Alibaba Cloud vulnerability library.

| Priority 🞱 | Image/Version | Vul (cve)            | Status              | Actions |
|------------|---------------|----------------------|---------------------|---------|
| High       | (1)           | CVE-2019-9636        | Unfixed             | Details |
|            |               | Items per Page 10 20 | D 50 < Previous 1 N | ext >   |

This library displays detailed information about the vulnerability, including the vulnerability description, basic information, and solution.

# View fixing commands and impact descriptions

Click Details to view the fixing commands and impact descriptions.

| RHSA-2019:1467-Im                               | portant: python security update                                                                                                    | × |
|-------------------------------------------------|----------------------------------------------------------------------------------------------------|---|
| Affected Assets:<br>Fix Command:                | yum update python<br>yum update python-libs                                                                                                    |   |
| Impact description                              |                                                                                                    |   |
| Software:<br>Cause:<br>Path:<br>Image Layer:    | python 2.6.6-66.el6,8<br>python version less than 0:2.6.6-68.el6_10<br>/usr/bin/pydoc<br>9bfcefca2b8da38bbfb8b6178a75f05245688b83fda45578bcdf51f56e4a5a9e                                                                       |   |
| Software :<br>Cause :<br>Path :<br>Image Layer: | python-libs 2.6.6-66.el6_8<br>python-libs version less than 0:2.6.6-68.el6_10<br>/usr/include/python2.6<br>9bfcefca2b8da38bbfb8b6178a75f05245688b83fda45578bcdf51f56e4a5a9e                                                     |   |
|                                                 | bilities in all operating systems. To guarantee service functionality, we recommend that you create a snapshot for<br>he ECS console UI, and test if the vulnerabilities in your environment can be fixed by TDS.<br>lick here. |   |

- Fix Command: the fixing command.
- Impact description:
  - Software: the image version.
  - **Cause**: the reason why the image is exposed to this vulnerability. In most cases, the reason is that the current version is outdated.
  - Path: the path of the image on the server.
  - Image Layer: the image layer on which the vulnerability is detected.
- Caution: important notes, prevention tips, and references for the vulnerability.

(?) Note Security Center does not support quick fixes of image system vulnerabilities. You can manually locate and fix the vulnerabilities based on the fixing commands and impact descriptions. After you fix an image system vulnerability, click Scan Now on the Image Security page to update the vulnerability status on the Image System Vul tab.

#### Export the list of image system vulnerabilities

You can click the 🔹 icon in the upper-right corner of the vulnerability list to export the list of image system vulnerabilities with a few clicks.

#### View image application vulnerabilities

1.

2.

- 3. On the Image Security page, click the Image Application Vul tab.
- 4. On the **Image Application Vul** tab, view the detected image application vulnerabilities. You can perform the following operations:
  - View vulnerability announcements

You can view vulnerability names, vulnerability characteristics, number of affected images, and last scan time.

#### • View vulnerability priorities

The priorities of vulnerabilities are displayed in different colors in the Affected Assets column. The number in each row of the column indicates the total number of the assets affected by a vulnerability. The following list describes the relationship between colors and priorities:

- Red: High
- Orange: Medium
- Gray: Low

**?** Note We recommend that you fix the vulnerabilities that have the High priority at the earliest opport unity.

#### • Filter vulnerabilities

On the **Image Application Vul** tab, filter vulnerabilities by vulnerability priority, instance ID, repository name, namespace, digest, or vulnerability name. A vulnerability priority can be high, medium, or low.

**?** Note You can search for vulnerabilities by repository or vulnerability name. Fuzzy match is supported.

#### • View vulnerability details

Find the vulnerability that you want to view and click View in the Operation column. On the page that appears, perform the following operations based on your business requirements:

- View the details about the Alibaba Cloud vulnerability library Click the CVE ID to go to the Alibaba Cloud vulnerability library. This library displays detailed information about the vulnerability, including the vulnerability description, basic information, and solution.
- View the fixing commands and impact descriptions
   Click Details to view the fixing commands and impact descriptions.
  - Fix Command: the fixing command.
  - Impact description:
    - **Software**: the image version.
    - **Cause**: the reason why the image is exposed to this vulnerability. In most cases, the reason is that the current version is outdated.
    - Path: the path of the image on the server.
    - Image Layer: the image layer on which the vulnerability is detected.
  - Caution: important notes, prevention tips, and references for the vulnerability.

#### • Export the list of image application vulnerabilities

You can click the 🔄 icon in the upper-right corner of the vulnerability list to export the list of

image application vulnerabilities with a few clicks.

### View the results of image baseline checks

1.

#### 2.

- 3. On the **Image Security** page, click the **Image Baseline Check** tab.
- 4. On the Image Baseline Check tab, view the results of image baseline checks.

You can perform the following operations:

• Filter the results of image baseline checks

You can use the filter above the results of image baseline checks to search for results by severity. The severity can be **Import ant**, **Medium risk**, or **Low**. You can also enter search conditions in the search box above the results of image baseline checks to search for results by baseline name or type.

- View the results of image baseline checks In the results of image baseline checks, you can view the information such as Baseline Name/Category, Affected Mirrors, Latest scan time, First Scan Time, and Status.
- View the details about the result of an image baseline check

In the results of image baseline checks, you can find a baseline and click **Details** in the **Operation** column to view the details about the result. You can view information such as the addresses and versions of the images that are affected by the baseline, and the number of baseline risks detected on the images. You can find an image and click **Details** in the **Operation** column. In the **At-Risk Items** panel, you can view the details about the risk items of the image.

• Export the results of image baseline checks

You can click the icon in the upper-right corner of the results of image baseline checks to export the results with a few clicks.

### View malicious image samples

1.

2.

- 3. On the Image Security page, click the Image Malicious Sample tab.
- 4. On the Image Malicious Sample tab, view the detected malicious image samples.

Notice A malicious image sample may change the memory attributes from readable and writable to readable and executable or modify the network proxy settings to intrude into your server. We recommend that you handle the malicious image samples at the earliest opportunity.

You can perform the following operations:

• Filter malicious image samples

In the upper-left corner of the list of malicious image samples, select **Urgent**, **Suspicious**, or **Notice** to query malicious image samples. You can also filter malicious image samples by instance ID, repository name, namespace, digest, or malicious sample name.

- View malicious image samples In the list of malicious image samples, you can view the sample names, number of affected images, first scan time, last scan time, and processing status.
- View the details about a malicious image sample Find the malicious image sample whose details you want to view and click **Details** in the **Operation** column.

### • Export the list of malicious image samples

You can click the icon in the upper-right corner of the sample list to export the list of malicious image samples with a few clicks.

# 5.FAQ

This topic provides answers to some frequently asked questions about Security Center features. The features include vulnerability fixing, baseline check, and configuration assessment.

- FAQ about Linux software vulnerabilities
  - How do I manually detect Linux software vulnerabilities on my servers?
  - How do I view the current software version and vulnerability details?
  - How do I update kernel 3.1\* to kernel 4.4 on Ubuntu 14.04?
  - Do I need to restart my server after I fix a vulnerability?
  - What do I do if Security Center continues to send a vulnerability alert to me after I update the kernel?
  - What do I do If no update is released for the software package that has a vulnerability?
  - How do I view the parameters of Linux software vulnerabilities?

#### • FAQ about vulnerability fixes

- How do I fix vulnerabilities?
- I want to fix multiple vulnerabilities at a time in the Security Center console. What is the fixing order?
- If ail to create a snapshot when If ix a vulnerability. Why? What do I do?
- Why does Security Center continue to send alerts to me after I fix vulnerabilities? What do I do?
- What do I do if the "An error occurred while obtaining the permission. Check the permission and try again." message appears when I fix a vulnerability?
- Why are the records of the detected vulnerabilities still displayed in the Security Center console after the Security Center agent is disabled or disconnected from Alibaba Cloud?
- How do I delete a Windows patch from the directory of the Security Center agent?
- Can Security Center detect Elasticsearch vulnerabilities?
- How do I handle a connection timeout between my server and the YUM repository of Alibaba Cloud?
- The "Invalid token" error message appears when I fix a vulnerability. What do I do?
- What do I do if Security Center fails to verify the fix of a system vulnerability?
- Can Security Center automatically verify the fix of a vulnerability that requires a system restart?
- Why does the state of a vulnerability remain unchanged when I verify the vulnerability fix?
- Why does Security Center fail to roll back a fix for a vulnerability?

#### • FAQ about vulnerability scans

- What do I do if I cannot enable the vulnerability detection feature for a server on the Assets page?
- Are my workloads affected when Security Center scans for urgent vulnerabilities?
- Why are the results different when Security Center scans multiple times for fastjson urgent vulnerabilities?
- How often does Security Center detect vulnerabilities?
- Can Security Center detect system- and application-layer vulnerabilities?

#### • FAQ about baseline checks

• What do I do if Security Center fails to verify a fixed baseline check risk?

• What are the differences between baselines and vulnerabilities?

# How do I manually detect Linux software vulnerabilities on my servers?

You can use command lines to manually detect Linux software vulnerabilities on your servers. For more information, see How do I manually detect Linux software vulnerabilities?

We recommend that you use the feature provided by Security Center to detect Linux software vulnerabilities. This feature automatically detects vulnerabilities in a timely manner on a regular basis.

### How do I view the current software version and vulnerability details?

Security Center compares the software version on your server with the software version that has Common Vulnerabilities and Exposures (CVE) to determine whether your server contains software vulnerabilities. To view vulnerability details of the current software version, you can use one of the following methods:

- View the current software version and vulnerability details in the Security Center console Log on to the . In the left-side navigation pane, choose Precaution > Vulnerabilities. On the Vulnerabilities page, you can view the system software version and vulnerability details. For more information about Linux software vulnerabilities, see How do I view the parameters of Linux software vulnerabilities?.
- View details of the current software version on your server You can run a command to view details of the current software version:

#### • CentOS

Run therpm -qa | grep xxxcommand.xxxspecifies the name of the software package. Forexample, you can run therpm -qa | grep bind-libscommand to view the version details ofthebind-libssoftware package.

#### • Ubuntu and Debian

Run thedpkg-query -W -f '\${Package} -- \${Source}\n' | grep xxxcommand. xxxspecifies the name of the software package. For example, you can run thedpkg-query -W | grepbind-libscommand to view the version details of thebind-libssoftware package.

**Note** If the specified software package is not found, run the dpkg-query -W command to view all the software that is installed on your server.

After you obtain the version details of the software, compare the version details with the details of the Linux software vulnerabilities detected by Security Center. In the details of a vulnerability, **Software** and **Cause** indicate the version of the current software and the reason based on which Security Center determines that your server has the vulnerability.

Note After you update a piece of software, Security Center may collect the remaining files of the old software version and generate a vulnerability alert on the remaining files. In this case, we recommend that you ignore this alert. Also, you can run the yum remove or apt-get remove command to delete the software package of the old version. Before you delete the package, make sure that the old software version is no longer required by your workloads or applications.

# How do I update kernel 3.1\* to kernel 4.4 on Ubuntu 14.04?

Notice Risks may arise when you update the kernel version. We recommend that you follow the instructions provided in Fix software vulnerabilities.

To update kernel 3.1\* to kernel 4.4 on Ubuntu 14.04, perform the following steps:

1. Run the uname -av command to confirm that the kernel version is 3.1\*.

root@iZbp14z5cm1cfm8uzf76owZ:~# uname -av Linux iZbp14z5cm1cfm8uzf76owZ 3.13.0-65-generic #106-Ubuntu SMP Fri Oct 2 22:08:27 UTC 2015 x86\_64 x86\_64 x86\_64 GNU/Linux root@iZbp14z5cm1cfm8uzf76owZ:~#

2. Run the following commands to check whether the latest kernel update package is available:

```
apt list | grep linux-image-4.4.0-94-generic
apt list | grep linux-image-extra-4.4.0-94-generic
```

- 3. If no package is available, run the apt-get update command to obtain the latest update package.
- 4. Run the following commands to install the latest update package:

apt-get update && apt-get install linux-image-4.4.0-94-generic apt-get update && apt-get install linux-image-extra-4.4.0-94-generic

- 5. After the update package is installed, restart the server to load the kernel.
- 6. After the server is restarted, run the following commands to verify the update:
  - Run the uname -av command to query the current kernel version.

root@iZbp14z5cm1cfm8uzf76owZ:~# uname -av Linux iZbp14z5cm1cfm8uzf76owZ 4.4.0-94-generic #117~14.04.1-Ubuntu SMP Wed Aug 30 06:50:25 UTC 2017 x86\_64 x86\_64 x86\_64 GNU/Linux root@iZbp14z5cm1cfm8uzf76owZ:~#

• Run the dpkg -1 | grep linux-image command to query the details of the current kernel.

| root@iZbp14z5cm1cfm8uzf76owZ:~# uname -            | av                          |                    |                |                                                    |
|----------------------------------------------------|-----------------------------|--------------------|----------------|----------------------------------------------------|
| Linux iZbp14z5cm1cfm8uzf76owZ 4.4.0-94-            | generic #117~14.04.1-Ubuntu | SMP Wed Aug 30 06: | 50:25 UTC 2017 | x86_64 x86_64 x86_64 GNU/Linux                     |
| <pre>root@iZbp14z5cm1cfm8uzf76owZ:~# dpkg -l</pre> | grep linux-image            |                    |                |                                                    |
| ii linux-image-3.13.0-32-generic                   | 3.13.0-32.57                | amd64              | Linux kernel   | image for version 3.13.0 on 64 bit x86 SMP         |
| ii linux-image-3.13.0-65-generic                   | 3.13.0-65.106               | amd64              | Linux kernel   | image for version 3.13.0 on 64 bit x86 SMP         |
| ii <u>linux-image-4.4.0-94-generic</u>             | 4.4.0-94.117~14.04.1        | amd64              |                | image for version 4.4.0 on 64 bit x86 SMP          |
| ii linux-image-extra-3.13.0-32-generic             | 3.13.0-32.57                | amd64              | Linux kernel   | extra modules for version 3.13.0 on 64 bit x86 SMP |
| ii linux-image-extra-3.13.0-65-generic             | 3.13.0-65.106               | amd64              | Linux kernel   | extra modules for version 3.13.0 on 64 bit x86 SMP |
| ii <u>linux-image-extra-4.4.0-94-generic</u>       | 4.4.0-94.117~14.04.1        | amd64              | Linux kernel   | extra modules for version 4.4.0 on 64 bit x86 SMP  |
| ii linux-image-generic                             | 3.13.0.65.71                | amd64              | Generic Linux  | kernel image                                       |
|                                                    |                             |                    |                |                                                    |

# Do I need to restart my server after I fix a vulnerability?

• Windows servers:

After you fix a Windows system vulnerability in the Security Center console, you must restart your server to validate the fix.

This applies to all servers that run Windows.

• Linux servers:

After you fix a Linux kernel vulnerability in the Security Center console, you must restart your server to validate the fix. This applies if one of the following conditions are met:

• Your server runs Linux, and the vulnerability that you fix is a Linux kernel vulnerability.

• On the Linux Software tab, the vulnerability that you fix is tagged with Restart Required. You can perform the following steps to go to the Linux Software tab: Log on to the . In the left-side navigation pane, choose Precaution > Vulnerabilities.

| Vulnerability                                                                                    | Affected Assets | Latest Scan Time      | Actions |
|--------------------------------------------------------------------------------------------------|-----------------|-----------------------|---------|
| RHSA-2020:1176-Low: avahi security update (Remotely Exploitable) 😳 118.400                       | 35 1            | Aug 5, 2020, 06:07:46 | Fix     |
| RHSA-2020.0374-Important: kernel security and bug fix update Restart Required 0 39.300           | 32 1            | Aug 5, 2020, 06:07:45 | Fix     |
| RHSIA-2020-1000-Moderate: rsyslog security, bug fix, and enhancement update 🦁 98,200             | 28 1            | Aug 5, 2020, 06:07:45 | Fix     |
| RHSA-2019/2197-Low elituble security, bug fix, and enhancement update Code Execution 100 108,200 | 10              | Aug 5, 2020, 06:07:45 | Fix     |

# What do I do if Security Center continues to send a vulnerability alert to me after I update the kernel?

This issue may occur if the remaining files of the old kernel version exist. If you confirm that the alert is triggered due to the remaining files of the old kernel version, you can ignore this alert or delete the remaining files. To fix this issue, you can perform the following steps:

- 1. After the kernel is updated, run the uname -av and cat /proc/version commands to view the current kernel version. Make sure that the current kernel version meets the requirement that is described in the vulnerability details.
- 2. Run the cat /etc/grub.conf command to query the configuration file. Make sure that the current system uses the latest kernel version.
- 3. Security Center determines whether your server contains Linux software vulnerabilities based on the kernel version. If your system contains the Redhat Package Manager (RPM) package of the old kernel version, the package is detected by Security Center, which then generates an alert. Make sure that your system does not contain the RPM package of the old kernel version. If your system contains the RPM package of the old kernel version. If your system contains the RPM package of the old kernel version.

(?) Note Before you delete the RPM package of the old kernel version, make sure that the current system uses the latest kernel version. We recommend that you create a snapshot of your system before you delete the RPM package of the old kernel version. If exceptions occur, you can use the snapshot to restore your system.

If you do not want to delete the RPM package of the old kernel version, you can perform the following steps to ignore the alerts that are generated on the old kernel version. Before you ignore the alerts, make sure that the current system uses the latest kernel version.

- 1. Log on to the Security Center console.
- 2. In the left-side navigation pane, choose Precaution > Vulnerabilities.
- 3. Click the Linux Software tab, find the required vulnerability, and then click the vulnerability name. The panel that displays the vulnerability details appears.
- 4. In the Actions column, click the 🚦 icon and select Ignore.

# What do I do If no update is released for the software package that has a vulnerability?

Perform the following operations based on your business requirements:

• You may receive one of the following messages when you update software to fix a vulnerability:

```
Package xxx already installed and latest version Nothing to do
```

#### or

```
No Packages marked for Update
```

In this case, wait until an official update of the software package is available. The following software packages do not have available updates:

- Gnutls
- Libnl
- MariaDB
- After you update the software package to the latest version, the software package may still fail to meet the version requirement that is described in the Security Center console.
   In this case, check whether the operating system version of your server is supported. For example, since September 1, 2017, CentOS 6.2 to 6.6 and CentOS 7.1 are no longer supported. If your operating system version is not supported, we recommend that you ignore the vulnerability in the Security Center console or update the operating system of your server. If you ignore the vulnerability, the risk may still exist.

### How do I view the parameters of Linux software vulnerabilities?

You can log on to the , choose **Precaution > Vulnerabilities**, and then click the **Linux Software** tab to view Linux software vulnerabilities that are detected on your assets. You can click the name of a specific vulnerability to go to the details page. The following list describes the parameters of Linux software vulnerabilities:

#### • Vulnerability

The notice name of a Linux software vulnerability. The name starts with CVE, RHSA, or USN. Example: RHSA-2016:2972: vim security update.

| Linux Soft                                                                | fouare 262      | Windows System 8                | Web CMS 12           | Application 2     | Emergency |           |        |       |           |               |             |       |                  |                         |        |
|---------------------------------------------------------------------------|-----------------|---------------------------------|----------------------|-------------------|-----------|-----------|--------|-------|-----------|---------------|-------------|-------|------------------|-------------------------|--------|
| 0 Ł                                                                       |                 |                                 |                      |                   |           | Urhandled | ч н. х | Me. X | (los X) V | Asset Group 🗸 | Al Labels 🗸 | ATVPC | v                | Enter the vul name or C | ut Q   |
| - We                                                                      | verability      |                                 |                      |                   |           |           |        |       |           | Affected      | Assets      |       | atert Scan Time  |                         | Actors |
| INSA-20201176-Low analy security update (Remotely Explorable) (2) 118,400 |                 |                                 |                      |                   |           |           |        |       |           | 33            | 1           |       | lug 5, 2220, 061 | 27.46                   | Re     |
| 845                                                                       | A-2020/0374-In  | portant, kernel security and    | i bog fis opdate 🔒   | itat Required ) 😡 | 26,202    |           |        |       |           | 32            | 1           |       | log 5.2020,064   | 2545                    | fix.   |
| . 845                                                                     | 2-2020 1000-M   | odeate rsyslog security, in     | g fix, and enhanceme | rt update (1998.) | 0         |           |        |       |           | 20            | 1           |       | lug 5, 2020, 064 | 27.43                   | Poc.   |
|                                                                           | A-2019/2197-4-0 | ne elfable security, bug fix, i | and enhancement upo  | ere Code Deputo   | 0 100,200 |           |        |       |           | 10            |             |       | lug 5, 2020, 061 | 27.45                   | Rx     |

#### • Impact

The vulnerability impact score, which is based on the open criteria Common Vulnerability Scoring System (CVSS). The score indicates the severity of a vulnerability, which allows you to prioritize the vulnerability.

#### CVE ID

The CVE ID of a vulnerability. Example: CVE-2016-XXXX. The CVE system provides a reference method for public information-security vulnerabilities and exposures. You can query the information about vulnerability fixes from all databases that are compatible with CVE to solve security issues.

• Priority

The priority of a vulnerability. Valid values: High, Medium, and Low.

|            | 1:2143-Low: openssh                             | security, bug fix, and enhance | ment update 🛛 🎯 | 7 More than 74,100 ha | as been fixed | Add to Whitelist              |
|------------|-------------------------------------------------|--------------------------------|-----------------|-----------------------|---------------|-------------------------------|
| * G 7      | Unhandled                                       | ✓ All Status ✓ (Hi × Me        | × Low × ×       | All VPC               | ✓ Asset Group | Search by server IP or name Q |
| Priority 🙆 | Latest /First Scan Time                         | Affected Assets                | Related process | Vul (cve)             | Status        | Actions                       |
| Medium     | Aug 5, 2020, 06:07:46<br>May 16, 2020, 02:03:27 | 120000                         | A               | CVE-2018-15473        | Unfixed       | Fix   Details   Verify   :    |
| Medium     | Aug 5, 2020, 06:05:28<br>May 18, 2020, 02:53:02 |                                | 4               | CVE-2018-15473        | Unfixed       | Fix   Details   Verify   :    |
| Medium     | Aug 5, 2020, 05:53:10<br>May 16, 2020, 02:35:58 |                                | 4               | CVE-2018-15473        | Unfixed       | Fix   Details   Verify   1    |

**?** Note The vulnerability priority in the preceding figure is Medium. You can fix the vulnerabilities based on your business requirements.

- The following vulnerabilities have the **High** priority:
  - Vulnerabilities that attackers can exploit to obtain permissions on the operating system of your server.
  - Vulnerabilities that attackers can exploit to obtain sensitive data and cause data leaks.
  - Vulnerabilities that can cause unauthorized access to sensitive data.
  - Vulnerabilities that can cause large-scale impacts.
- The following vulnerabilities have the Medium priority:
  - Vulnerabilities that attackers can exploit to indirectly obtain permissions on the operating system of your server and applications.
  - Vulnerabilities that attackers can exploit to read, write, download, or delete files.
  - Vulnerabilities that can cause sensitive data leaks.
  - Vulnerabilities that can cause workload disruption or remote denial-of-service attacks.
- The following vulnerabilities have the Low priority:
  - Vulnerabilities that affect users only during system and user interactions.
  - Vulnerabilities that attackers can exploit to perform unauthorized operations.
  - Vulnerabilities that attackers can exploit after the attackers change the configurations of onpremises machines or obtain important information.
  - Vulnerabilities that can cause on-premises denial-of-service attacks.
  - Vulnerabilities that have minor impacts.

#### • Impact description

The information about the current version of the software, the reason based on which the vulnerability is detected, and the path of the vulnerability program on your server.

In the panel that displays the details of a vulnerability, you can click **Details** in the Actions column to view the impact description of the vulnerability.

| RHSA-2019:2143              | -Low: openssh security, bug fix, and enhancement                                                                                 | ×  |
|-----------------------------|----------------------------------------------------------------------------------------------------|----|
| Affected Assets :           |                                                                                                    |    |
| Fix Command :               | yum update openssh-server                                                                                                    |    |
|                             | yum update openssh                                                                                                    |    |
|                             | yum update openssh-clients                                                                                                    |    |
| Impact description          |                                                                                                    |    |
| Software:                   | openss                                                                                                    |    |
| Cause:                      | openssi                                                                                                    |    |
| Path:                       | /etc/page/                                                                                                    |    |
| Software:                   | openssh                                                                                                    |    |
| Cause:                      | openssh                                                                                                    |    |
| Path:                       | /etc/ssh                                                                                                    |    |
| Software:                   | openssh-                                                                                                    |    |
| Cause:                      | openssh-                                                                                                    |    |
| Path:                       | /etc/ssh/ssh_config                                                                                                    |    |
| Caution  TDS cannot fix yul | Inerabilities in all operating systems. To guarantee service functionality, we recommend that you create a snapshot for your ECS |    |
|                             | CS console UI, and test if the vulnerabilities in your environment can be fixed by TDS.                                          |    |
| For more informa            | tion, click here.                                                                                                    | 88 |

The impact description includes the following items:

- **Software**: the current version of the software. In the preceding figure, the version of mariadb-libs is 5.5.52-1.el7.
- **Cause**: the reason based on which the vulnerability is detected. In most scenarios, the reason is that the software is outdated. In the preceding figure, the vulnerability is detected because the version of mariadb-libs is earlier than 1:5.5.56-2.el7.
- **Path**: the path of the vulnerability program on your server. In the preceding figure, the path of mariadb-libs is */etc/ld.so.conf.d/mariadb-x86\_64.con*.

#### • Actions

- You can perform the following operations on a detected Linux software vulnerability:
- Fix: Fix the vulnerability.
- $\circ\;$  Verify: Check whether the vulnerability is fixed.
- Ignore: Ignore the vulnerability.

For more information, see View and handle Linux software vulnerabilities.

### How do I fix vulnerabilities?

Security Center can detect Linux software vulnerabilities, Windows system vulnerabilities, Web-CMS vulnerabilities, application vulnerabilities, and urgent vulnerabilities. However, Security Center can fix only Linux software vulnerabilities, Windows system vulnerabilities, and Web-CMS vulnerabilities.

Log on to the . In the left-side navigation pane, click Vulnerabilities. On the **Vulnerabilities** page, find the Linux software vulnerability, Windows system vulnerability, or Web-CMS vulnerability that you want to fix and click **Fix** in the Actions column. You can create a snapshot before you fix a Linux software vulnerability or Windows system vulnerability. After you fix a vulnerability, the status of the vulnerability that requires a system restart changes to **Handled (To Be Restarted)**. You must restart your server as instructed before you check whether the vulnerability is fixed.

For urgent vulnerabilities and application vulnerabilities, you can manually fix the vulnerabilities based on the fix suggestions that are provided in the vulnerability details panel. After you fix a vulnerability, you can check whether the vulnerability is fixed on the Vulnerabilities page.

# I want to fix multiple vulnerabilities at a time in the Security Center console. What is the fixing order?

Linux software vulnerabilities and Web-CMS vulnerabilities are fixed based on the order of vulnerabilities on the vulnerability list in the Security Center console. For specific Windows system vulnerabilities, prepatches are required before Security Center can fix the vulnerabilities. When multiple Windows system vulnerabilities are fixed, vulnerabilities that require pre-patches are fixed before other vulnerabilities. Other vulnerabilities are fixed based on the order of vulnerabilities on the vulnerability list in the Security Center console.

# I fail to create a snapshot when I fix a vulnerability. Why? What do I do?

When you fix a vulnerability, you may fail to create a snapshot due to the following reasons:

- A RAM user is used to fix the vulnerability: If the RAM user does not have the permissions to create a snapshot, the Security Center console prompts that you cannot create a snapshot. We recommend that you use an Alibaba Cloud account to create a snapshot. For more information about RAM users, see Overview of RAM users.
- Your server is not deployed on Alibaba Cloud: You can create snapshots to fix vulnerabilities only when your server is deployed on Alibaba Cloud.

# Why does Security Center continue to send alerts to me after I fix vulnerabilities? What do I do?

This issue occurs because your server is not restarted and the restart is required after you fix vulnerabilities. The vulnerabilities refer to Linux kernel vulnerabilities in this situation. To restart your server, go to the panel that displays vulnerability details and click **Restart** in the Actions column. After your server is restarted, you can click **Verify** in the Actions column. If the status of the vulnerability changes to Handled, the vulnerability is fixed.

# What do I do if the "An error occurred while obtaining the permission. Check the permission and try again." message appears when I fix a vulnerability?

This issue occurs because your account does not have permissions to manage the file required to fix the vulnerability. We recommend that you find the vulnerability that you want to fix in the Security Center console and click the vulnerability name. In the panel that appears, view the details of the vulnerability and check whether the owner of the file is the root user. If the owner is not the root user, you must change the owner to the root user. Then, you can go back to the to fix the vulnerability.

# Why are the records of the detected vulnerabilities still displayed in the Security Center console after the Security Center agent is disabled or disconnected from Alibaba Cloud?

The records of detected vulnerabilities are displayed in the Security Center console after the Security Center agent is disabled or disconnected from Alibaba Cloud.

After the Security Center agent is disabled or disconnected from Alibaba Cloud for more than three days, all detected vulnerabilities become invalid. In this case, you cannot perform operations on the vulnerabilities. For example, you cannot fix the vulnerabilities or delete the records of the vulnerabilities.

If you do not renew Security Center within seven days after Security Center expires, your data is released and deleted, and the detected vulnerabilities are no longer displayed.

# How do I delete a Windows patch from the directory of the Security Center agent?

If you use the Security Center agent to fix a Windows system vulnerability, the Security Center agent automatically downloads, installs, and deletes the patch. If the Security Center agent does not delete the patch three days after the vulnerability is fixed, perform the following steps to manually delete the patch:

- 1. Log on to the.
- 2. In the left-side navigation pane, click **Settings**.
- Optional. Disable client protection for the Security Center agent.
   If client protection was never enabled, skip this step and go to the next step.
   If client protection is enabled, all process files in the directory of the Security Center agent are protected. In this case, Security Center rejects your requests to delete or download a process file from the directory of the Security Center agent.
- 4. Log on to your server as an administrator.
- 5. Find the patch and manually delete the patch. The path of the patch is *C*:\*Program Files (x86)*\*Alibaba\Aegis\globalcfg\hotfix*.

### Can Security Center detect Elasticsearch vulnerabilities?

Yes, Security Center can detect Elasticsearch vulnerabilities.

You can perform the following steps: Log on to the . In the left-side navigation pane, choose **Precaution > Vulnerabilities** and click the **Application** tab. Then, check whether Elasticsearch vulnerabilities exist.

**Note** Only the and editions of Security Center can detect application vulnerabilities. If you use the , , or edition and want to detect application vulnerabilities, you must upgrade Security Center to the Enterprise edition.

# How do I handle a connection timeout between my server and the YUM repository of Alibaba Cloud?

If a connection times out, the following error message appears:

```
[Errno 12] Timeout on http://mirrors.aliyun.com/centos/6/os/x86_64/repodata/repomd.xml: (28
, 'connect() timed out!')
```

Make sure that the DNS settings of your server are correct, and wait a while. If the issue persists, submit a ticket to contact after-sales service.

### The "Invalid token" error message appears when I fix a vulnerability. What do I do?

If you receive the **Invalid token** error message in the Security Center console, you can refresh the current page and log on to the console again.

? Note You can press Ctrl+F5 to forcibly refresh the current page.

# What do I do if Security Center fails to verify the fix of a system vulnerability?

To fix this issue, perform the following steps:

- 1. Check the version information of the vulnerability.
- 2. Check whether the system uses the YUM repository of Alibaba Cloud.
- 3. Check whether the fix is verified after a system update.

(?) Note You must restart the system after you update the kernel.

4. Check whether the destination version of the software update is earlier than the version recommended by Security Center. A later version is required.

If the issue persists, we recommend that you update the operating system.

# Can Security Center automatically verify the fix of a vulnerability that requires a system restart?

No, Security Center cannot automatically verify the fix of a vulnerability that requires a system restart.

If a vulnerability is fixed and a system restart is required to verify the fix, the state of the vulnerability is Handled (To Be Restarted). Security Center scans for vulnerabilities on a daily basis. After you fix vulnerabilities of this type, Security Center no longer detects these vulnerabilities. In this case, Security Center retains the information about these vulnerabilities for three days. Make sure that networks can work as expected and no other factors can affect vulnerability detection. After three days, the vulnerability information is deleted.

# Why does the state of a vulnerability remain unchanged when I verify the vulnerability fix?

After you run the command generated by Security Center to fix a Linux software vulnerability, the Linux software is updated. The new software version meets the requirement described on the **Vulnerabilities** page of the Security Center console. However, when you click **Verify** in the panel that displays the details of the vulnerability, the state of the vulnerability does not change to Fixed.

To handle this issue, perform the following steps:

- Check the priorities of the vulnerabilities that are detected by Security Center Perform the following steps:
  - i. Log on to the Security Center console.
  - ii. In the left-side navigation pane, choose **Precaution > Vulnerabilities**.
  - iii. On the Vulnerabilities page, click Settings in the upper-right corner.

iv. In the Settings panel, view Vul scan level.

If you do not select a specific priority, Security Center does not automatically update the information about the vulnerabilities that have the priority. You can select priorities based on your business requirements.

- Check whether the version of the Security Center agent is outdated If the version of the Security Center agent on your server is outdated, Security Center may not be able to detect vulnerabilities. If the Security Center agent is not automatically updated, we recommend that you manually install the latest version. For more information, see Install the Security Center agent.
- Check whether the Security Center agent is disconnected from Alibaba Cloud If the Security Center agent on your server is disconnected from Alibaba Cloud, you cannot verify the fix for the vulnerability. We recommend that you troubleshoot the issue and ensure that the Security Center agent is connected to Alibaba Cloud. For more information, see Identify why the agent is offline.

# Why does Security Center fail to roll back a fix for a vulnerability?

To handle this issue, perform the following steps:

- 1. Make sure that the Security Center agent on your server is connected to Alibaba Cloud. If the Security Center agent is disconnected from Alibaba Cloud, troubleshoot the issue. For more information, see Identify why the agent is offline.
- 2. Check whether the files related to this vulnerability are manually modified or deleted.

Onte If the related files are manually modified or deleted after the vulnerability is fixed, Security Center cannot roll back the fix.

# What do I do if I cannot enable the vulnerability detection feature for a server on the Assets page?

In the upper-right corner of the **Vulnerabilities** page, click **Settings**. In the Settings panel, you can select the servers for which you want to enable the vulnerability detection feature. In the following figure, "Scan-Disabled: 4" indicates that Security Center cannot detect Linux software vulnerabilities for four servers. To enable Security Center to detect Linux software vulnerabilities for the servers, click **Manage**.

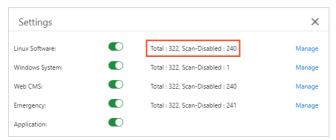

# Are my workloads affected when Security Center scans for urgent vulnerabilities?

Security Center checks whether your assets contain urgent vulnerabilities based on the preliminary detection principle. Security Center sends one or two TCP request packets to the IP addresses of all your Elastic Compute Service (ECS) or Server Load Balancer (SLB) instances. The packets do not contain malicious behavior. The feature of urgent vulnerability detection was tested on millions of IP addresses and showed highly stable and reliable performance. However, test environments cannot cover all scenarios. Therefore, unknown risks may still occur. For example, if the business logic of some websites is vulnerable, one or two TCP request packets may cause the server to fail. In this case, your business system may be at risk.

# Why are the results different when Security Center scans multiple times for fastjson urgent vulnerabilities?

Whether fastjson vulnerabilities can be detected is based on whether JAR packages are loaded. A web server loads JAR packages in dynamic mode or static mode. In dynamic mode, fastjson vulnerabilities can be detected only if JAR packets are running. Therefore, the scan results are different. We recommend that you scan for fastjson vulnerabilities multiple times to improve the accuracy of scan results.

# How often does Security Center detect vulnerabilities?

Security Center can detect vulnerabilities such as Linux software vulnerabilities, Windows system vulnerabilities, Web-CMS vulnerabilities, urgent vulnerabilities, and application vulnerabilities. You can fix the detected vulnerabilities. The following table lists the default scan cycle and scan mode for vulnerabilities of each type.

| Туре                                     |                                        |                                |                                                                                       |                                                                                        |                                                                                        |
|------------------------------------------|----------------------------------------|--------------------------------|---------------------------------------------------------------------------------------|----------------------------------------------------------------------------------------|----------------------------------------------------------------------------------------|
| Linux<br>software<br>vulnerabiliti<br>es | An automatic<br>scan every two<br>days | An automatic<br>scan every day | An automatic<br>scan every day                                                        | An automatic<br>scan every day                                                         | An automatic<br>scan every day                                                         |
| Windows<br>system<br>vulnerabiliti<br>es | An automatic<br>scan every two<br>days | An automatic<br>scan every day | An automatic<br>scan every day                                                        | An automatic<br>scan every day                                                         | An automatic<br>scan every day                                                         |
| Web-CMS<br>vulnerabiliti<br>es           | An automatic<br>scan every two<br>days | An automatic<br>scan every day | An automatic<br>scan every day                                                        | An automatic<br>scan every day                                                         | An automatic<br>scan every day                                                         |
| Application<br>vulnerabiliti<br>es       | Not supported                          | Not supported                  | Not supported                                                                         | An automatic<br>scan every<br>week. The<br>automatic scan<br>cycle can be<br>modified. | An automatic<br>scan every<br>week. The<br>automatic scan<br>cycle can be<br>modified. |
| Urgent<br>vulnerabiliti<br>es            | Not supported                          | Not supported                  | Not supported.<br>You can<br>specify a scan<br>cycle to<br>perform<br>periodic scans. | Not supported.<br>You can<br>specify a scan<br>cycle to<br>perform<br>periodic scans.  | Not supported.<br>You can<br>specify a scan<br>cycle to<br>perform<br>periodic scans.  |

If you want to enable or disable scans for vulnerabilities of a specific type, or modify the scan cycles for application vulnerabilities and urgent vulnerabilities, click **Settings** in the upper-right corner of the Vulnerabilities page. For more information, see Configure vulnerability settings. If you want to immediately scan for vulnerabilities on your assets, you can use the quick scan feature that is provided by Security Center. For more information, see Use the quick scan feature.

After the vulnerability detection is complete, choose **Precaution > Vulnerabilities** in the to view the detection results and handle vulnerabilities if vulnerabilities are detected.

# Can Security Center detect system- and application-layer vulnerabilities?

Yes, Security Center can detect system- and application-layer vulnerabilities.

# What do I do if Security Center fails to verify a fixed baseline check risk?

To handle this issue, perform the following steps:

- Check whether the version of the Security Center agent is outdated If the version of the Security Center agent on your server is outdated, Security Center may fail to verify a fixed baseline risk. If the Security Center agent is not automatically updated, we recommend that you manually install the latest version. For more information, see Install the Security Center agent.
- Check whether the Security Center agent is connected to Alibaba Cloud If the Security Center agent on your server is disconnected from Alibaba Cloud, Security Center cannot verify a fixed baseline risk. Make sure that the Security Center agent on your server is connected to Alibaba Cloud. For more information, see Identify why the agent is offline.

### What are the differences between baselines and vulnerabilities?

Baselines describe the minimum security requirements for system configurations and management. Baselines include service and application configurations, configurations for operating system components, permission settings, and system management rules. The baseline check feature of Security Center provides security checks for your operating systems, databases, software, and containers. This feature supports the following baseline types: weak passwords, account permissions, identity authentication, password policies, access control, security audit, and intrusion prevention. This way, you can improve system security based on the check results and suggestions provided by Security Center. For more information about check items, see Baselines.

Baseline check is a value-added feature of Security Center. Only users of the , , or edition can use this feature. Users of the or edition must upgrade Security Center to the Advanced or Enterprise edition to use this feature. For more information about upgrades, see Upgrade and downgrade Security Center.